БАЛТИЙСКИЙ ФЕДЕРАЛЬНЫЙ УНИВЕРСИТЕТ им. ИММАНУИЛА КАНТА

## А. А. Горбачев, И. А. Ветров

## ЭЛЕКТРОНИКА И СХЕМОТЕХНИКА

## Часть 1

## Электроника

Учебно-методическое пособие

Издательство Балтийского федерального университета им. Иммануила Канта 2022

УДК 621.38 ББК 32.85 Г672

### *Рецензенты*

*В.В. Капустин*, канд. техн. наук, доц., Калининградский государственный технический университет; *Н.Я. Синявский*, д-р физ.-мат. наук, проф., Балтийская государственная академия рыбопромыслового флота

### **Горбачев, А. А.**

Г672 Электроника и схемотехника. Ч. 1: Электроника : учебно-методическое пособие / А.А. Горбачев, И.А. Ветров. — Калининград : Издательство БФУ им. И. Канта,  $2022 - 104$  c ISBN 978-5-9971-0723-9

Предлагаемое учебно-методическое пособие призвано облегчить студентам изучение дисциплины «Электроника и схемотехника». В нем приведены методики выполнения лабораторных работ, охватывающих принципиальные физические аспекты функционирования базовых элементов современной интегральной электроники. Каждый раздел содержит подробные примеры выполнения лабораторных работ и перечень основных тематических вопросов, необходимых для усвоения материала.

Предназначено для студентов образовательно-научного кластера «Институт высоких технологий», обучающихся по специальности «Компьютерная безопасность» и по направлению бакалавриата «Техника и технология защиты информации».

> УДК 621.38 ББК 32.85

© Горбачев А.А., Ветров И.А., 2022 ISBN 978-5-9971-0723-9 © БФУ им. И. Канта, 2022

### СОДЕРЖАНИЕ

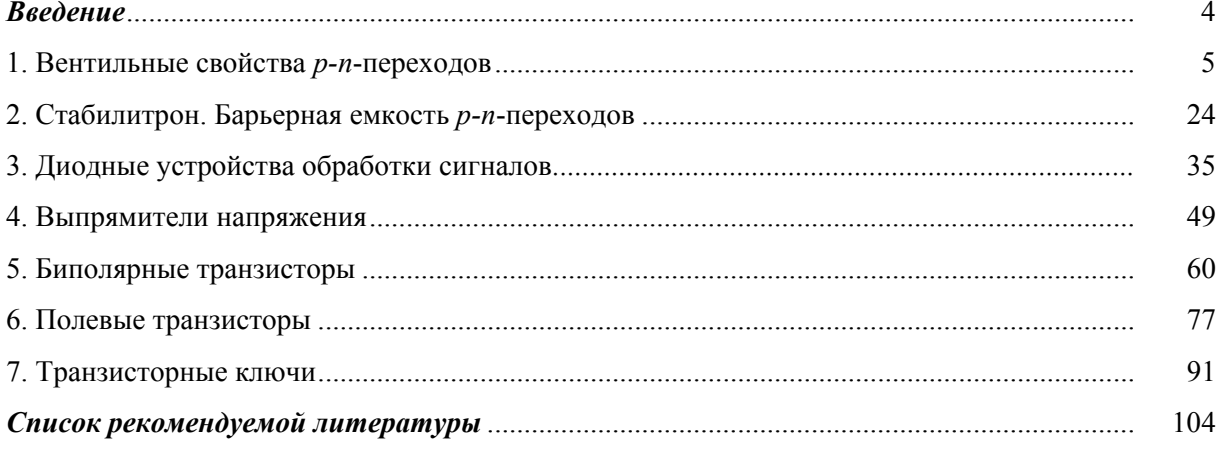

### **ВВЕДЕНИЕ**

Современные информационные технологии тесно связаны не только с применением программных средств вычислительной техники, но и с широким спектром различных устройств приема, хранения, передачи, а также защиты информации. Все эти устройства имеют в своем составе узлы и элементы как аналоговой, так и цифровой электроники. Постоянно растущие требования к быстродействию и энергосбережению современной электронной техники привели к появлению уникальных радиоэлектронных элементов - чипов (микросхем с высокой степенью интеграции). Для проектирования и изготовления подобных микросхем требуются высококвалифицированные специалисты с соответствующим профильным образованием. Вместе с тем широкое проникновение средств вычислительной техники и других технических средств обработки информации практически во все сферы жизни общества привело к необходимости введения в образовательные процессы подготовки специалистов различных направлений дисциплин, позволяющих получить базовые представления о принципах работы современных технических средств обработки информации.

Данное учебно-методическое пособие предназначено для студентов, изучающих дисциплину «Электроника и схемотехника» и обучающихся по специальности «Компьютерная безопасность», а также на бакалавриате по направлению «Организация и технология защиты информации». Оно представляет собой логическое дополнение к лекционному материалу и включает в себя подробное описание лабораторных работ по ключевым вопросам электроники. В каждой лабораторной работе приводится пример выполнения с необходимыми комментариями и объяснениями. В качестве лабораторной базы выбрана среда схемотехнического моделирования Multisim. Подобный подход имеет определенную притягательность для молодежи, а также некоторые преимущества по сравнению с реальной радиотехнической лабораторией. В частности, у студентов, для которых радиотехнические дисциплины не являются профильными, существенно снижается время на проведение виртуального эксперимента. При этом принципиальные физические аспекты рассматриваются без ущерба для понимания. Кроме того, работа в реальной лаборатории зачастую сопровождается непреднамеренными поломками и выходом из строя учебного оборудования, что приводит к определенным временным издержкам или к невозможности выполнения какой-либо лабораторной работы.

Основное внимание в учебно-методическом пособии уделено не конкретным радиотехническим или электронным устройствам, а основным физическим принципам, лежащим в основе функционирования базовых элементов (диодов, транзисторов и т. п.), из которых состоят современные чипы, а следовательно, и сами устройства.

К каждой лабораторной работе прилагается перечень основных учебных вопросов и тем, которые необходимо освоить перед выполнением данной работы. Кроме того, для закрепления учебного материала в каждой лабораторной работе имеется перечень вопросов для самоконтроля.

### **1. Вентильные свойства** *p-n***-переходов**

### **1.1. Темы для подготовки к лабораторной работе**

Энергетические уровни и зоны. Проводники, полупроводники и диэлектрики. Собственная проводимость полупроводников. Распределение электронов по энергетическим уровням. Примесная проводимость полупроводников. Процессы переноса зарядов в полупроводниках. Электрические переходы. Энергетические диаграммы и свойства *p-n*-переходов. Вольт-амперная характеристика *p-n*-перехода. Пробои *p-n*-перехода.

### **1.2. Контрольные вопросы**

1. Дать определения разрешенным и запрещенным энергетическим зонам.

2. Что называется уровнем Ферми и как он определяется?

3. Влияние концентрации примесей на положение уровня Ферми.

- 4. Объяснить механизм собственной проводимости полупроводников.
- 5. Что понимается под диффузией и дрейфом носителей заряда в полупроводниках?
- 6. Как влияет температура на концентрации носителей заряда в полупроводнике?
- 7. Объяснить механизм примесной проводимости полупроводника.
- 8. Что понимается под инжекцией и экстракцией носителей заряда?
- 9. Как образуется электронно-дырочный переход?
- 10. От чего зависит ширина *р-п-*перехода и высота потенциального барьера?
- 11. Вольт-амперная характеристика *p-n*-перехода и ее уравнение.
- 12. Виды и механизмы пробоев *p-n*-перехода.
- 13. Как влияет температура на сопротивление *p-n*-перехода?

### **1.3. Лабораторная работа №1**

### **Исследование вентильных свойств** *p-n***-переходов**

**Цель работы:** *экспериментально исследовать параметры и характеристики p-nперехода в германиевых и кремниевых диодах.* 

### **Справочные величины.**

*Таблица 1.1* 

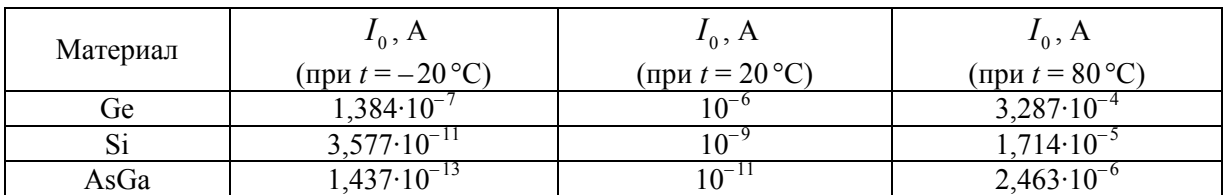

*Таблица 1.2* 

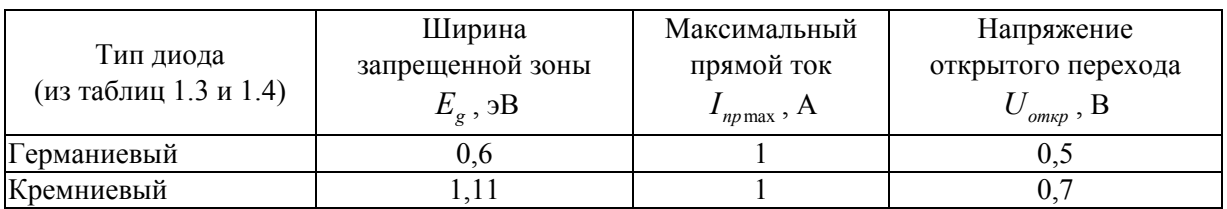

### **Практическая часть.**

**Задание 1.** Для германиевого и кремниевого диодов снять прямые и обратные ветви вольт-амперной характеристики (ВАХ) при различных рабочих температурах.

1.1. Собрать на рабочем поле схему цепи с измерительными приборами в соответствии с рисунком 1.1. При включении измерительных приборов обратить внимание на полярность внешних полюсов вольтметра и амперметра.

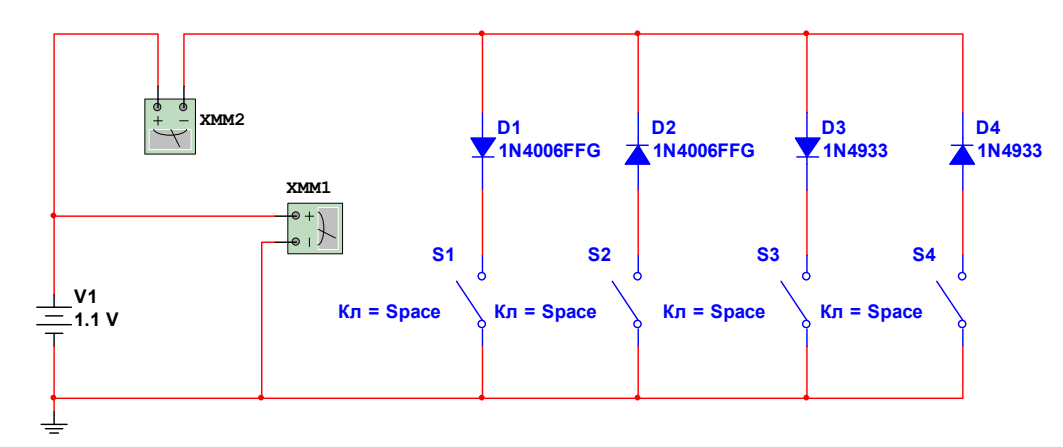

Рис. 1.1. Схема для снятия ВАХ диодов

1.2. Выбрать германиевый и кремниевый диоды в соответствии с номером своего варианта из таблиц 1.3 и 1.4.

### *Таблица 1.3*

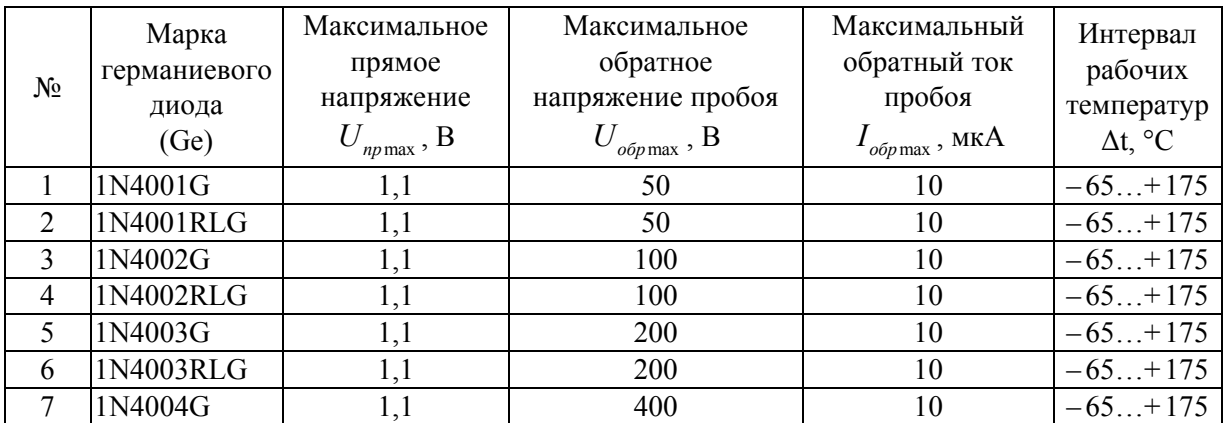

### *Окончание табл. 1.3*

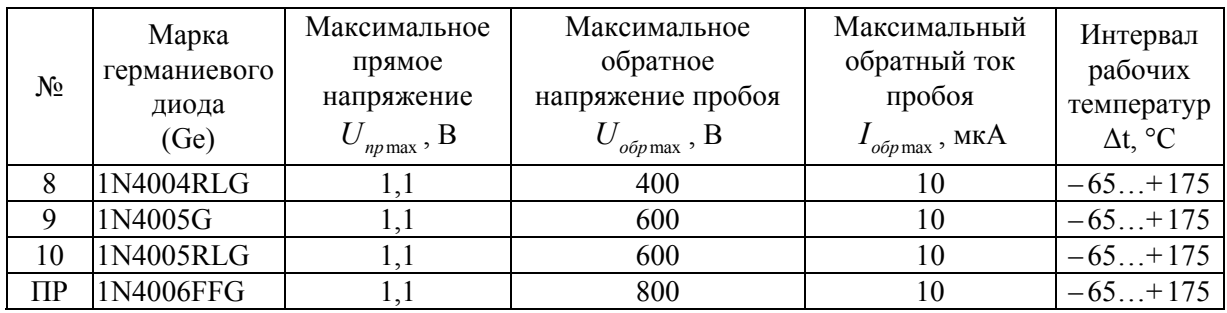

### *Таблица 1.4*

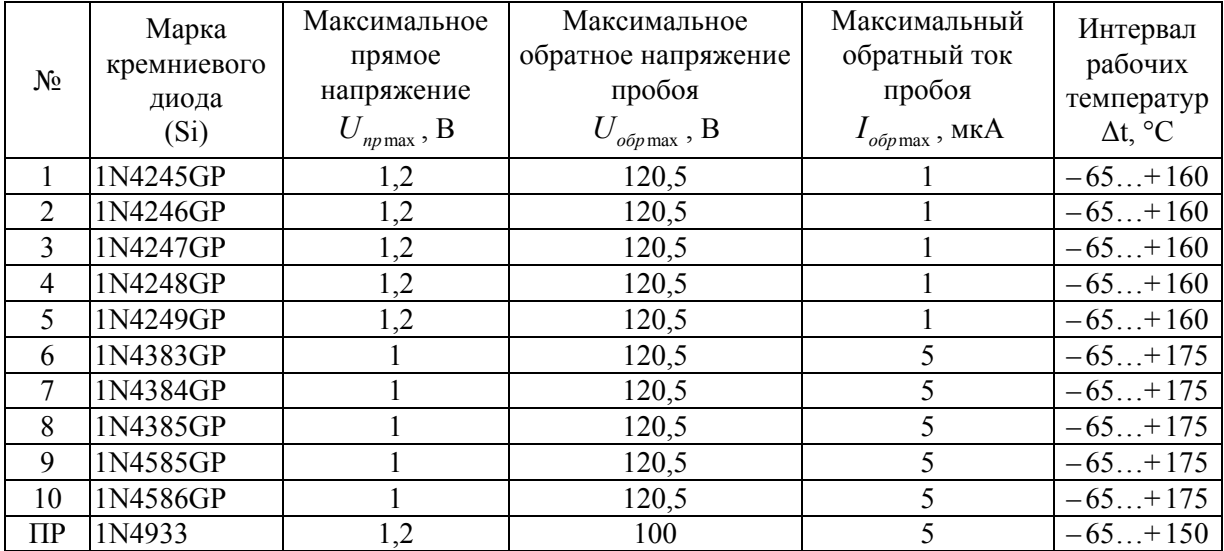

1.3. Установить параметры вольтметра XMM1: МОDE — DC,  $R_v = 100$  MO<sub>M</sub>; амперметра XMM2: МОDE — DC,  $R_1 = 100$  мкОм; значение ЭДС — в соответствии с типом диода и своим вариантом.

На рисунке 1.1 символами D1 и D2 обозначен один и тот же германиевый диод, который при помощи переключателей S1 и S2 может быть подключен в прямом или обратном направлении. Аналогично символами D3 и D4 обозначен один и тот же кремниевый диод, который также при помощи переключателей S3 и S4 может быть включен в прямом или обратном направлении. Указанные на рисунке 1.1 диоды соответствуют диодам из таблиц 1.3 и 1.4, строки «ПР» — «Пример».

1.4. Прямые и обратные ветви ВАХ для германиевого и кремниевого диодов требуется снять при трех различных рабочих температурах:

$$
t_1 = -20 \,^{\circ}\text{C}
$$
  $(T_1 = 253 \,\text{K})$ ;  
\n $t_2 = 20 \,^{\circ}\text{C}$   $(T_2 = 293 \,\text{K})$ ;  
\n $t_3 = 80 \,^{\circ}\text{C}$   $(T_3 = 353 \,\text{K})$ .

Для задания рабочих температур необходимо произвести редактирование моделей исследуемых диодов. Перед началом измерений нужно дважды щелкнуть по изображению диода на рабочем поле, после чего откроется меню редактирования параметров модели (рис. 1.2).

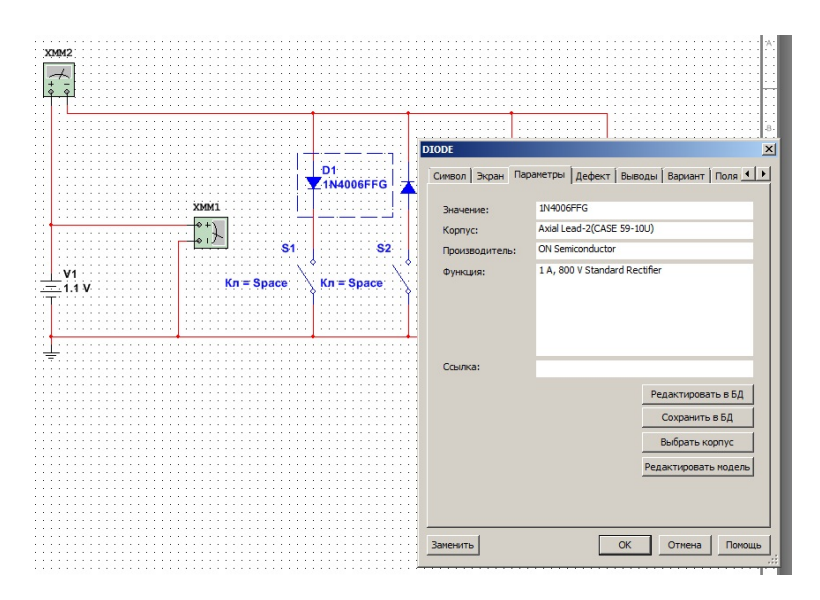

Рис. 1.2. Окно параметров модели

Затем следует нажать клавишу «Редактировать модель». В открывшемся окне (рис. 1.3) станет возможным внести изменения в значения параметров модели диода. После задания требуемой рабочей температуры нужно нажать клавишу «Заменить компонент». Аналогичным образом следует устанавливать температуры для всех последующих измерений.

| XM  |                  |                                               |                        |               |        |
|-----|------------------|-----------------------------------------------|------------------------|---------------|--------|
|     |                  |                                               |                        |               |        |
|     |                  |                                               |                        |               |        |
|     |                  |                                               |                        |               |        |
| ∣ ≎ |                  |                                               |                        |               |        |
|     |                  |                                               |                        |               |        |
|     |                  |                                               |                        |               |        |
|     |                  |                                               |                        |               |        |
|     |                  | <b>DIODE</b>                                  |                        | $\times$      |        |
|     |                  |                                               |                        |               |        |
|     |                  | Редактировать модель                          |                        |               |        |
|     | Модель           |                                               |                        |               |        |
|     |                  |                                               |                        |               |        |
|     |                  | .MODEL D1N4006RL/ON DIODE 1d                  |                        | Инструменты ▼ | Виды   |
|     |                  |                                               |                        |               |        |
|     | Ha               | Описание                                      | Параметр<br>Еди        | По умолчанию  |        |
|     | NR.              | Коэффициент эмиссии ISR                       | 2.0                    | ☑             |        |
|     | TBV <sub>1</sub> | Линейный температурный козффиц                | $1/\text{°C}$<br>0.0   | ☑             |        |
|     | TBV <sub>2</sub> | Квадратичный температурный коэ                | $1/\sqrt[6]{2}$<br>0.0 | ☑             |        |
|     | <b>TIKF</b>      | Линейный температурный коэффиц                | $1/\text{°C}$<br>0.0   | ☑             |        |
|     |                  |                                               |                        | ☑             |        |
|     | TRS1             | Линейный температурный коэффиц                | $1/\text{°C}$<br>0.0   |               |        |
|     | TRS2             | Квадратичный температурный коэ                | 0.0<br>$1/\sqrt[6]{2}$ | ☑             |        |
|     | <b>TNOM</b>      | Температура транзистора                       | 27<br>٩C               | ☑             |        |
|     |                  | Т_М Температура транзистора                   | ٩C<br>27               | ☑             |        |
|     |                  | T_ABS Рабочая температура                     | 27<br>٩C               | $\Box$        |        |
|     |                  |                                               |                        | ☑             |        |
|     | $T_R$            | Изменить относительную температ               | $\circ$<br>°C          |               |        |
|     |                  |                                               |                        |               |        |
|     |                  |                                               |                        |               |        |
|     |                  | 2 компонентов используют эту модель.          |                        |               |        |
|     |                  | Показать эти компоненты в закладке Результаты |                        |               |        |
|     |                  |                                               |                        |               |        |
|     |                  |                                               |                        |               |        |
|     |                  | Заменить компонент                            |                        |               |        |
|     |                  |                                               |                        |               |        |
|     |                  | Заменить все компоненть                       |                        |               |        |
|     |                  |                                               |                        |               |        |
|     |                  | Вернуться на умолчания                        |                        | Отмена        | Помощь |
|     |                  |                                               |                        |               |        |
|     |                  |                                               |                        |               |        |
|     |                  |                                               |                        |               |        |
|     |                  |                                               |                        | , 22          |        |

Рис. 1.3. Редактирование параметров модели

**Важно!** После осуществления всех измерений следует вернуться в редактор модели и установить исходную рабочую температуру (по умолчанию).

1.5. Задание прямого или обратного режима работы диодов осуществляется при помоши переключателей S1, S2, S3 и S4, В таблице 1.5 приведены комбинации переключателей для прямого и обратного переходов германиевого и кремниевого диодов (символ «х» соответствует включенному переключателю, а символ «0» — выключен-HOMY).

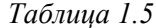

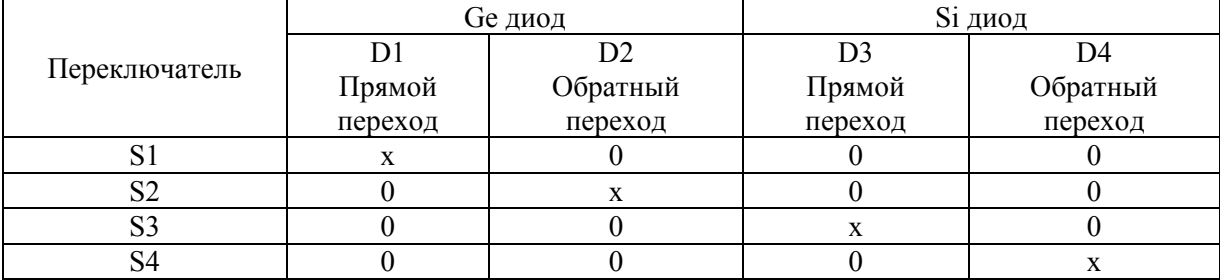

1.6. Снять прямые ветви ВАХ германиевого диода, установив переключатели в положения согласно таблице 1.5.

1.7. Установить рабочую температуру  $t_1 = -20$  °C.

1.8. Установить значение ЭДС источника (на рисунке 1.1 обозначена V1) равным  $E = U_{nn} = 1, 2 \cdot U_{on \kappa p}$ . Значения напряжений  $U_{on \kappa p}$  приведены в таблице 1.2. Остальные значения прямого напряжения задаются в долях от  $U_{n_{p}\text{max}}$ . Значения  $U_{n_{p}\text{max}}$  для исследуемых диодов приведены в таблице вариантов 1.3. Включить схему и записать показание амперметра в строку таблицы 1.6 (с. 11), соответствующую прямому току p-n-перехода  $(I_m)$  для установленной рабочей температуры. Выключить схему и изменить значение ЭДС источника в соответствии с таблицей 1.6. Включить схему и снова снять показания амперметра. Повторяя эти действия для различных ЭДС источника, заполнить строку таблицы 1.6, соответствующую прямому току p-n-перехода  $(I_m)$  для установленной рабочей температуры.

1.9. Не меняя положения переключателей, установить рабочую температуру  $t_2 = 20$  °С. Повторить для этой температуры действия, указанные в п. 1.8.

1.10. Не меняя положения переключателей, установить рабочую температуру равную  $t_2 = 80$ °С. Повторить для этой температуры действия, указанные в п. 1.8.

1.11. Снять прямые ветви ВАХ кремниевого диода, установив переключатели в положения согласно таблице 1.5.

1.12. Повторить для кремниевого диода действия п. 1.7-1.10, заполнив при этом аналогичную таблицу 1.6.

1.13. Снять обратные ветви ВАХ германиевого диода, установив переключатели в положения согласно таблице 1.5. При этом следует иметь в виду, что задаваемые напряжения и регистрируемые токи являются отрицательными.

1.14. Установить рабочую температуру  $t_1 = -20$ °С.

1.15. Установить значение ЭДС источника (на рисунке 1.1 обозначена V1) равным  $E = 0.9 \cdot U_{\text{softmax}}$ . Значения  $U_{\text{softmax}}$  для исследуемых диодов приведены в таблице вариантов 1.3. Включить схему и записать показание амперметра в строку таблицы 1.7, соответствующую обратному току *p-n*-перехода ( *обр I* ) для установленной рабочей температуры. Выключить схему и изменить значение ЭДС источника в соответствии с таблицей 1.7. Включить схему и снять показания амперметра. Повторяя эти действия для различных ЭДС источника, заполнить строку таблицы 1.7, соответствующую обратному току *p*-n-перехода ( $I_{\text{ofo}}$ ) для установленной рабочей температуры.

**Внимание!** Последнее измерение производится для обратного напряжения, равного  $U_{\text{obs}} = -1.2 \cdot U_{\text{onump}}$ . Значения напряжений  $U_{\text{onwp}}$  приведены в таблице 1.2.

1.16. Не меняя положения переключателей, установить рабочую температуру, равную <sup>2</sup>*t* 20 C. Повторить для этой температуры действия, указанные в п. 1.15.

1.17. Не меняя положения переключателей, установить рабочую температуру, равную <sup>3</sup>*t* 80 C. Повторить для этой температуры действия, указанные в п. 1.15.

1.18. Снять обратные ветви ВАХ кремниевого диода, установив переключатели в положения согласно таблице 1.5. Повторить для кремниевого диода действия 1.14—1.17, заполнив при этом аналогичную таблицу 1.7. При этом также следует иметь в виду, что задаваемые напряжения и регистрируемые токи являются отрицательными.

1.19. По полученным экспериментальным данным для каждого из диодов построить ВАХ для трех различных рабочих температур. При этом прямые ветви ВАХ должны располагаться в первой четверти, а обратные — в третьей четверти системы координат «напряжение — ток».

**Задание 2.** Для германиевого и кремниевого диодов рассчитать для различных рабочих температур коэффициенты выпрямления, статические и дифференциальные сопротивления *p-n*-перехода.

2.1. Для каждой из рабочих температур для прямой и обратной ветвей ВАХ вычислить разности:

$$
\Delta U_{np,k} = U_{np,k} - U_{np,k-1}, \ \Delta I_{np,k} = I_{np,k} - I_{np,k-1};
$$
  

$$
\Delta U_{\sigma \sigma p,k} = U_{\sigma \sigma p,k} - U_{\sigma \sigma p,k-1}, \ \Delta I_{\sigma \sigma p,k} = I_{\sigma \sigma p,k} - I_{\sigma \sigma p,k-1}
$$

Результаты вычислений занести в соответствующие строки таблицы 1.6 для прямых и таблицы 1.7 для обратных ветвей ВАХ.

2.2. Используя экспериментальные результаты п. 2.1, для каждого из диодов рассчитать дифференциальные сопротивления *p-n*-перехода при прямом и обратном включениях для трех рабочих температур:

— для прямой ветви BAX 
$$
R_{np \text{ ou}\phi,k} = \frac{\Delta U_{np,k}}{\Delta I_{np,k}}
$$
;  
— для обратной ветви BAX  $R_{\text{o\sigma p \text{ ou}\phi,k}} = \frac{\Delta U_{\text{o\sigma p,k}}}{\Delta I_{\text{o\sigma p,k}}}$ .

Результаты вычислений занести в соответствующие строки таблицы 1.6 для прямых и таблицы 1.7 для обратных ветвей ВАХ.

# $\it Ta6xuuqa$ 1.6 *Таблица 1.6*

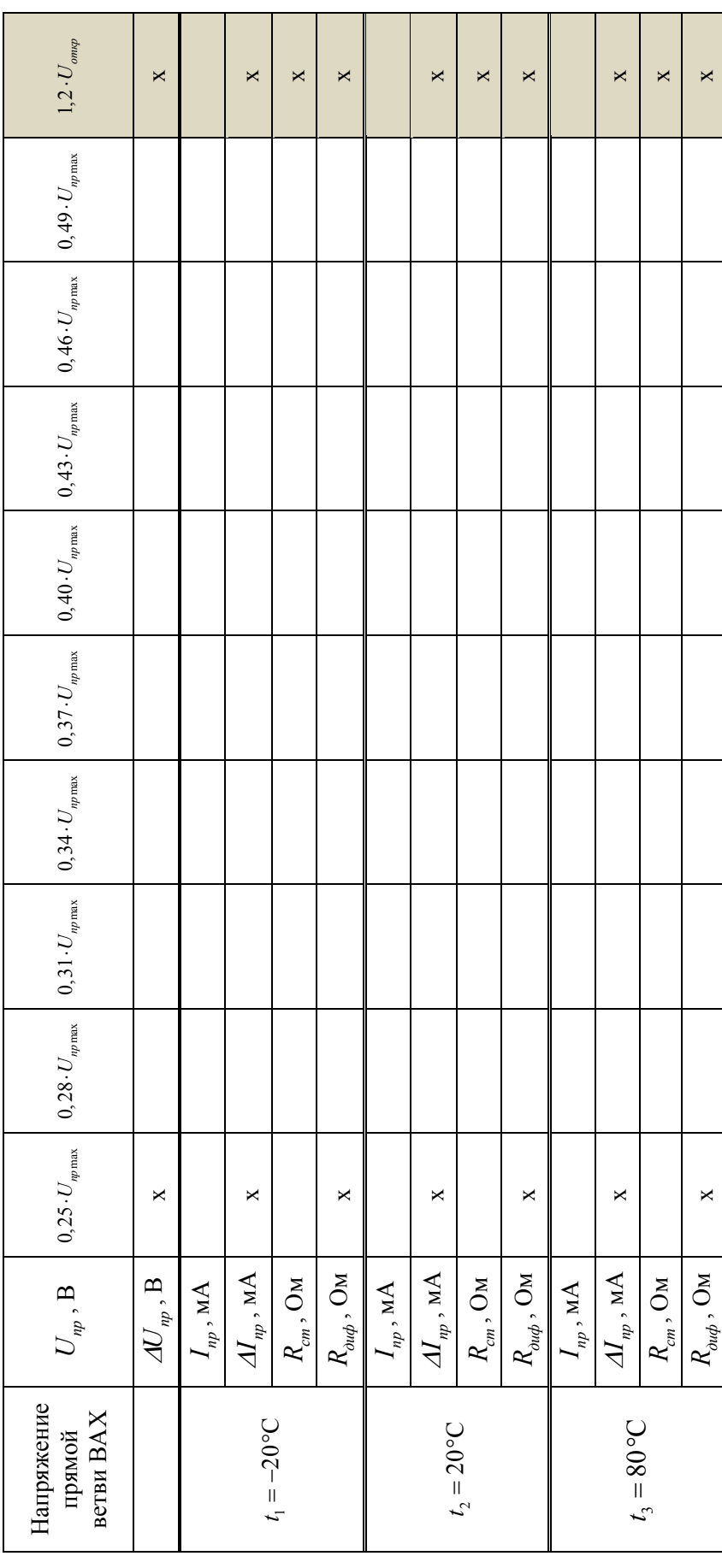

 $ToGnuuqa$ 1.7 *Таблица 1.7* 

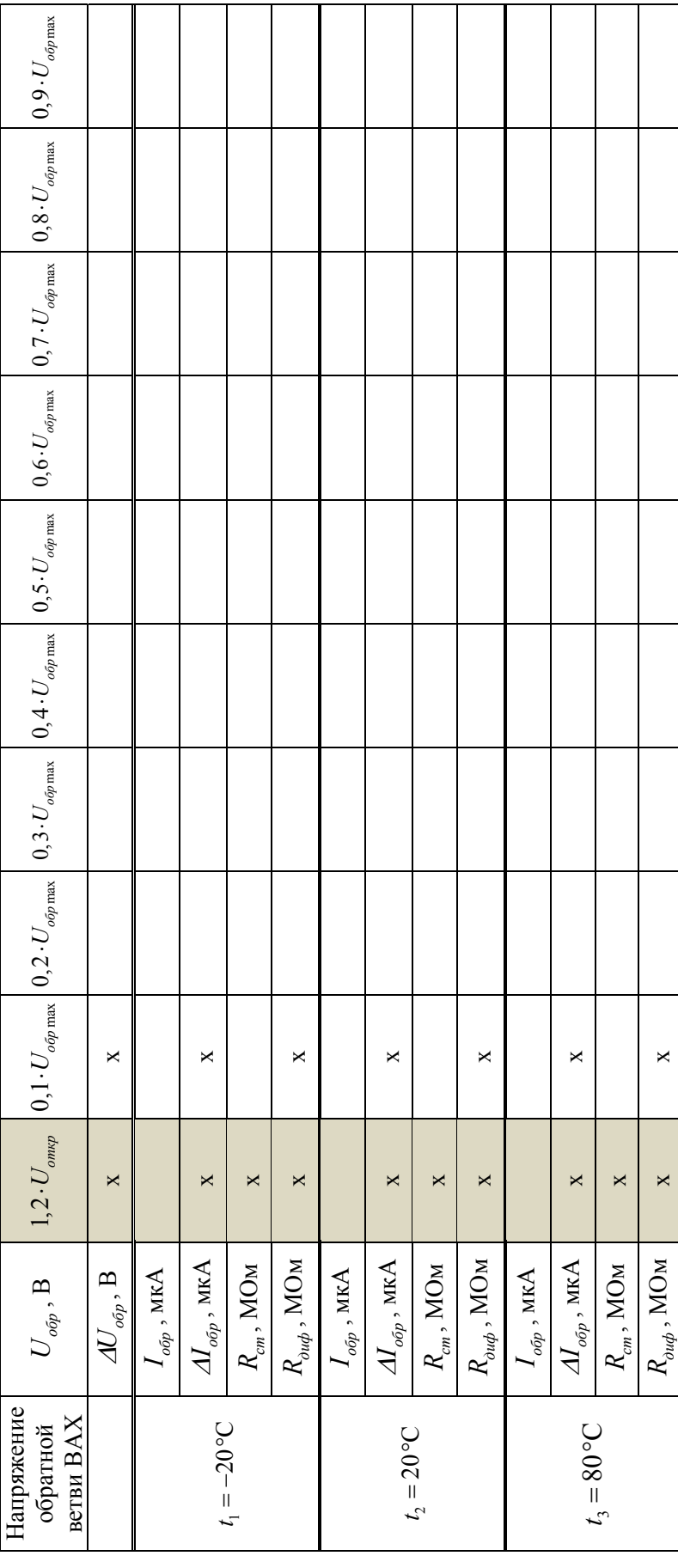

2.3. Используя экспериментальные результаты, для каждого из диодов рассчитать статические сопротивления для трех рабочих температур:

— для прямой ветви ВАХ 
$$
R_{np\ cm,k} = \frac{U_{np,k}}{I_{np,k}}
$$
;  
— для обратной ветви ВАХ  $R_{\text{o6p cm,k}} = \frac{U_{\text{o6p,k}}}{I_{\text{o6p,k}}}$ 

Результаты вычислений занести в соответствующие строки таблицы 1.6 для прямых и таблицы 1.7 для обратных ветвей ВАХ.

2.4. На основе расчетов, выполненных в п. 2.2, для каждого диода построить семейства (для трех температур) графиков зависимостей дифференциальных сопротивлений от напряжений:

$$
R_{np \text{ } \partial u\phi} = f(U_{np})\Big|_{t=-20^{-0}\text{C}}; \ R_{np \text{ } \partial u\phi} = f(U_{np})\Big|_{t=20^{-0}\text{C}}; \ R_{np \text{ } \partial u\phi} = f(U_{np})\Big|_{t=80^{-0}\text{C}};
$$
  

$$
R_{\text{ } \text{ }o\text{ }p \text{ }o\text{ }u\phi} = f(U_{\text{ }o\text{ }p})\Big|_{t=-20^{-0}\text{C}}; \ R_{\text{ }o\text{ }p \text{ }o\text{ }u\phi} = f(U_{\text{ }o\text{ }p})\Big|_{t=80^{-0}\text{C}}.
$$

2.5 На основе расчетов, выполненных в п. 2.3, для каждого диода построить семейства (для трех температур) графиков зависимостей статических сопротивлений от напряжений:

 $\mathbb{R}^2$ 

$$
R_{npcm} = f(U_{np})\Big|_{t=-20^0C}; R_{npcm} = f(U_{np})\Big|_{t=20^0C}; R_{npcm} = f(U_{np})\Big|_{t=80^0C};
$$
  

$$
R_{o\bar{o}pcm} = f(U_{o\bar{o}p})\Big|_{t=-20^0C}; R_{o\bar{o}pcm} = f(U_{o\bar{o}p})\Big|_{t=20^0C}; R_{o\bar{o}pcm} = f(U_{o\bar{o}p})\Big|_{t=80^0C}.
$$

2.6. Пользуясь экспериментальными значениями, для каждого из диодов для трех рабочих температур для напряжений  $U_B = \pm 1, 2 \cdot U_{\text{omso}}$  вычислить коэффициент выпрямпения:

$$
K_B = \left| \frac{I_{np}}{I_{o6p}} \right|
$$

Замечание.

Значение прямого тока определяется из результата измерений, соответствующего прямому напряжению  $U_{B} = 1, 2 \cdot U_{\text{ontra}}$ , а значение обратного тока определяется также по результату измерений, соответствующему обратному напряжению  $U_B = -1, 2 \cdot U_{omxy}$ .

В таблицах 1.6 и 1.7 столбцы, соответствующие этим значениям, выделены серым цветом.

При этом в формулу для коэффициента выпрямления следует подставлять абсолютные значения прямого и обратного токов.

Вычисленные значения коэффициента выпрямления занести в таблицу 1.8.

*Таблица 1.8* 

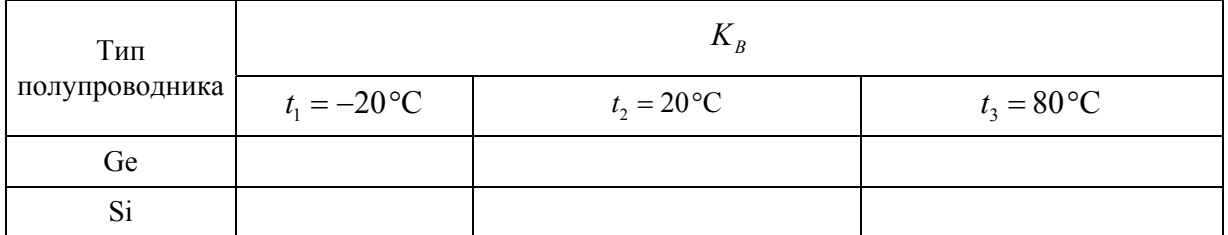

### **1.4. Пример выполнения лабораторной работы**

**Задание 1.** Для германиевого и кремниевого диодов снять прямые и обратные ветви ВАХ при различных рабочих температурах.

1.1. В соответствии с рисунком 1.1 собираем схему для исследования ВАХ диодов.

1.2. В качестве исследуемых диодов примем диоды из таблиц 1.3 и 1.4 из строк «ПР» — «Пример».

1.6. Снимаем прямые ветви ВАХ германиевого диода для трех различных температур. Экспериментальные данные заносим в таблицу 1.6 (пример Ge).

1.11. Снимаем прямые ветви ВАХ кремниевого диода для трех различных температур. Экспериментальные данные заносим в аналогичную таблицу 1.6 (пример Si).

1.13. Снимаем обратные ветви ВАХ германиевого диода для трех различных температур. Экспериментальные данные заносим в таблицу 1.7 (пример Ge).

1.18. Снимаем обратные ветви ВАХ кремниевого диода для трех различных температур. Экспериментальные данные заносим в аналогичную таблицу 1.7 (пример Si).

1.19. По полученным экспериментальным данным строим для каждого из диодов ВАХ.

**Задание 2.** Для германиевого и кремниевого диодов рассчитать для различных рабочих температур коэффициенты выпрямления, статические и дифференциальные сопротивления *p-n*-перехода.

2.1. Для каждой из рабочих температур для обоих диодов в соответствии с указаниями вычисляем разности напряжений и токов и результаты заносим в соответствующие строки таблиц 1.6 (пример) и 1.7 (пример) для прямых и обратных ветвей ВАХ.

2.2—2.3. На основе экспериментальных данных и результатов вычислений, выполненных в п. 2.1, определяем статические и дифференциальные сопротивления. Результаты также заносим в соответствующие строки таблиц 1.6 (пример) и 1.7 (пример).

2.4—2.5. Для каждого из диодов строим графики зависимостей статических и дифференциальных сопротивлений от напряжений.

Германиевый диод

Таблица 1.6 (пример Ge)

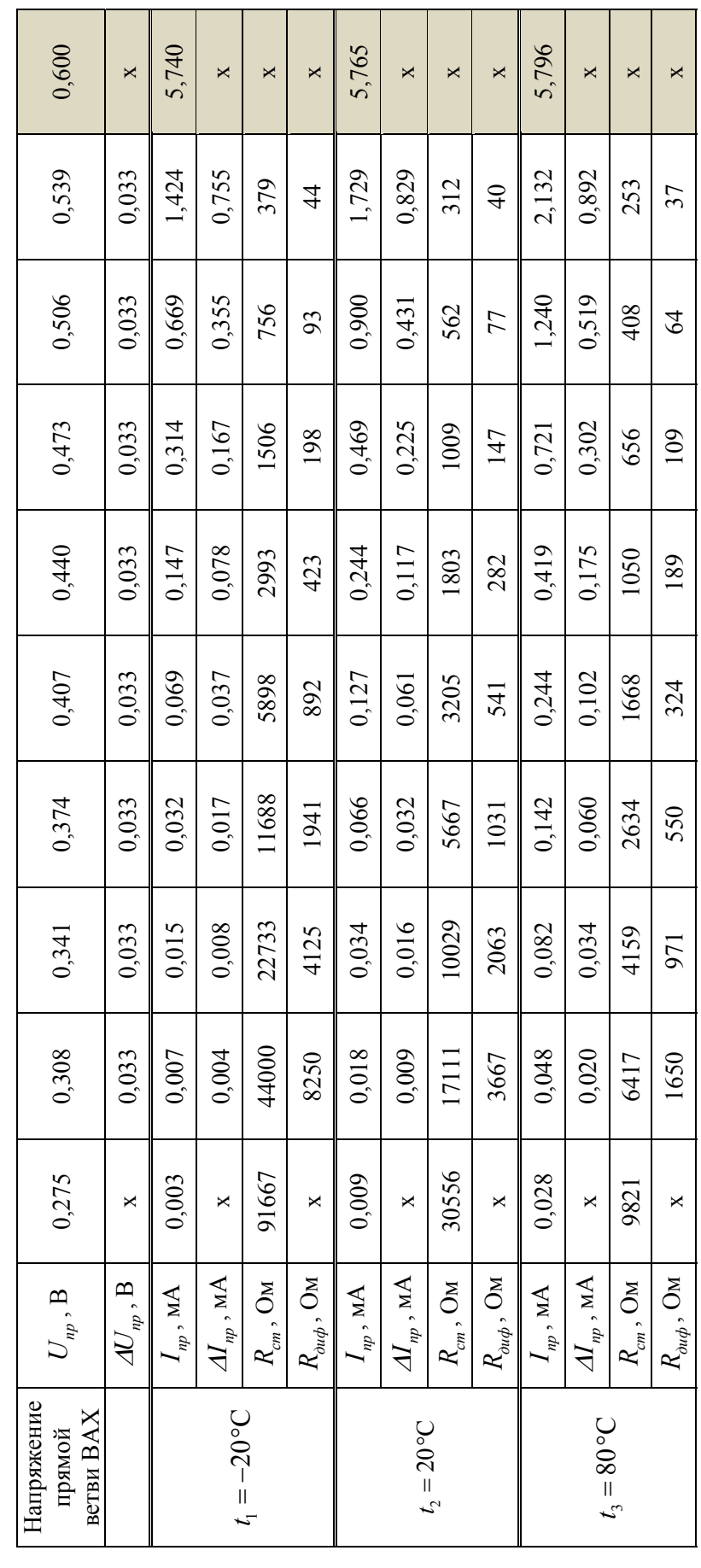

Таблица 1.7 (пример Ge)

| Напряжение<br>ветви BAX<br>обратной | $U_{\mathit{op}}$ , $\mathbf B$   | 0,600    | 80            | 160            | 240    | 320    | 400    | 480    | 560    | 640    | 720    |
|-------------------------------------|-----------------------------------|----------|---------------|----------------|--------|--------|--------|--------|--------|--------|--------|
|                                     | $A\!U_{\mathit{op}},$ ${\bf B}$   | $\times$ | $\times$      | 80             | $80\,$ | $80\,$ | 80     | $80\,$ | $80\,$ | 80     | 80     |
|                                     | $\mathbf{1}_{\mathit{op}}$ , MKA  | 0,017    | 1,602         | 3,803          | 6,203  | 8,604  | 11,004 | 13,404 | 15,804 | 18,206 | 20,606 |
| $t_1 = -20$ °C                      | $M_{\mathit{op}}$ , мкА           | $\times$ | ×             | 2,201          | 2,400  | 2,401  | 2,400  | 2,400  | 2,400  | 2,402  | 2,400  |
|                                     | $R_{cm}$ , MOM                    | $\times$ | 50            | $\overline{4}$ | 39     | 37     | 36     | 36     | 35     | 35     | 35     |
|                                     | $R_{\mathit{ouq}}$ , MOm          | $\times$ | ×             | 36,3           | 33,3   | 33,3   | 33,3   | 33,3   | 33,3   | 33,3   | 33,3   |
|                                     | $\mathcal{I}_{\textit{op}}$ , MKA | 0,051    | 636           | 3,837          | 6,238  | 8,638  | 11,038 | 13,438 | 15,838 | 18,239 | 20,640 |
| $t_2=20\,^{\rm o}{\rm C}$           | $M_{\mathit{op}}$ , мкА           | $\times$ | ×             | 2,201          | 2,401  | 2,400  | 2,400  | 2,400  | 2,400  | 2,401  | 2,401  |
|                                     | $R_{cm}$ , MOM                    | $\times$ | $\frac{4}{9}$ | $\overline{4}$ | 38     | 37     | 36     | 35     | 35     | 35     | 35     |
|                                     | $R_{\partial u\phi}$ , MOM        | $\times$ | $\times$      | 36,3           | 33,3   | 33,3   | 33,3   | 33,3   | 33,3   | 33,3   | 33,3   |
|                                     | $\mathbf{1}_{\mathit{op}}$ , MKA  | 0,315    | 1,900         | 4,101          | 6,502  | 8,901  | 11,302 | 13,702 | 16,102 | 18,504 | 20,905 |
| $t_3 = 80$ °C                       | $M_{\mathit{op}}$ , мкА           | ×        | $\times$      | 2,201          | 2,401  | 2,399  | 2,401  | 2,400  | 2,400  | 2,402  | 2,401  |
|                                     | $R_{cm}$ , MOM                    | $\times$ | 42            | 39             | 37     | 36     | 35     | 35     | 35     | 35     | 34     |
|                                     | $R_{\text{ouq}}$ , MOM            | $\times$ | ×             | 36,3           | 33,3   | 33,3   | 33,3   | 33,3   | 33,3   | 33,3   | 33,3   |

Германиевый диод

Таблица 1.6 (пример Si)

Кремниевый диод

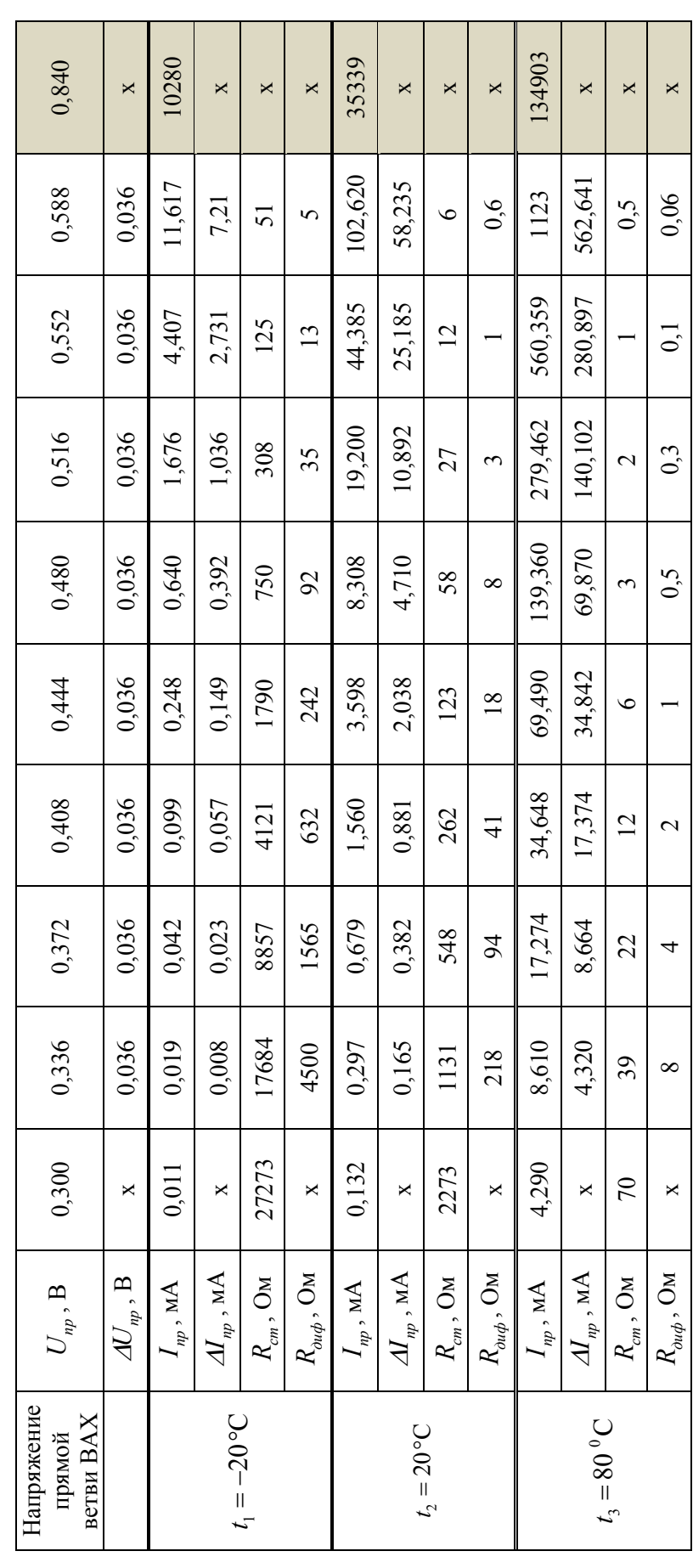

*Таблица 1.7 (пример Si)*  Таблица 1.7 (пример Si)

**Кремниевый диод**

Кремниевый диод

1,849  $I_{op}$ , мкА | 0,024 | 0,450 | 0,450 | 0,649 | 1,049 | 1,049 | 1,249 | 1,449 | 1,649 | 1,849 0,200  $M_{obs}$ , мкА | х | х | 0,200 | 0,199 | 0,200 | 0,200 | 0,200 | 0,200 | 0,200 | 0,200 1,849  $I_{op}$ , мкА | 0,024 | 0,450 | 0,450 | 0,649 | 1,049 | 1,049 | 1,249 | 1,449 | 1,649 | 1,849 0,200  $M_{\phi_{560}}$ , мкА | х | х | 0,200 | 0,199 | 0,200 | 0,200 | 0,200 | 0,200 | 0,200 | 0,200 1,862  $I_{op}$ , мкА | 0,037 | 0,263 | 0,463 | 0,662 | 0,862 | 1,062 | 1,262 | 1,462 | 1,662 | 1,862 0,200  $M_{\phi\phi_0}$ , мкА | х | х | 0,200 | 0,199 | 0,200 | 0,200 | 0,200 | 0,200 | 0,200 | 0,200  $\subseteq$  $\overline{6}$ 50  $\overline{49}$ 50  $\frac{8}{3}$ 50  $U_{\sigma\sigma\sigma}$ , В  $0,840$  10 30 40 50 50 50 50 50 50 70 80 80 , В х х 10 10 10 10 10 10 10 10 *R* , МОм х 40 44 46 47 48 48 48 49 49 *R* , МОм х х 50 50 50 50 50 50 50 50 *R* , МОм х 40 44 46 47 48 48 48 49 49 *R* , МОм х х 50 50 50 50 50 50 50 50 R , NOM x 43 43 43 43 48 8 48 48 *R* , МОм х х 50 50 50 50 50 50 50 50  $\overline{6}$ 1,649 0,200 1,649 0,200 1,662 0,200  $\mathbf{C}$ 49 48 80  $\overline{49}$ 50 50 50 1,449 0,200 1,449 0,200 1,462 0,200  $\overline{C}$  $\overline{10}$  $48$  $\mathcal{S}$  $48$  $50\,$  $48$ 50 1,249 0,200 1,249 0,200 1,262 0,200  $48$ 50  $48$ 50  $48$  $60$  $\overline{10}$ 50 1,049 0,200 1,049 0,200 0,200 1,062  $\overline{10}$ 50 48 50  $47$ 50  $48$ 50 0,849 0,200 0,849  $0,200$ 0,200 0,862  $\overline{a}$  $\frac{4}{6}$  $\Theta$  $47$ 50  $47$ 50 50  $0,649$  $0,649$ 0,199 0.199 0,199 0,662  $\overline{10}$  $46$  $50\,$  $46$  $45$  $30$  $50$ 50 0,450 0,200 0,450 0,200 0,463 0,200  $\overline{10}$  $\overline{c}$ 50  $\overline{4}$ 50  $43$  $\ddot{4}$ 50 0,250  $0,250$ 0,263  $\subseteq$  $\overline{40}$  $\overline{40}$ 38  $\boldsymbol{\times}$  $\Join$  $\boldsymbol{\mathsf{X}}$  $\mathsf{x}$  $\Join$  $\Join$  $\mathsf{X}$ 0,840 0,024 0,024 0,037  $\mathsf{x}$  $\mathsf{X}$  $\mathsf{x}$  $\mathsf{x}$  $\mathsf{x}$  $\mathsf{x}$  $\mathsf{x}$  $\mathsf X$  $\mathsf X$  $\mathsf{x}$  $R_{\partial u\phi}$  , МОм  $AU_{\mathit{op}}$  , В  $A_{\textit{op}}$  , мкА  $R_{\partial u\phi}$ , МОм  $\boldsymbol{M}_{\mathit{op}}$  , мкА  $R_{\textit{\tiny{aug}}}$  , МОм  $R_{cm}$ , МОм  $I_{\mathit{op}}$  , MKA  $A\!I_{\mathit{otp}}$  , мкА  $R_{cm}$ , МОм  $R_{cm}$ , МОм  $I_{\mathit{op}}$  , MKA  $I_{\mathit{op}}$  , мкА  $U_{\textit{otp}}$  , В Напряжение обратной $_{\rm \,Bern}$ BAX Напряжение ветви ВАХ  $t_1 = -20\degree C$  $t_{3} = 80^{\circ}$ C  $t_2 = 20$ °C

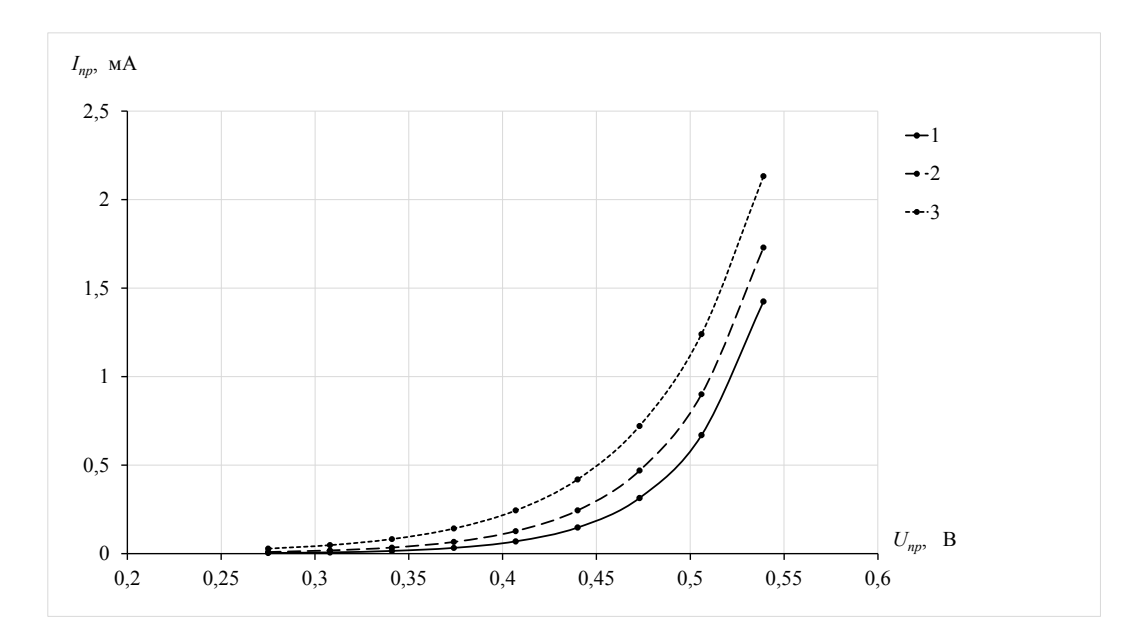

Рис. 1.4. Прямые ветви ВАХ германиевого диода при различных температурах: *1* — *t*=–20 ºC; *2* — *t*=20ºC; *3* — *t*=80ºC

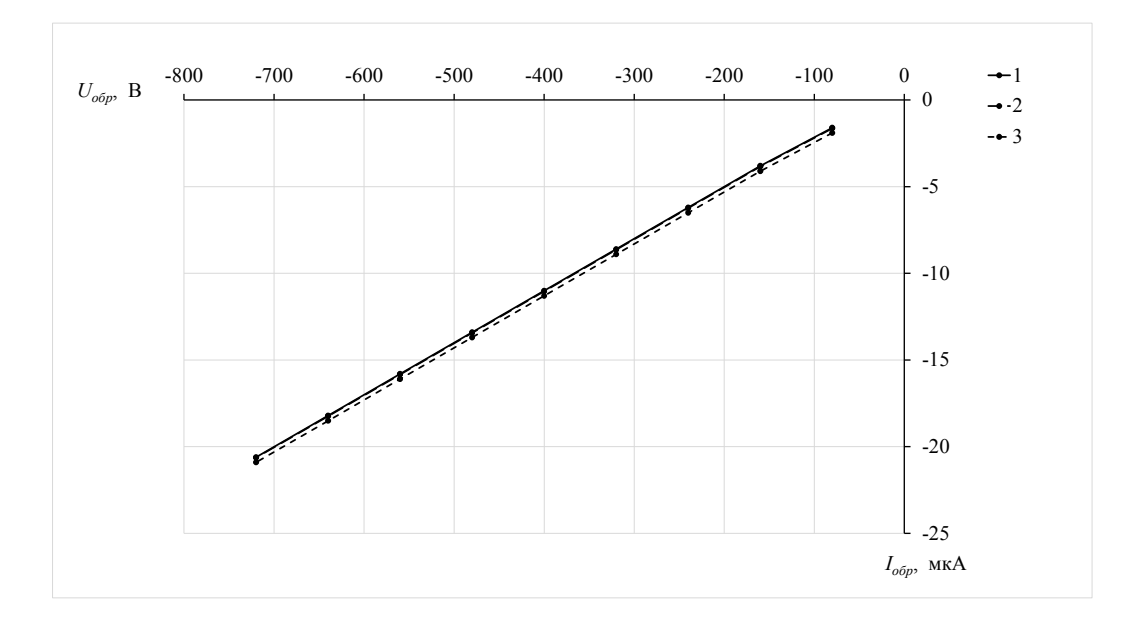

Рис. 1.5. Обратные ветви ВАХ германиевого диода при различных температурах: *1* — *t*=–20 ºC; *2* — *t*=20ºC; *3* — *t*=80ºC

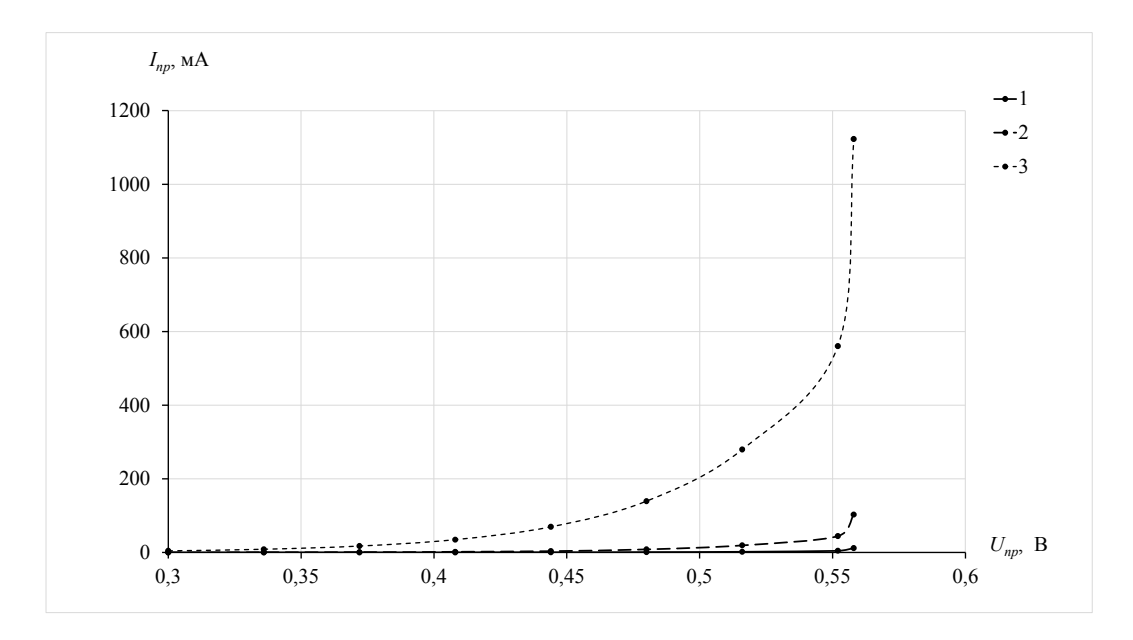

Рис. 1.6. Прямые ветви ВАХ кремниевого диода при различных температурах:  $1 - t = -20$ °C;  $2 - t = 20$ °C;  $3 - t = 80$ °C

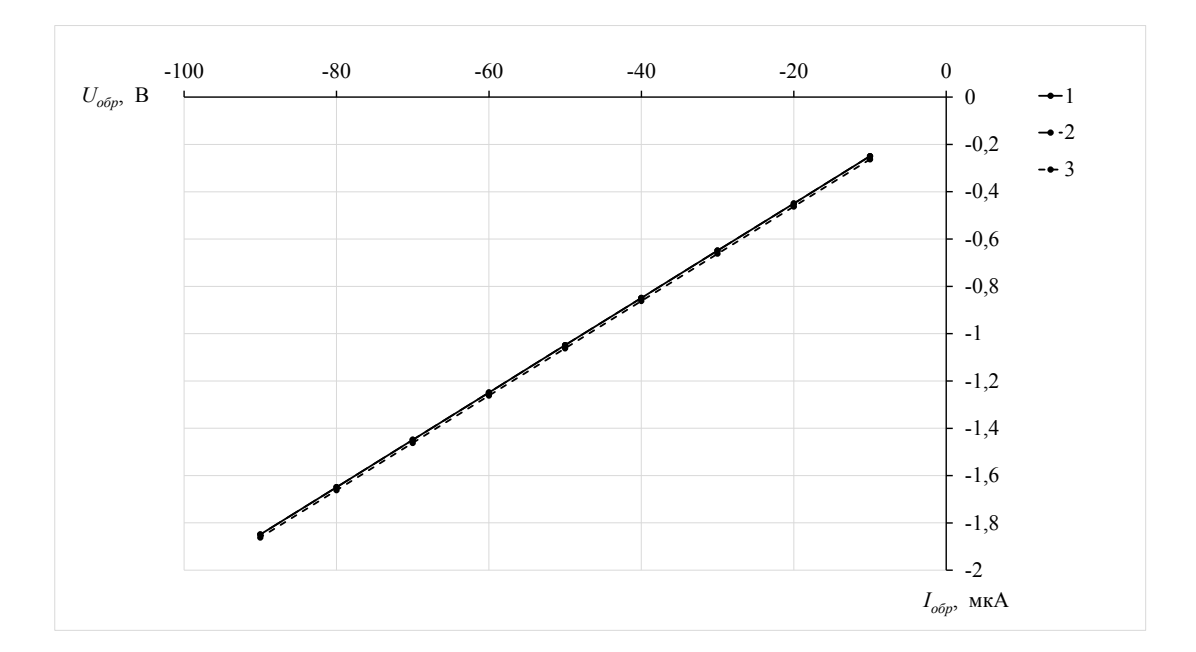

Рис. 1.7. Обратные ветви ВАХ кремниевого диода при различных температурах: *1* — *t*=–20 ºC; *2* — *t*=20ºC; *3* — *t*=80ºC

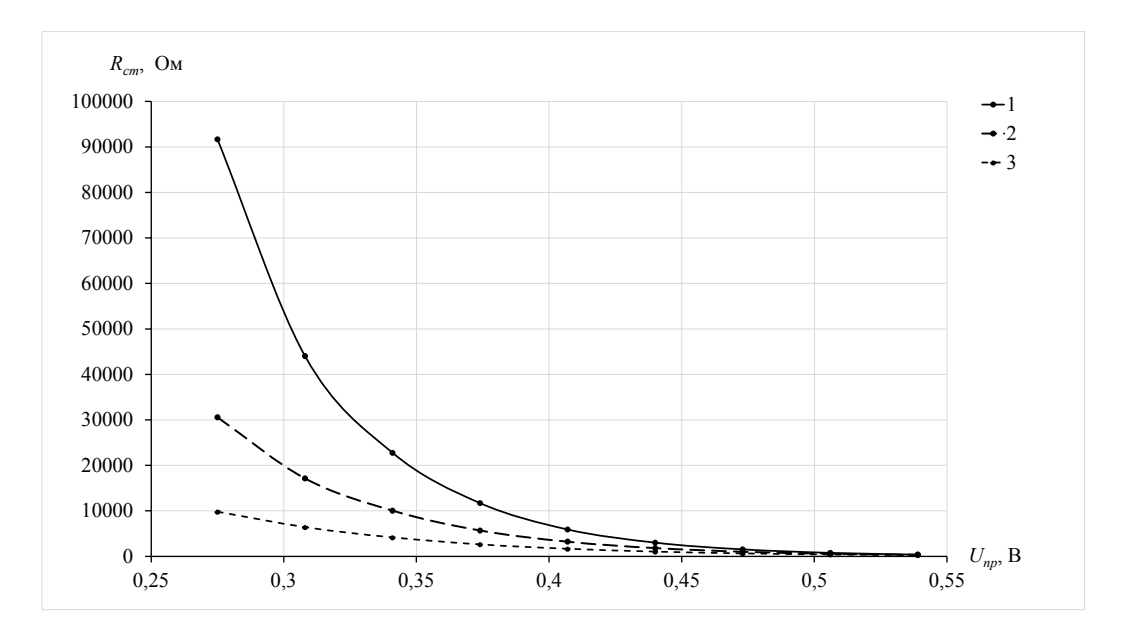

Рис. 1.8. Зависимости статических сопротивлений для прямых ветвей ВАХ германиевого диода при различных температурах:  $1 - t = -20$ °C;  $2 - t = 20$ °C;  $3 - t = 80$ °C

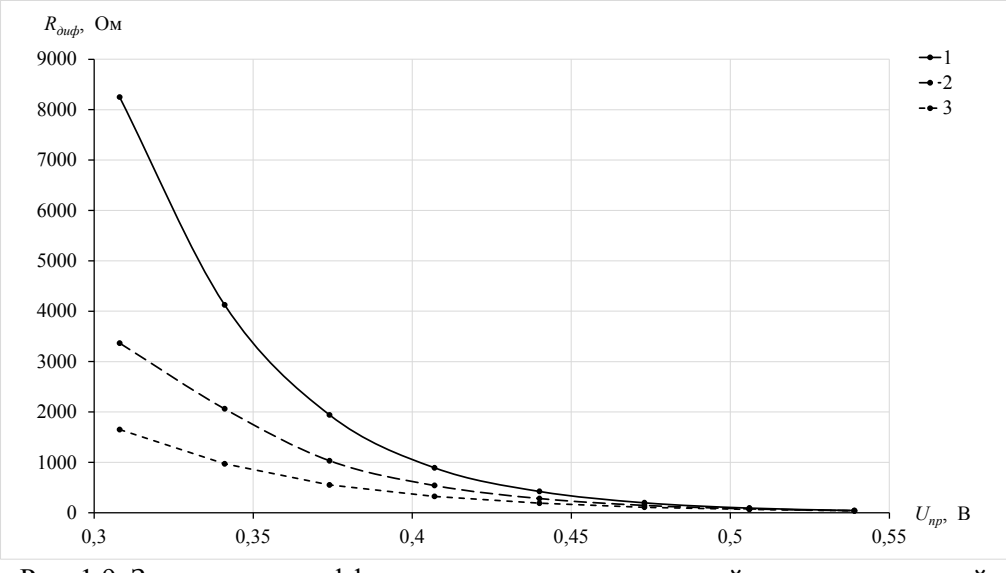

Рис. 1.9. Зависимости дифференциальных сопротивлений для прямых ветвей ВАХ германиевого диода при различных температурах:  $1 - t = -20$ °C;  $2 - t = 20$ °C;  $3 - t = 80$ °C

Исходя из полученных результатов видно, что дифференциальные сопротивления для обратных веток ВАХ германиевого диода не зависят от температуры, являются постоянными величинами и составляют  $R_{\text{out ofp}} = 33.3 \text{ MOM (ra6.1.7,្7.17.1998)}$  Се), поэтому графические зависимости не приводятся.

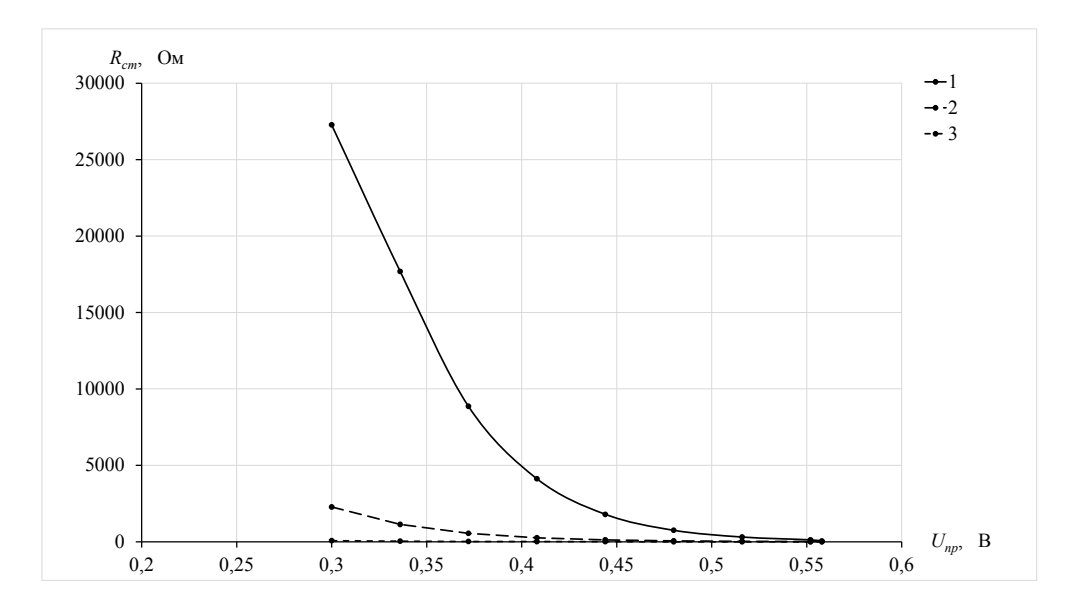

Рис. 1.10. Зависимости статических сопротивлений для прямых ветвей ВАХ кремниевого диода при различных температурах:  $1 - t = -20$  °C;  $2 - t = 20$  °C;  $3 - t = 80$  °C

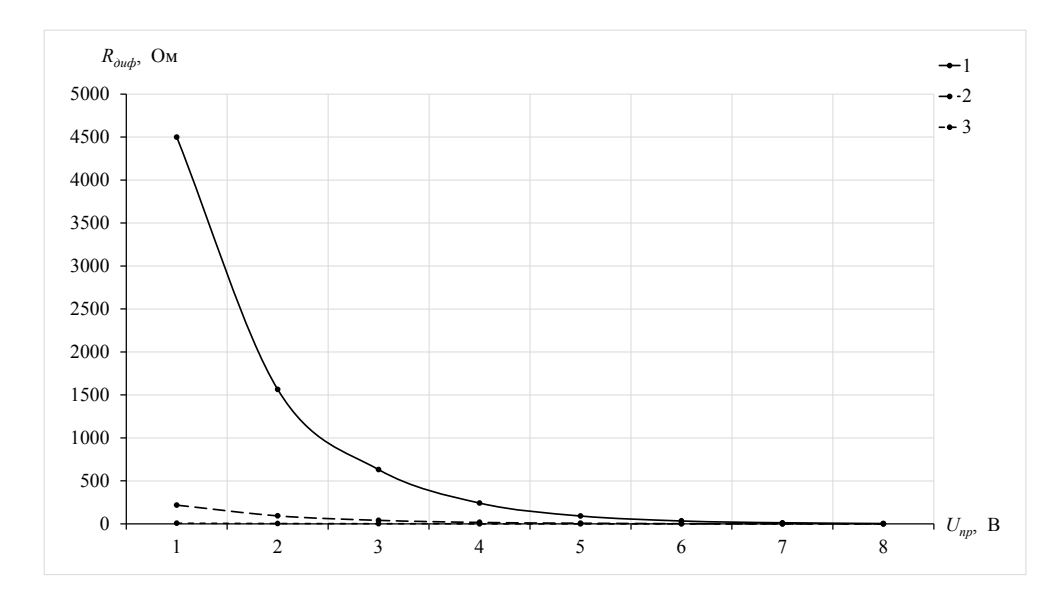

Рис. 1.11. Зависимости дифференциальных сопротивлений для прямых ветвей ВАХ кремниевого диода при различных температурах:  $1 - t = -20$ °C;  $2 - t = 20$ °C;  $3 - t = 80$ °C

Исходя из полученных результатов видно, что дифференциальные сопротивления для обратных веток ВАХ кремниевого диода не зависят от температуры, являются постоянными величинами и составляют  $R_{\omega\phi\ o\phi} = 50$  МОм (табл. 1.7, пример Si), поэтому графические зависимости не приводятся.

2.6. Для каждого диода для трех рабочих температур определяем значение коэффициента выпрямления. Результаты заносим в таблицу 1.8 (пример).

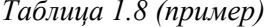

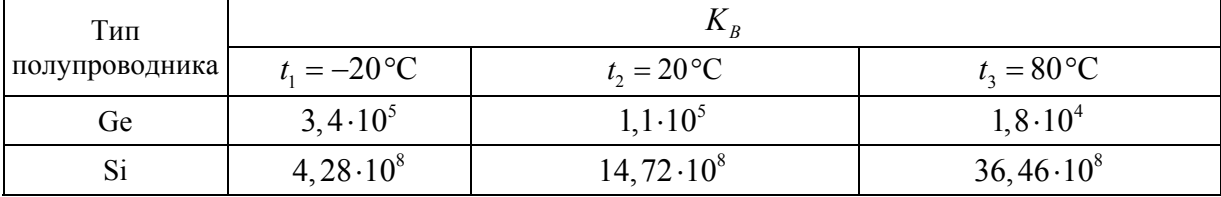

### **2. Стабилитрон. Барьерная емкость** *p-n***-переходов**

### **2.1. Темы для подготовки к лабораторной работе**

Примесная проводимость полупроводников. Процессы переноса зарядов в полупроводниках. Электрические переходы. Энергетические диаграммы и свойства *p-n*-переходов. ВАХ *p-n*-перехода. Пробои *p-n*-перехода. Барьерная емкость *p-n*-перехода. Диффузионная емкость *p-n*-перехода. Стабилитроны, их особенности, схемы включения, ВАХ. Варикапы, их особенности, схемы включения, ВАХ.

### **2.2. Контрольные вопросы**

- 1. Как образуется электронно-дырочный переход?
- 2. От чего зависит ширина *р-п-*перехода и высота потенциального барьера?
- 3. ВАХ *p-n*-перехода и ее уравнение.
- 4. Виды и механизмы пробоев *p-n*-перехода.
- 5. Как образуется барьерная емкость *p-n*-перехода?
- 6. Как образуется диффузионная емкость *p-n*-перехода?
- 7. Варикап, его ВАХ и схема включения.
- 8. Стабилитрон, его ВАХ и схема включения.

9. В чем состоит сущность метода определения емкости варикапа в данной лабораторной работе?

### **2.3. Лабораторная работа № 2**

### **Исследование стабилитрона и барьерной емкости p-n-перехода варикапа**

**Цель работы:** *экспериментально исследовать ВАХ стабилитрона и барьерную емкость p-n-перехода варикапа.* 

**Задание 1.** Для полупроводникового стабилитрона снять прямую и обратную ветви ВАХ.

1.1. Собрать на рабочем поле схему цепи с измерительными приборами в соответствии с рисунком 2.1. При включении измерительных приборов обратить внимание на полярность внешних полюсов вольтметра и амперметра.

1.2. Стабилитрон следует выбрать в соответствии со своим вариантом из таблицы 2.1. Установить параметры вольтметра XMM1: MODE — DC,  $R_V = 10$  MOм; амперметра XMM2: MODE — DC,  $R_1 = 10$  нОм; значение ЭДС (V1) — в соответствии с типом диода и своим вариантом (табл. 2.1).

На рисунке 2.1 символами D1 и D2 обозначен один и тот же стабилитрон, который при помощи переключателя S1 может быть подключен в прямом или обратном направлении. В таблице 2.2 приведены положения переключателя S1 для включения прямого и обратного переходов. Указанный на рисунке 2.1 стабилитрон соответствует стабилитрону из таблицы 2.1, строка «ПР» — «Пример».

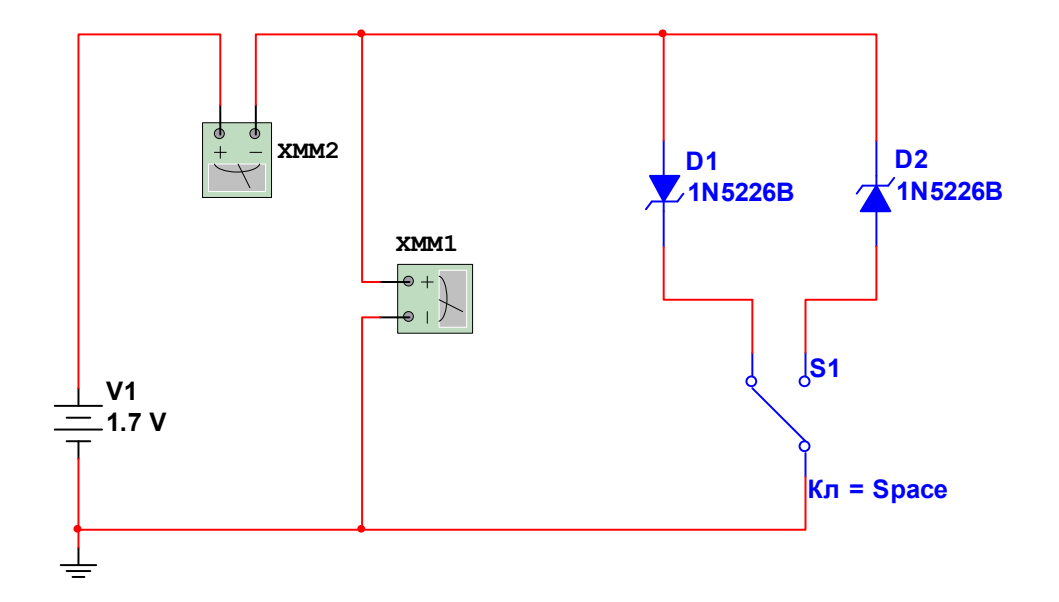

Рис. 2.1. Схема для снятия ВАХ стабилитрона

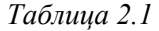

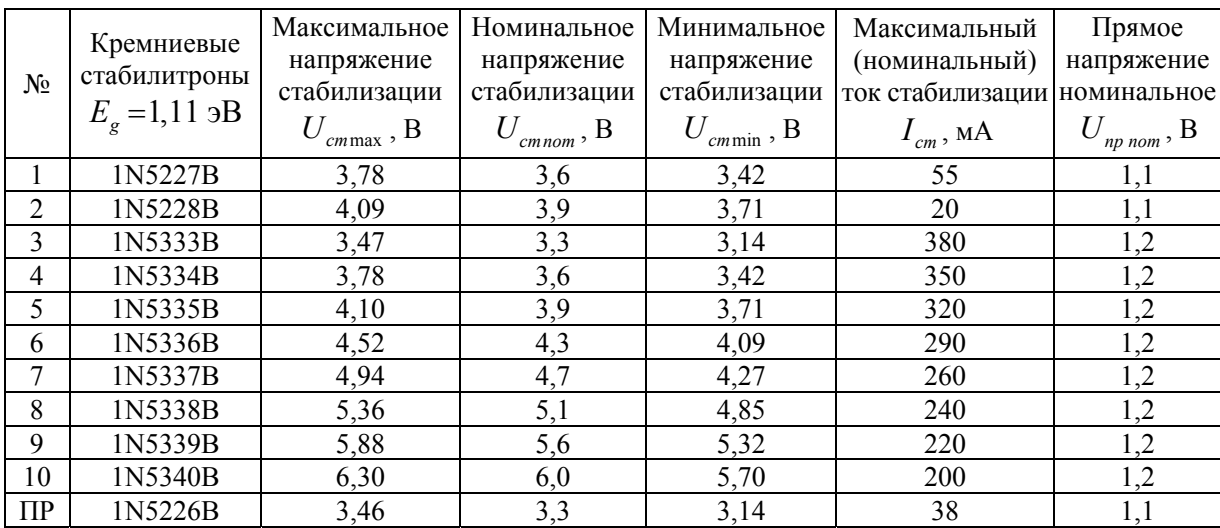

### *Таблица 2.2*

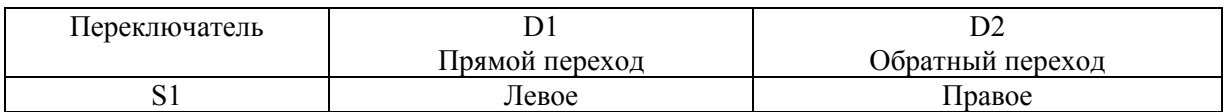

1.3. Вычислить значения ЭДС источника (на рисунке 2.1 обозначена V1) в соответствии с таблицей 2.3 для прямой ветви. Результаты записать в соответствующую строку таблицы 2.3 для прямой ветви ВАХ. Значения  $U_{npnom}$  для исследуемых стабилитронов приведены в таблице вариантов 2.1.

 $\it ToEnuya$ 2.3 *Таблица 2.3* 

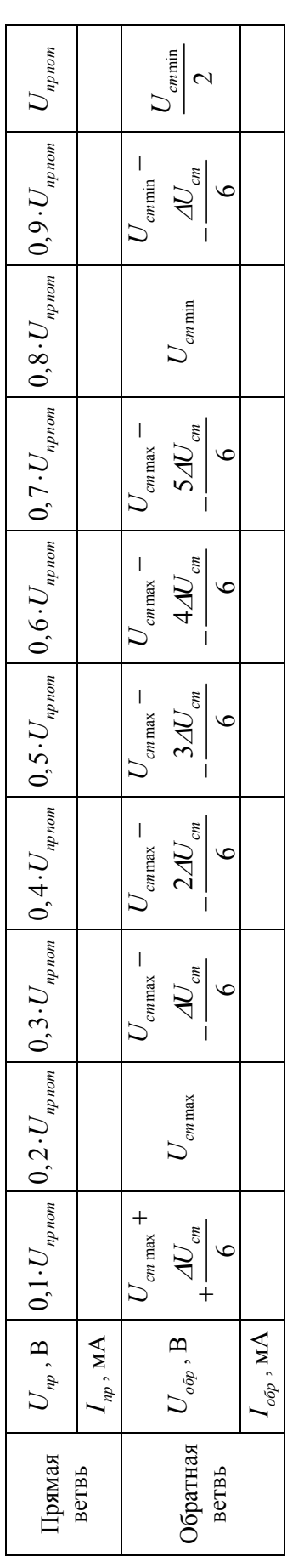

1.4. Снять прямую ветвь ВАХ стабилитрона, установив переключатель S1 в положение согласно таблице 2.2. Устанавливая ЭДС источника начиная с  $E = U_{m n n o m}$ , регистрировать показания амперметра и записывать их в строку, соответствующую прямому току р-п-перехода  $(I_m)$  таблицы 2.3 для заданного значения ЭДС. Важно! Перед изменением значения ЭДС схему необходимо выключить.

1.5. Вычислить значения ЭДС источника (на рисунке 2.1 обозначена V1) в соответствии с таблицей 2.3 для обратной ветви. Результаты записать в соответствующую строку таблицы 2.3 для обратной ветви ВАХ. Следует иметь в виду, что напряжения и токи обратной ветви ВАХ имеют отрицательные значения, а сам график располагается в 3-й четверти системы координат.

1.6. Снять обратную ветвь ВАХ стабилитрона, установив переключатель S1 в положение согласно таблице 2.2. Устанавливая ЭДС источника начиная с  $E = \frac{U_{cmmm}}{2}$ , регистрировать показания амперметра и записывать их в строку, соответствующую обратному току *р*-п-перехода ( $I_{\text{op}}$ ) таблицы 2.3 для заданного значения ЭДС. Важно! Перед изменением значения ЭДС схему необходимо выключить.

1.7. На основе данных таблицы 2.1 для исследуемого стабилитрона вычислить следующую величину:

$$
\Delta U_{cm} = U_{cm\,\text{max}} - U_{cm\,\text{min}} \,.
$$

1.8. На основе экспериментальных данных для напряжений  $U_{cmmx}$  и  $U_{cmmy}$  вычислить следующую величину:

$$
\Delta I_{cm} = I_{cm\,\text{max}} - I_{cm\,\text{min}}\,,
$$

где  $I_{c_{\text{max}}}$  — значение обратного тока, соответствующего максимальному напряжению стабилизации  $U_{\textit{cmmax}}$ ;  $I_{\textit{cmmin}}$  — значение обратного тока, соответствующего минимальному напряжению стабилизации  $U_{cmmn}$ .

Вычислить дифференциальное сопротивление стабилитрона:

$$
R_{\partial u\phi} = \frac{\Delta U_{cm}}{\Delta I_{cm}}.
$$

1.9. По полученным экспериментальным данным построить ВАХ стабилитрона.

Задание 2. Снять вольт-фарадную характеристику и рассчитать барьерную емкость варикапа.

2.1. Собрать на рабочем поле схему цепи с измерительными приборами в соответствии с рисунком 2.2. При включении измерительных приборов обратить внимание на полярность внешних полюсов вольтметра и амперметра.

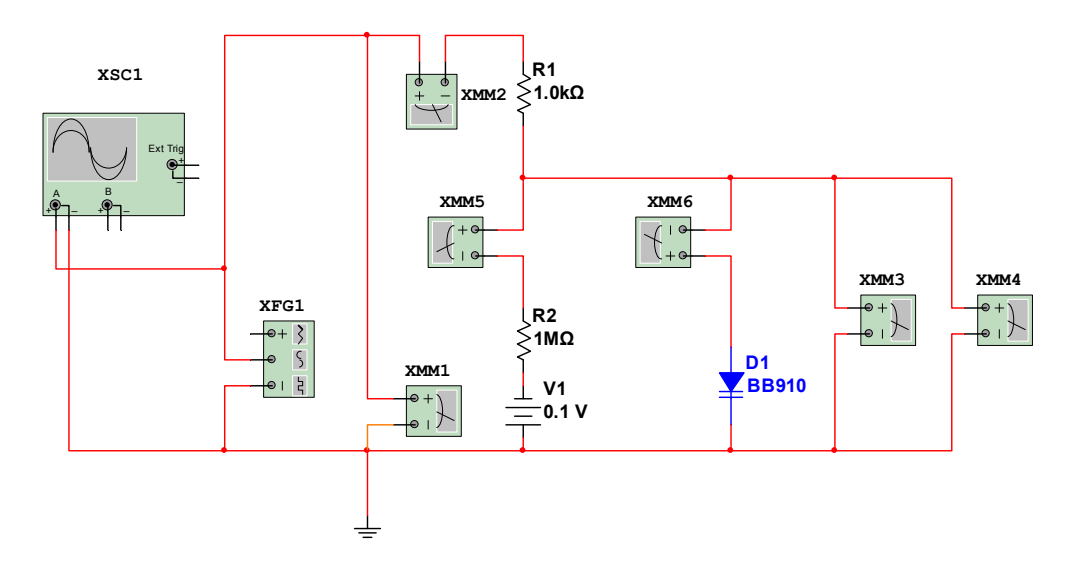

Рис. 2.2. Схема для снятия вольт-фарадной характеристики варикапа

2.2. Варикап следует выбрать в соответствии со своим вариантом из таблицы 2.4. Указанный на рисунке 2.2 варикап соответствует варикапу из таблицы 2.4, строка «ПР» — «Пример». Установить параметры вольтметров XMM1, XMM4: MODE — AC,  $R_V = 10$  МОм; амперметров XMM2, XMM5, XMM6: МОDE — АС,  $R_I = 10$  нОм; вольтметра XMM3: МОDE — DC,  $R_v = 10$  МОм; значения ЭДС (V1) устанавливаются в соответствии с таблицей 2.7. Параметры двухканального осциллографа XSC1: режим работы «**АС**»; чувствительность по каналу «**А**» — 2 В/дел (V/Div); синхронизация — «**Норм**»; длительность развертки в режиме «**Y/T**» — 100 нс/дел (ns/Div). Для большего удобства работы с осциллографом в процессе эксперимента можно изменять его чувствительность по каналу «**А**» и (или) время развертки.

*Таблица 2.4* 

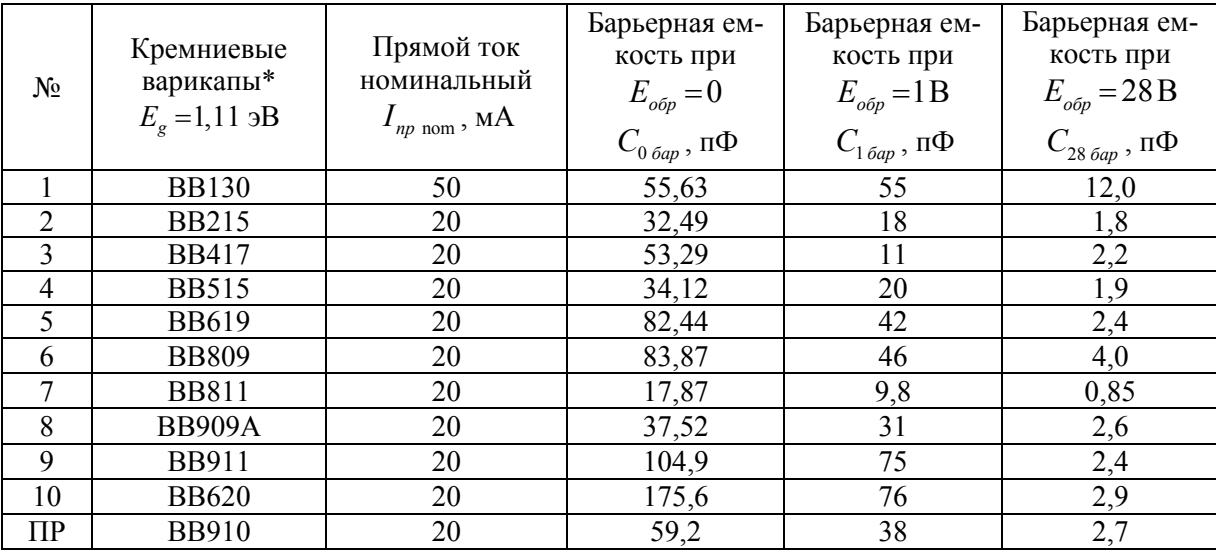

Примечание. \* Для всех варикапов, приведенных в таблице 2.4, максимальное обратное напряжение и номинальный обратный ток одинаковы и составляют (табл. 2.5):

Таблица 2.5

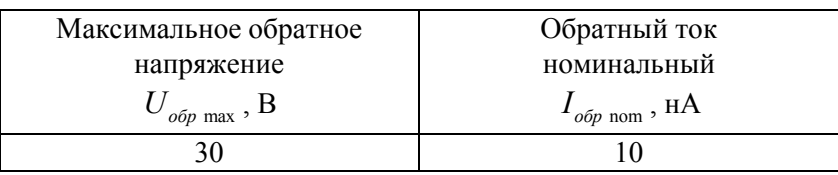

Настройки функционального генератора XFG1:

- форма сигнала - синусоидальный;

- начальная частота - 1 МГц;

— амплитуда — 4 В (Vp);

— смещение — 0 В  $(V)$ .

2.3. Для облегчения работы с измерительными приборами полезно руководствоваться таблицей соответствий измеряемых величин и обозначений приборов (табл. 2.6).

Таблица 2.6

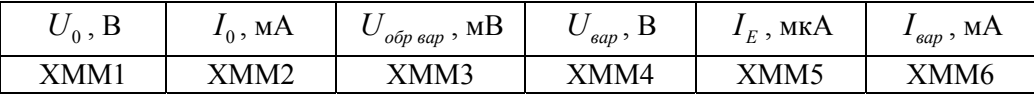

2.4. Сущность метода определения емкости варикапа заключается в построении делителя напряжений на элементах  $R_1$ ,  $R_2$ ,  $D_1$ . На рисунке 2.3 показана схема делителя напряжений, на которой варикап  $D_1$  представлен эквивалентной емкостью С. Будем по-

лагать, что варикап имеет чисто емкостное сопротивление  $X_c = \frac{1}{\omega C_{\delta a n}}$ .

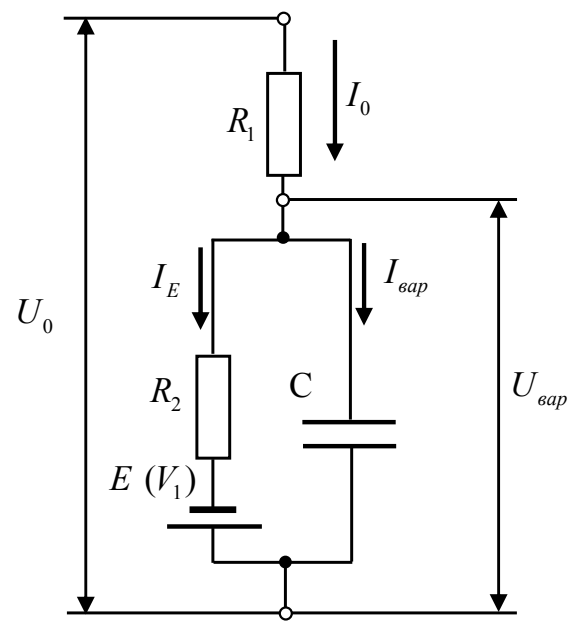

Рис. 2.3. Делитель напряжения для определения емкости варикапа

При этом величина сопротивления  $R_2$  выбирается такой, чтобы ток  $I<sub>F</sub>$ , текущий по ветке, содержащей источник V1, был намного меньше тока, текущего через варикап  $I_{\kappa} << I_{\kappa m}$ . Тогда в соответствии с первым законом Кирхгофа можно считать ток, текущий через варикап  $I_{\text{gap}}$ , примерно равным общему току  $I_0$  на входе в делитель напряжения:

$$
I_0 = I_E + I_{\text{gap}} \approx I_{\text{gap}}.
$$

Лалее в соответствии с законом Ома можно записать:

$$
I_0 \approx I_{\text{gap}} = \frac{U_0}{R_1 + X_C} = \frac{U_{\text{gap}}}{X_C}.
$$

Откуда нетрудно получить выражение

$$
\frac{U_0}{U_{\text{gap}}} = \frac{R_1 + X_C}{X_C} = \frac{R_1}{X_C} + 1.
$$

Выразим из полученной формулы емкостное сопротивление варикапа

$$
X_C = \frac{R_1}{\left(\frac{U_0}{U_{\text{gap}}} - 1\right)}.
$$

Принимая во внимание, что  $X_c = \frac{1}{\omega C_{\text{farn}}}$ , получим формулу для определения барьерной емкости варикапа:

$$
C_{\delta ap} = \frac{\left(\frac{U_0}{U_{\epsilon ap}} - 1\right)}{\omega R_1} = \frac{\left(\frac{U_0}{U_{\epsilon ap}} - 1\right)}{2\pi \nu R_1}
$$

С экспериментальной точки зрения удобно подобрать частоту  $\nu$  входного напряжения  $U_0$  так, чтобы отношение напряжений  $\frac{U_0}{U_{\text{max}}}$  было целым числом, например 2. Тогда рабочая формула для определения барьерной емкости варикапа будет иметь вид

$$
C_{\delta ap} = \frac{1}{2\pi v R_1}
$$

2.5. Установить значение обратной ЭДС (V1)  $E_{\text{off}} = 0.1 B$ . Включить схему и сравнить показания вольтметров XMM1, XMM4. Указанные вольтметры будут отображать действующие (не амплитудные) значения соответствующих напряжений. Амплитудное значение напряжения функционального генератора можно контролировать при помощи осциллографа. Если показания вольтметров не соответствуют отношению  $\frac{U_0}{U_{\text{max}}}$  = 2, то выключить схему и изменить частоту функционального генератора. После нескольких итераций добиться выполнения отношения  $\frac{U_0}{U_{\text{em}}}$  = 2. Записать в таблицу 2.7 в строку «Частота генератора» найденное значение частоты. Сопоставить показания вольтметров XMM2, XMM5 и XMM6 и убедиться, что выполняется неравенство  $I_E \ll I_{\text{gap}}$ . Повторить указанные действия для остальных значений обратной ЭДС  $E_{\text{off}}$  в соответствии с таблицей 2.7.

Таблица 2.7

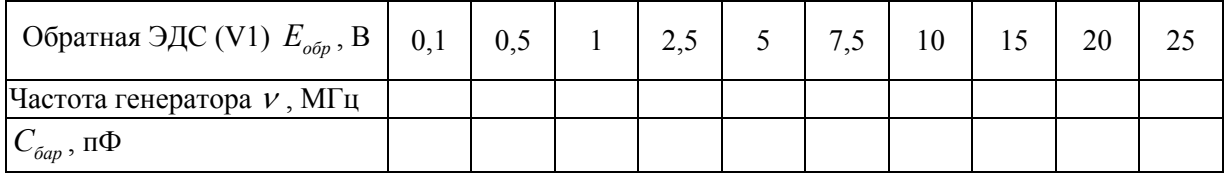

2.6. Для каждой из подобранных частот вычислить значение барьерной емкости варикапа по формуле

$$
C_{\delta ap} = \frac{1}{2\pi\nu R_1},
$$

где  $R_1 = 1000$  Ом в соответствии со схемой, изображенной на рисунке 2.2

2.7. Построить вольт-фарадную характеристику — зависимость  $C_{\delta ap} = f(E_{\delta op})$ , откладывая по вертикальной оси значения барьерной емкости, а по горизонтальной оси влево значения обратной ЭДС  $E_{\text{obs}}$ . Экстраполировать полученный график до пересечения с осью барьерных емкостей и оценить значение барьерной емкости при  $E_{\text{opp}} = 0$ .

### 2.4. Пример выполнения лабораторной работы

Задание 1. Для полупроводникового стабилитрона снять прямую и обратную ветви BAX.

1.1. В соответствии с рисунком 2.1 собираем схему для исследования ВАХ стабилитрона.

1.2. В качестве исследуемого примем стабилитрон из таблицы 2.1, строка «ПР» — «Пример».

1.3. В соответствии с данными таблицы 2.1 вычисляем значения прямого напряжения  $U_{np}$  и записываем их в соответствующую строку таблицы 2.3 (пример).

1.4. Устанавливаем прямой режим работы стабилитрона. Снимаем прямую ветвь ВАХ стабилитрона, записывая значения прямого тока  $I_m$  в соответствующую строку таблицы 2.3 (пример).

Таблица 2.3 (пример) *Таблица 2.3 (пример)* 

| Ірямая  | $U_{_{np}}$ , E |                                                  | 0,11                                                                                            | 0.22      | 0,33      | 0,4       | 0,55     | 0,66     | 0,77     | 0,88     | 0,99      | 1,1    |
|---------|-----------------|--------------------------------------------------|-------------------------------------------------------------------------------------------------|-----------|-----------|-----------|----------|----------|----------|----------|-----------|--------|
| ветвь   |                 |                                                  | 0,0125                                                                                          | 0222<br>ミ | 0.0389    | 0,0444    | 0,4774   | 30,6     | 2100     | 52700    | 199100    | 379700 |
| Обратна |                 | $U_{\text{60p}}$ , B $\vert$ -3,51 $\vert$ -3,46 |                                                                                                 |           | $-3,35$   | $-3,3$    | $-3,23$  | $-3,19$  | $-3,14$  | $-3,09$  | $-1,57$   |        |
| ветвь   |                 |                                                  | $\frac{N_{\rm obs}}{20}$ , MA $\left[-291,900\right]\left[-211,300\right]\left[-136,400\right]$ |           | $-71,800$ | $-19,900$ | $-1,900$ | $-0.420$ | $-0,062$ | $-0,009$ | $-0,0001$ |        |

1.5. В соответствии с данными таблицы 2.1 вычисляем значения обратного напряжения *Uобр* и записываем их в соответствующую строку таблицы 2.3 (пример).

1.6. Устанавливаем обратный режим работы стабилитрона. Снимаем обратную ветвь ВАХ стабилитрона, записывая значения обратного тока  $I_{\text{off}}$  в соответствующую строку таблицы 2.3 (пример).

1.7. На основе данных таблицы 2.1 для исследуемого стабилитрона вычисляем следующую величину:

$$
\Delta U_{cm} = U_{cm\text{max}} - U_{cm\text{min}} = -3,46 - (-3,14) = -0,32 \text{ B}.
$$

1.8. На основе экспериментальных данных для напряжений *Uст*max и *Uст*min вычисляем следующую величину:

$$
\Delta I_{cm} = I_{cm\,\text{max}} - I_{cm\,\text{min}} = -211,3 - (-0,062) = -211,238 \text{ mA}.
$$

Вычисляем дифференциальное сопротивление:

$$
R_{\omega\omega} = \frac{\Delta U_{cm}}{\Delta I_{cm}} = \frac{-0.32}{-211,238 \cdot 10^{-3}} = 1,51 \text{ OM}.
$$

1.9. По полученным экспериментальным данным строим ВАХ стабилитрона (рис. 2.4).

**Задание 2.** Снять вольт-фарадную характеристику и рассчитать барьерную емкость варикапа.

2.1. В соответствии с рисунком 2.2 собираем схему для исследования вольт-фарадной характеристики варикапа.

2.2. В качестве исследуемого примем варикап из таблицы 2.4, строка «ПР» — «Пример».

2.5 Для различных значений обратной ЭДС в соответствии с таблицей 2.7 подбираем частоты функционального генератора так, чтобы выполнялось отношение  $\frac{0}{x} = 2$ *вар*  $\frac{U_0}{U_{\text{gen}}} = 2$ .

Результаты записываем в соответствующую строку таблицы 2.7 (пример).

*Таблица 2.7 (пример)* 

| Обратная ЭДС (V1) $E_{\text{o6p}}$ , B  -0,1   -0,5   -1   -2,5   -5   -7,5   -10   -15   -20             |  |  |  |  |                                                                                                    |  |
|----------------------------------------------------------------------------------------------------|--|--|--|--|----------------------------------------------------------------------------------------------------|--|
| Частота генератора <i>v</i> , МГц   4,53   4,53   4,53   4,54   4,545   4,55   4,56   4,58   4,595   4,61 |  |  |  |  |                                                                                                    |  |
| $C_{\delta ap}$ , $\Pi\Phi$                                                                               |  |  |  |  | $\vert$ 35,1 $\vert$ 35,1 $\vert$ 35,0 $\vert$ 35,0 $\vert$ 34,9 $\vert$ 34,9 $\vert$ 34,7 $\vert$ 34,6 $\vert$ 34,5 |  |

2.6. Для каждой из подобранных частот вычисляем значение барьерной емкости варикапа. Результаты также записываем в таблицу 2.7 (пример).

2.7. По полученным экспериментальным данным строим вольт-фарадную характеристику варикапа (рис. 2.5).

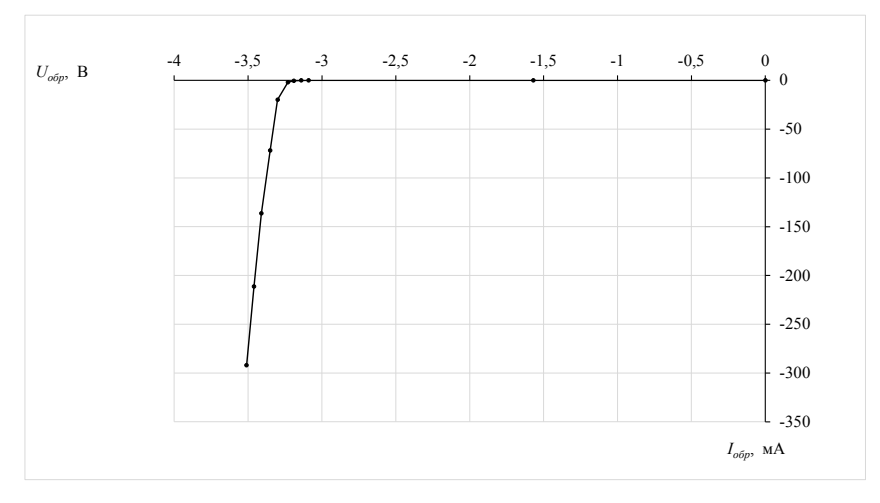

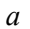

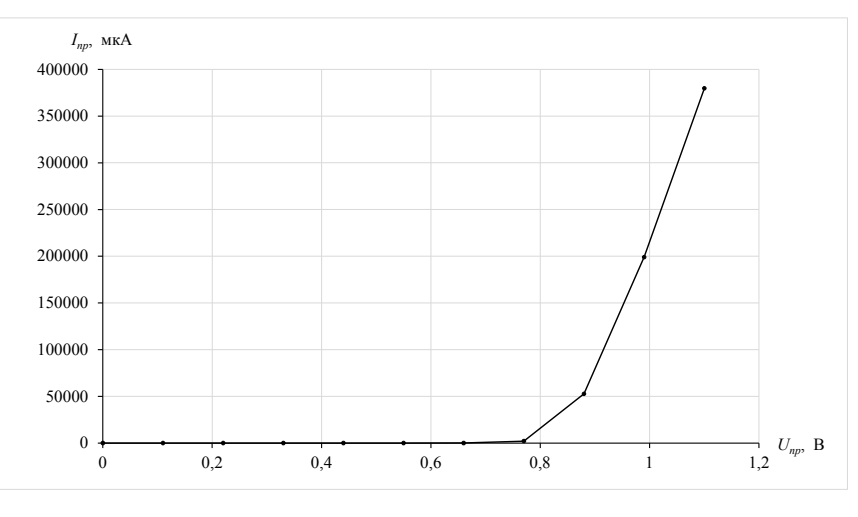

 $\tilde{o}$ 

Рис. 2.4. ВАХ стабилитрона:  $a$ — обратная ветвь;  $\delta$  — прямая ветвь

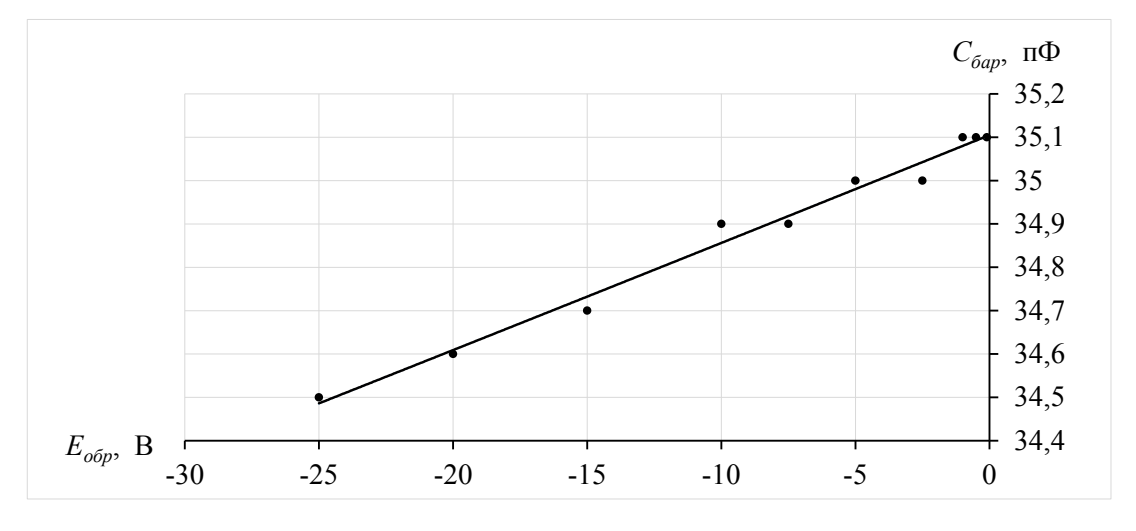

Рис. 2.5. Вольт-фарадная характеристика варикапа

### **3. Диодные устройства обработки сигналов**

### **3.1. Темы для подготовки к лабораторной работе**

Электрические переходы. Энергетические диаграммы и свойства *p-n*-переходов. ВАХ *p-n*-перехода. Устройство полупроводникового диода. Классификация диодов. ВАХ диода. Основные параметры диода. Принцип работы параллельного и последовательного диодных ключей. Принцип работы диодного ограничителя амплитуды.

### **3.2. Контрольные вопросы**

1. Как образуется электронно-дырочный переход?

2. Устройство и назначение полупроводниковых диодов.

3. Какие электронные переходы присутствуют в диоде?

4. Привести типовую ВАХ диода.

5. Привести классификацию, области применения диодов и их типовые ВАХ.

6. Назначение и принцип работы параллельного диодного ключа. Типовые схемы.

7. Назначение и принцип работы последовательного диодного ключа. Типовые схемы.

8. Назначение и принцип работы диодных ограничителей амплитуды. Типовые схемы.

### **3.3. Лабораторная работа №3**

### **Исследование диодных ключей и диодных ограничителей амплитуды**

**Цель работы:** *экспериментально исследовать работу диодных ключей и диодных ограничителей амплитуды.*

**Задание 1.** Исследовать работу параллельного и последовательного диодных ключей и ограничителей амплитуды.

1.1. Собрать на рабочем поле схему цепи с измерительными приборами в соответствии с рисунком 3.1. При включении измерительных приборов обратить внимание на полярность внешних полюсов вольтметров, амперметров, функционального генератора и управляемых источников постоянного напряжения.

1.2. Диод следует выбрать в соответствии со своим вариантом из таблицы 3.1. Установить параметры вольтметров XMM1, XMM3, XMM4, XMM6: MODE — AC,  $R_V = 10$  МОм; амперметров XMM2, XMM5: МОDE — АС,  $R_I = 10$  мкОм. Значения резисторов  $R_1 = R_2 = 5$  кОм.

Значения параметров управляемых источников постоянного напряжения DC\_INTERACTIVE\_VOLTAGE (вкладка «**Параметры**»):

— максимальное значение — 5 В;

— минимальное значение — 0;

— приращение —  $10\%$ .

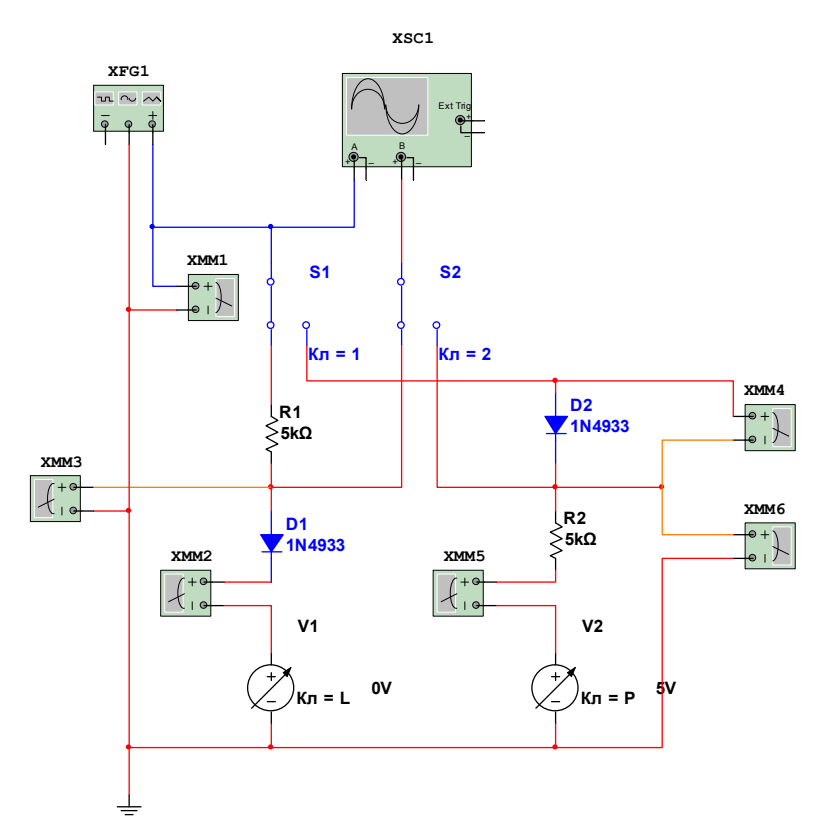

Рис. 3.1. Схема для исследования диодных ключей и диодных ограничителей напряжения

Параметры двухканального осциллографа XSC1: режим работы «DC»; чувствительность по каналам «А» и «В» - 5 В/дел (V/Div); синхронизация - «Норм»; длительность развертки в режиме «Y/T» — 100 мкс/дел ( $\mu$ s/Div). Для большего удобства работы с осциллографом в процессе эксперимента можно изменять его чувствительность по каналам «А» и «В» и (или) время развертки, а также рекомендуется установить смещения осциллограмм по каналам: «А» — смещение  $Y = -1$ ; «В» — смещение  $Y=1$ 

Настройки функционального генератора XFG1:

- форма сигнала - синусоидальный;

— частота — 5 кГц;

- амплитуда 3 В (Vp);
- смещение 0 В  $(V)$ .

На рисунке 3.1 символами D1 и D2 обозначен один и тот же диод, который при помощи переключателей S1 и S2 может быть включен в режиме параллельного или последовательного ключа. Указанный на рисунке 3.1 диод соответствует диоду из таблицы 3.1, строка «ПР» — «Пример».

Таблица 3.1

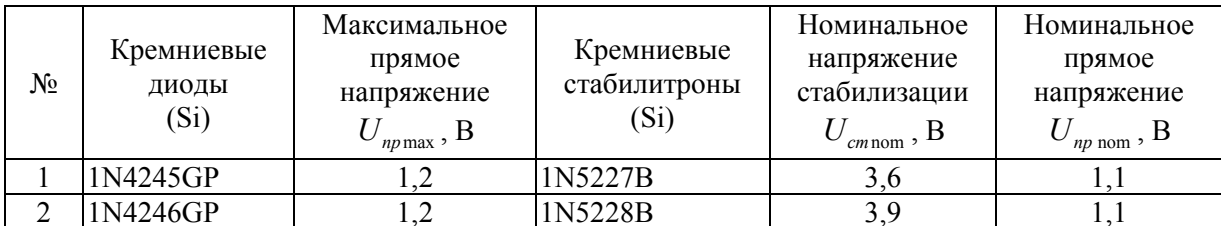
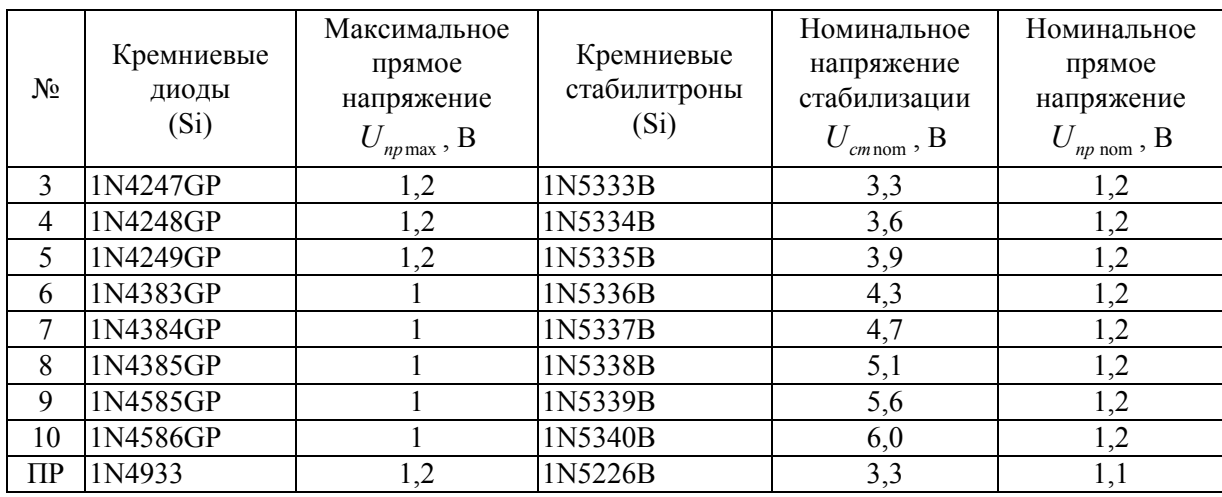

#### *Окончание табл. 3.1*

1.3. Выбор параллельного или последовательного режима работы диодного ключа осуществляется при помощи переключателей S1 и S2. В таблице 3.2 приведены комбинации этих переключателей.

*Таблица 3.2* 

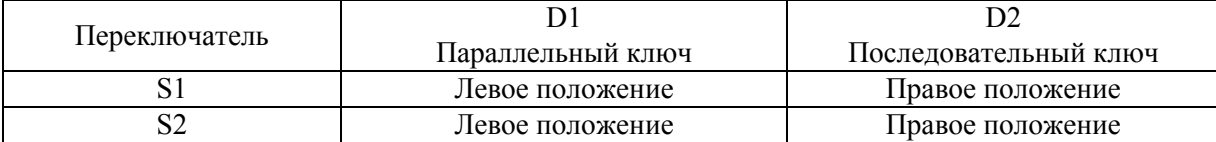

1.4. Установить диод D1 в режим работы параллельного ключа (положения переключателей S1 и S2 см. в таблице 3.2). На регулируемом источнике постоянного обратного напряжения V1 при помощи движка установить напряжение 0 В. Включить схему и занести показания приборов XMM1, XMM2 и XMM3 в таблицу 3.3, строка «Нулевой уровень включения». Далее при помощи клавиши «L» изменять величину обратного напряжения на регулируемом источнике напряжения V1 с шагом 0,5 В до значения 5 В. Для каждой величины обратного напряжения занести показания приборов XMM1, XMM2 и XMM3 в таблицу 3.3 в строки, соответствующие этим значениям. Для значений обратного напряжения  $U_{\sigma \sigma} = \{0, -1, -2, -3, -4\}$  В зафиксировать в отчете осциллограммы процессов (см. п. 1.8).

1.5. На основе данных таблицы 3.3 построить графики зависимостей выходного напряжения диодного ограничителя от обратного напряжения  $U_{\text{grav}} = f(U_{\text{off}})$  и тока, протекающего через диодный ограничитель от обратного напряжения  $I_{\text{max}} = f(U_{\text{min}})$ .

1.6. Установить диод D2 в режим работы последовательного ключа (положения переключателей S1 и S2 см. в таблице 3.2). На регулируемом источнике постоянного обратного напряжения V2 при помощи движка установить напряжение 0 В. Включить схему и занести показания приборов XMM1, XMM4, XMM5 и XMM6 в таблицу 3.4,

строка «Нулевой уровень включения». Далее при помощи клавиши «P» изменять величину обратного напряжения на регулируемом источнике напряжения  $V2$  с шагом 0,5 В до значения 5 В. Для каждой величины обратного напряжения занести показания приборов XMM1, XMM4, XMM5 и XMM6 в таблицу 3.4 в строки, соответствующие этим значениям. Для значений обратного напряжения  $U_{\text{opp}} = \{0, -1, -2, -3, -4\}$  В зафиксировать в отчете осциллограммы процессов (см. п. 1.8).

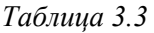

| Параллельный ключ D1        | V1<br>Обратное<br>напряжение<br>$U_{o\bar{o}p}$ , B | XMM1<br>$U_{\alpha}$ , B | XMM3<br>$U_{\scriptscriptstyle\mathit{B}\scriptscriptstyle\mathit{b}\scriptscriptstyle\mathit{L}\scriptscriptstyle\mathit{X}}$ , B | XMM <sub>2</sub><br>$I_{\text{buk}}$ , MKA |
|-----------------------------|-----------------------------------------------------|--------------------------|----------------------------------------------------------------------------------------------------|--------------------------------------------|
| Нулевой уровень включения   | $\theta$                                            |                          |                                                                                                    |                                            |
|                             | $-0,5$                                              |                          |                                                                                                    |                                            |
|                             | $-1,0$                                              |                          |                                                                                                    |                                            |
|                             | $-1,5$                                              |                          |                                                                                                    |                                            |
|                             | $-2,0$                                              |                          |                                                                                                    |                                            |
|                             | $-2,5$                                              |                          |                                                                                                    |                                            |
| Ненулевой уровень включения | $-3,0$                                              |                          |                                                                                                    |                                            |
|                             | $-3,5$                                              |                          |                                                                                                    |                                            |
|                             | $-4,0$                                              |                          |                                                                                                    |                                            |
|                             | $\frac{-4,5}{-5,0}$                                 |                          |                                                                                                    |                                            |
|                             |                                                     |                          |                                                                                                    |                                            |

*Таблица 3.4* 

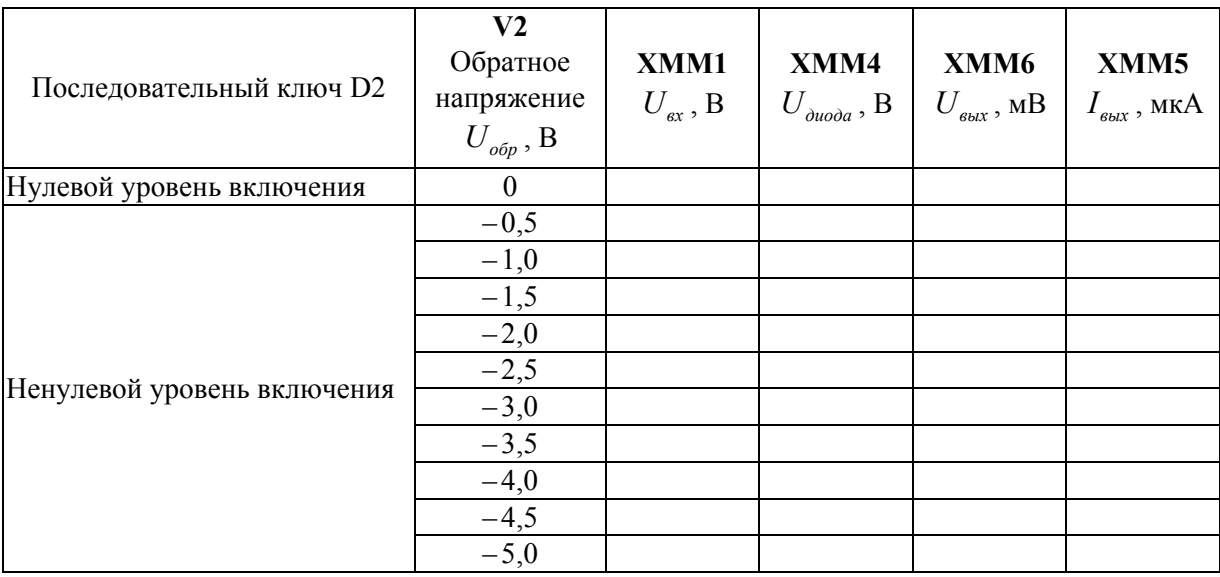

1.7. На основе данных таблицы 3.4 построить графики зависимостей выходного напряжения диодного ограничителя от обратного напряжения  $U_{\text{max}} = f(U_{\text{obs}})$  и тока, текущего через диодный ограничитель от обратного напряжения  $I_{\text{\tiny{g}_{bX}}} = f\left(U_{\text{\tiny{g}_{bD}}}\right)$ .

1.8. Для регистрации осциллограмм в отчете полезно воспользоваться имеющимся в Multisim инструментом из меню «Вид» — «Графопостроитель». При этом поле графика следует сделать белым, выбрав в меню графопостроителя позицию «График», затем выбрать строку «Обратить цвета». На рисунке 3.2 показан вид меню графопостроителя. Придать белый фон графику можно также из главного меню графопостроителя, нажав пиктограмму «Черный фон», что эквивалентно действию «Обратить цвета». Маркеры с кривых следует удалить.

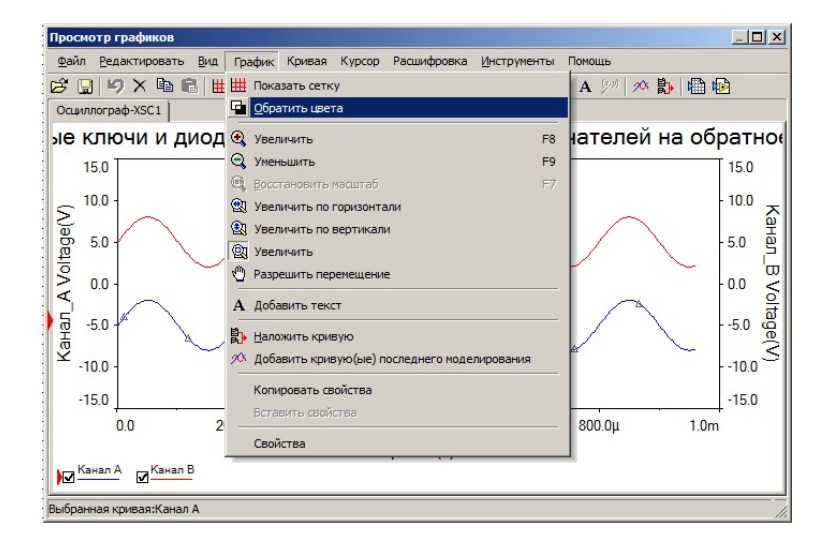

Рис. 3.2. Меню графопостроителя

Далее следует придать линиям желаемую толщину и цвет. Для этого нужно выбрать из главного меню позицию «График», а затем строку «Свойства» (рис. 3.3).

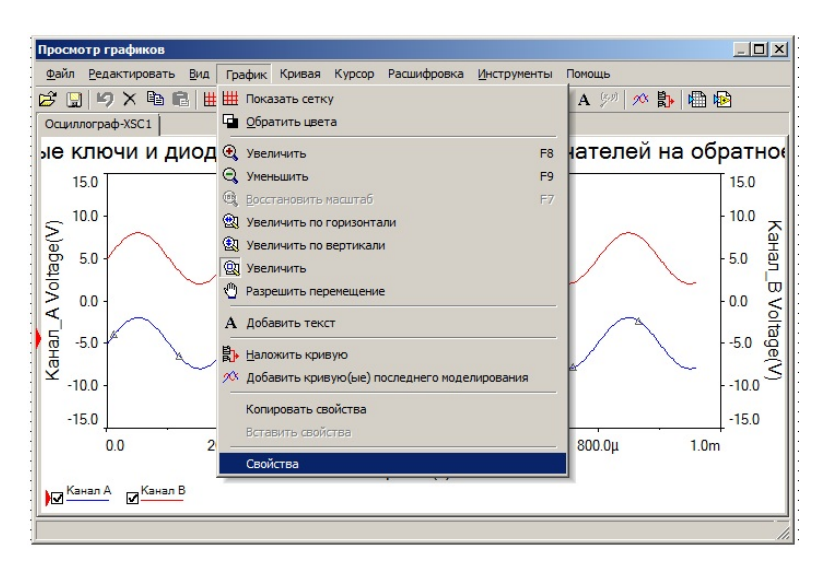

Рис. 3.3. Переход к редактированию кривых

Затем можно придать желаемую толщину и цвет линиям графиков, перейдя к меню «Свойства» (рис. 3.4).

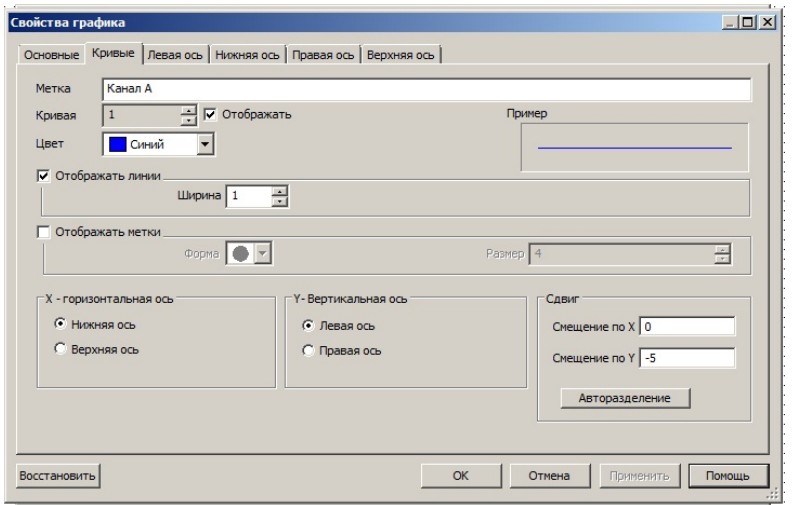

Рис. 3.4. Редактирование свойств графиков

Для копирования графиков в отчет нужно выбрать из главного меню графопостроителя позицию «Редактировать» (рис. 3.5), после чего выбрать строку «Копировать» и затем вставить график в соответствующую ячейку таблицы 3.5.

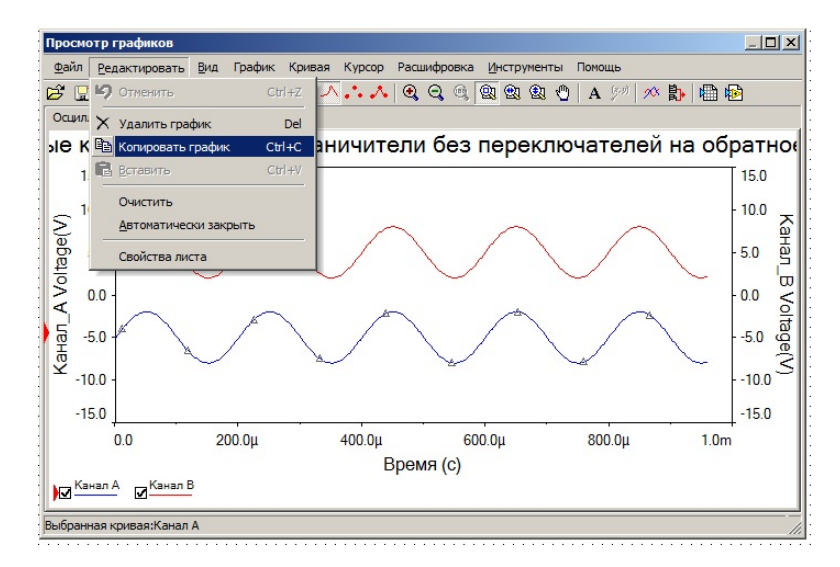

Рис. 3.5. Копирование графиков

Таблица 3.5

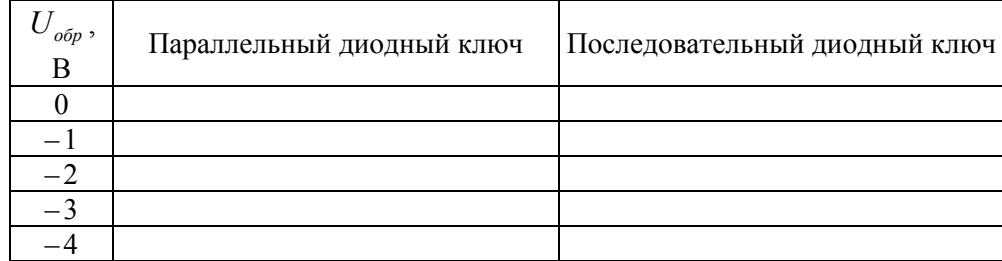

Задание 2. Исследовать работу амплитудного ограничителя на стабилитроне.

2.1. Собрать на рабочем поле схему цепи с измерительными приборами в соответствии с рисунком 3.6. При включении измерительных приборов обратить внимание на полярность внешних полюсов вольтметров и функционального генератора.

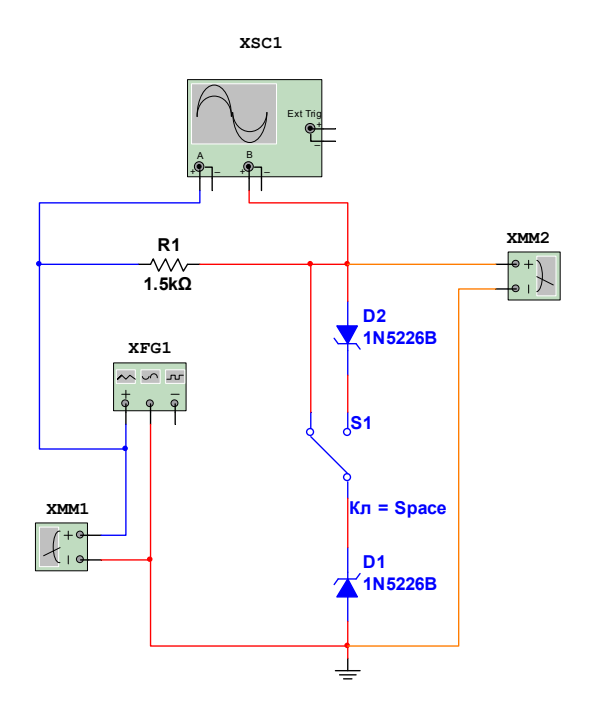

Рис. 3.6. Схема для исследования ограничителей напряжения на стабилитронах

2.2. Стабилитрон следует выбрать в соответствии со своим вариантом из таблицы 3.1. Установить параметры вольтметров XMM1, XMM2: MODE — AC,  $R_v = 10$  MOM. Значения резистора  $R_1 = 1, 5 \text{ kO}$ м. Параметры двухканального осциллографа XSC1: режим работы «DC»; чувствительность по каналам «А» и «В» - 5 В/дел (V/Div); синхронизация — «Норм»; длительность развертки в режиме «Y/T» — 100 мкс/дел (us/Div). Для большего удобства работы с осциллографом в процессе эксперимента можно изменять его чувствительность по каналам «А» и «В» и (или) изменять время развертки, а также рекомендуется установить смещения осциллограмм по каналам: «А» смещение  $Y = -1$ , «В» — смещение  $Y = 1$ .

Настройки функционального генератора XFG1:

- форма сигнала - синусоидальный;

- частота 5 кГц;
- амплитуда 1 В (Vp);
- смещение 0 В  $(V)$ .

На рисунке 3.6 символами D1 и D2 обозначен один и тот же стабилитрон, соответствующий стабилитрону из таблицы 3.1, строка «ПР» — «Пример».

2.3. Перевести переключатель S1 в левое положение (в цепь включен один стабилитрон — однополярный ограничитель амплитуды напряжения). Установить на функциональном генераторе амплитудное значение напряжения 1 В. Включить схему и записать показания вольтметра XMM2 ( $U_{\text{env}}$ ) в таблицу 3.6 в столбец, соответствующий однополярному ограничителю амплитуды напряжения для  $U_{\text{num 20W}} = 1 \text{ B}$ .

*Таблица 3.6* 

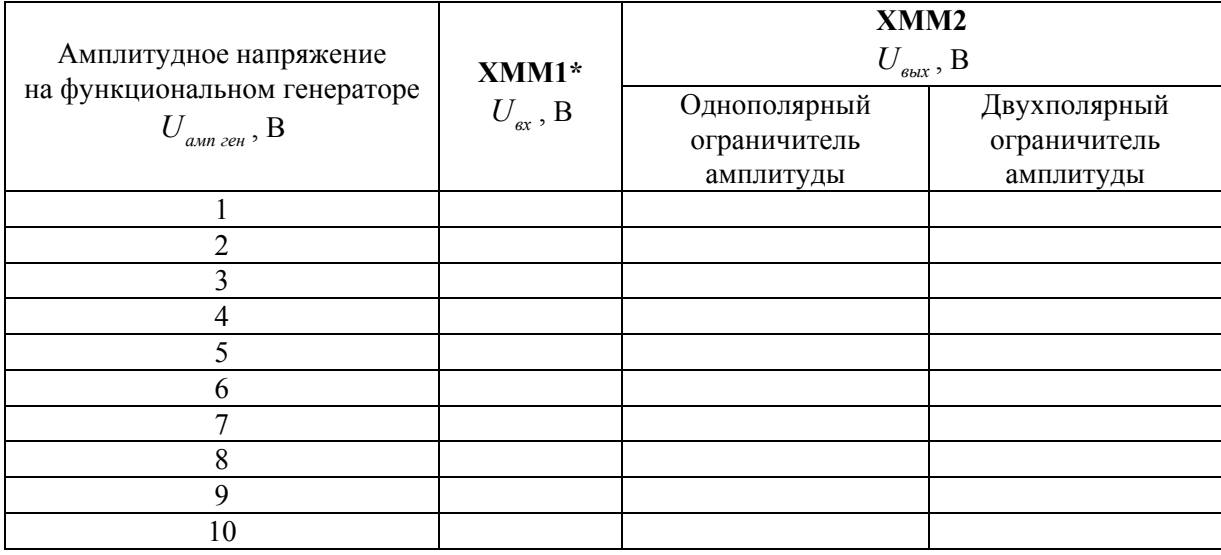

*Примечание.* \* Показания вольтметра XMM1 для различных значений *Uамп ген* будут одинаковыми как для однополярного, так и для двухполярного ограничителя амплитуды.

2.4. Выключить схему и повторить действия п. 2.3, увеличивая с шагом 1 В входное напряжение до  $U_{\text{aux 201}} = 10 B$ . При этом отметить то значение напряжения  $U^*$ , начиная с которого на осциллограмме будет заметно ограничение амплитуды. Сравнить это напряжение с номинальным напряжением стабилизации  $U_{c_{m\text{nom}}}$  из таблицы 3.1 для своего варианта. Используя рекомендации п. 1.8 по копированию графиков, зафиксировать в отчете осциллограмму, соответствующую этому напряжению. Кроме того, зафиксировать в отчете осциллограммы, соответствующие амплитудным значениям напряжения на функциональном генераторе 1 В и 10 В. Все осциллограммы вставить в соответствующие строки и столбцы таблицы 3.7.

2.5. Перевести переключатель S1 в правое положение (в цепь включены два стабилитрона — двухполярный ограничитель амплитуды напряжения). Установить на функциональном генераторе амплитудное значение напряжения 1 В. Включить схему и записать показания вольтметра XMM2 в таблицу 3.6 в столбец, соответствующий двухполярному ограничителю амплитуды напряжения для  $U_{\text{num 201}} = 1 \text{ B}.$ 

2.6. Выключить схему и повторить действия п. 2.5, увеличивая с шагом 1 В входное напряжение до  $U_{\text{a}}$ <sub>амп ген</sub> = 10 В. При этом отметить то значение напряжения  $U^*$ , начиная с которого на осциллограмме будет заметно ограничение амплитуды. Сравнить это напряжение с номинальным напряжением стабилизации *Uст*nom из таблицы 3.1 для своего варианта. Используя рекомендации п. 1.8 по копированию графиков, зафиксировать в отчете осциллограмму, соответствующую этому напряжению. Кроме того, зафиксировать в отчете осциллограммы, соответствующие амплитудным значениям напряжения на функциональном генераторе 1 В и 10 В. Все осциллограммы вставить в соответствующие ячейки таблицы 3.7.

Таблица 3.7

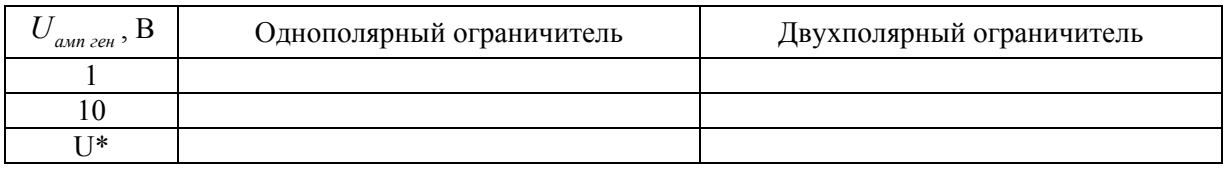

2.7. На основе данных таблицы 3.6 для обоих ограничителей построить графики зависимостей выходного напряжения амплитудного ограничителя от входного напряжения  $U_{\text{max}} = f(U_{\text{ex}})$ .

## 3.4. Пример выполнения лабораторной работы

Задание 1. Исследовать работу параллельного и последовательного диодных ключей и ограничителей амплитуды.

1.1. Собираем на рабочем поле схему цепи с измерительными приборами в соответствии с рисунком 3.1.

1.2. В качестве исследуемого примем кремниевый диод из таблицы 3.1, строка «ПР» — «Пример».

1.4. Исследуем диод D1 в режиме параллельного ключа. Для этого установим при помощи переключателей S1 и S2 диод D1 в режим работы параллельного ключа (табл. 3.2). Задавая значение обратного напряжения на регулируемом источнике напряжения V1 при помощи клавиши «L» с шагом 0,5 В от  $U_{\text{off}} = 0$  В до  $U_{\text{off}} = 5$  В, заносим показания приборов XMM1, XMM2 и XMM3 в таблицу 3.3 (пример) в соответствующие строки. Осциллограммы процессов для значений обратных напряжений  $U_{\text{off}} = \{0, -1, -2, -3, -4\}$  В размещаем в таблице 3.5 (пример) в столбце, соответствующем режиму параллельного ключа.

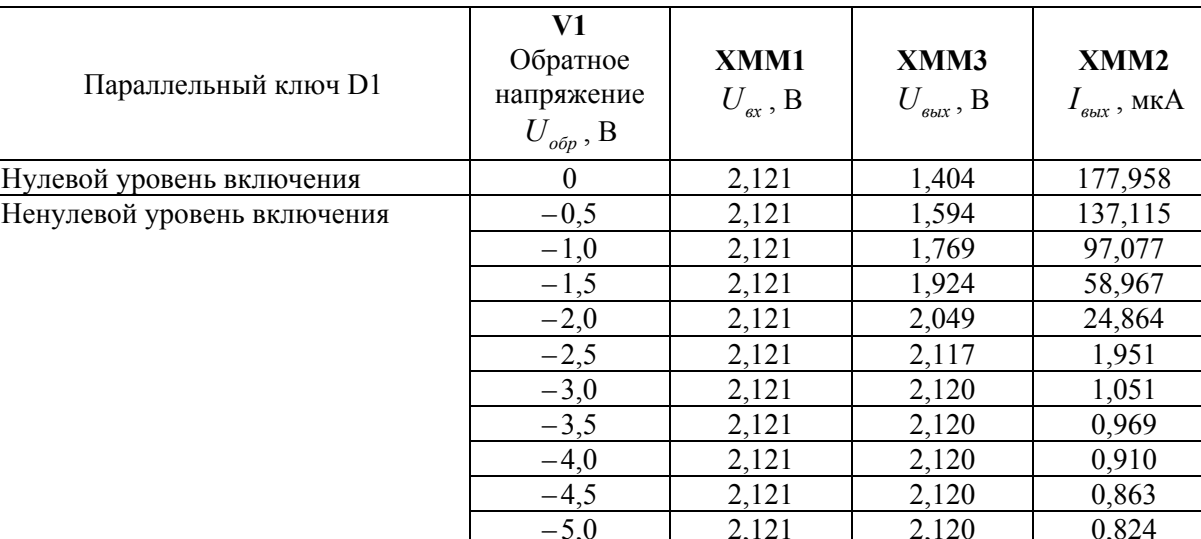

Таблица 3.3 (пример)

1.5. На рисунке 3.7 приведен график зависимости выходного напряжения диодного ограничителя от обратного напряжения  $U_{\text{max}} = f(U_{\text{obj}})$ , а на рисунке 3.8 — тока, текущего через диодный ограничитель, от обратного напряжения  $I_{\text{max}} = f(U_{\text{obj}})$ .

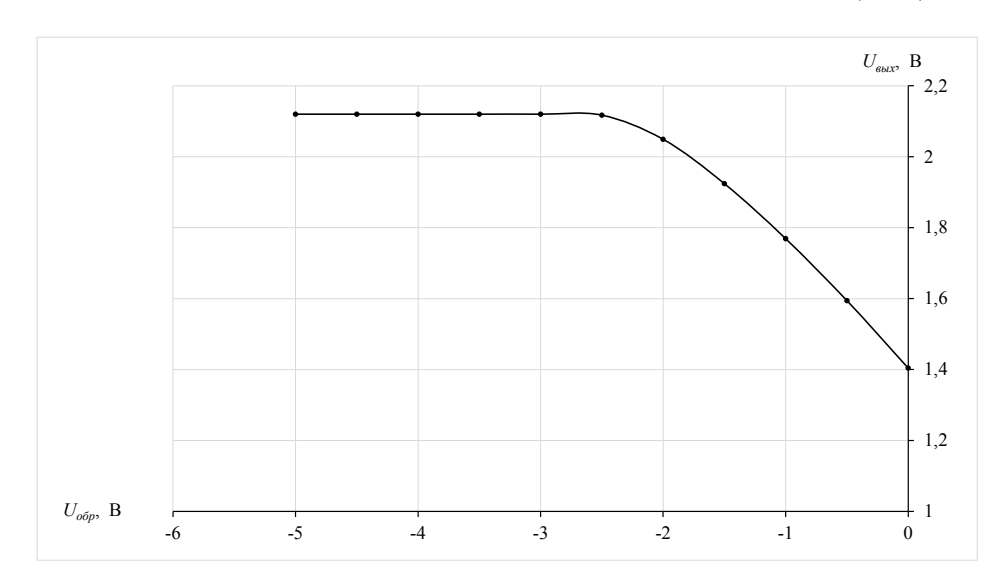

Рис. 3.7. Зависимость  $U_{\text{max}} = f\left(U_{\text{obj}}\right)$  для параллельного диодного ключа

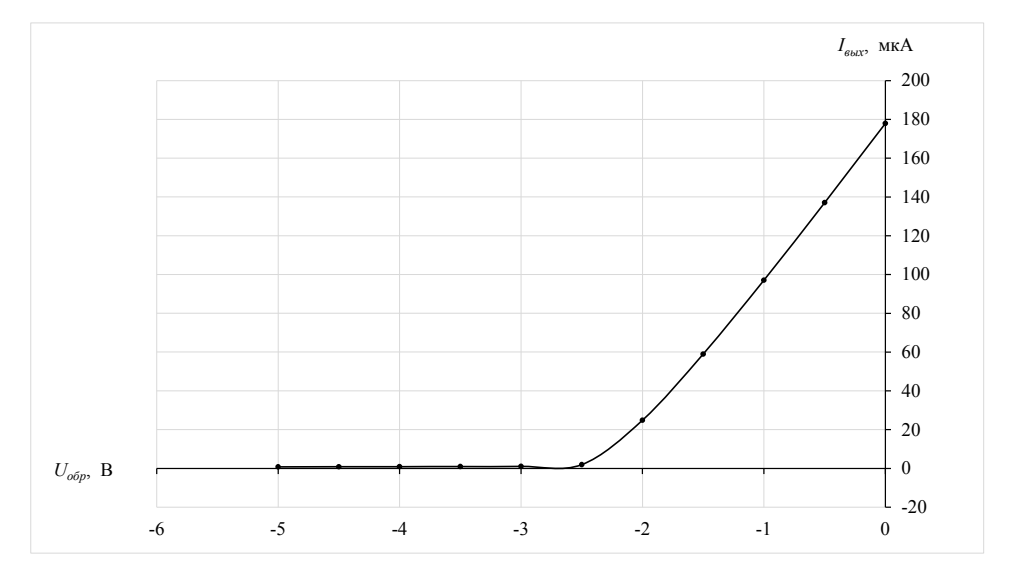

Рис. 3.8. Зависимость  $I_{\text{max}} = f(U_{\text{off}})$  для параллельного диодного ключа

1.6. Исследуем диод D2 в режиме последовательного ключа. Для этого устанавливаем при помощи переключателей S1 и S2 диод D2 в режим работы последовательного ключа (табл. 3.2). Задавая значение обратного напряжения на регулируемом источнике напряжения V2 при помощи клавиши «P» с шагом 0,5 В от  $U_{\text{opp}} = 0$  В до  $U_{\text{opp}} = 5$  В, заносим показания приборов XMM1, XMM4, XMM5 и XMM6 в таблицу 3.4 (пример) в соответствующие строки. Осциллограммы процессов для значений обратных напряжений  $U_{\text{off}} = \{0, -1, -2, -3, -4\}$  В размещаем в таблице 3.5 (пример) в столбце, соответствующем режиму последовательного ключа.

| Последовательный ключ D2    | V <sub>2</sub><br>Обратное<br>напряжение<br>$U_{\sigma \sigma}$ , B | $XMM1$ ,<br>$U_{\scriptscriptstyle{ex}}$ , B | XMM4,<br>$U_{\dot{\omega}\omega\dot{\omega}a}$ , B | XMM6<br>$U_{\scriptscriptstyle\mathit{6bK}}$ , м $\rm B$ | XMM5<br>$I_{\text{subX}}$ , MKA |
|-----------------------------|---------------------------------------------------------------------|----------------------------------------------|----------------------------------------------------|----------------------------------------------------------|---------------------------------|
| Нулевой уровень включения   | $\theta$                                                            | 2,121                                        | 1,404                                              | 890,173                                                  | 178,035                         |
| Ненулевой уровень включения | $-0,5$                                                              | 2,121                                        | 1,594                                              | 686,242                                                  | 137,248                         |
|                             | $-1,0$                                                              | 2,121                                        | 1,769                                              | 486,305                                                  | 97,261                          |
|                             | $-1,5$                                                              | 2,121                                        | 1,924                                              | 295,942                                                  | 59,188                          |
|                             | $-2,0$                                                              | 2,121                                        | 2,048                                              | 125,490                                                  | 25,098                          |
|                             | $-2,5$                                                              | 2,121                                        | 2,117                                              | 10,337                                                   | 2,067                           |
|                             | $-3,0$                                                              | 2,121                                        | 2,120                                              | 5,361                                                    | 1,072                           |
|                             | $-3,5$                                                              | 2,121                                        | 2,120                                              | 4,960                                                    | 0,992                           |
|                             | $-4,0$                                                              | 2,121                                        | 2,120                                              | 4,679                                                    | 0,936                           |
|                             | $-4,5$                                                              | 2,121                                        | 2,120                                              | 4,440                                                    | 0,888                           |
|                             | $-5,0$                                                              | 2,121                                        | 2,120                                              | 4,251                                                    | 0,850                           |

*Таблица 3.4 (пример)* 

### *Таблица 3.5 (пример)*

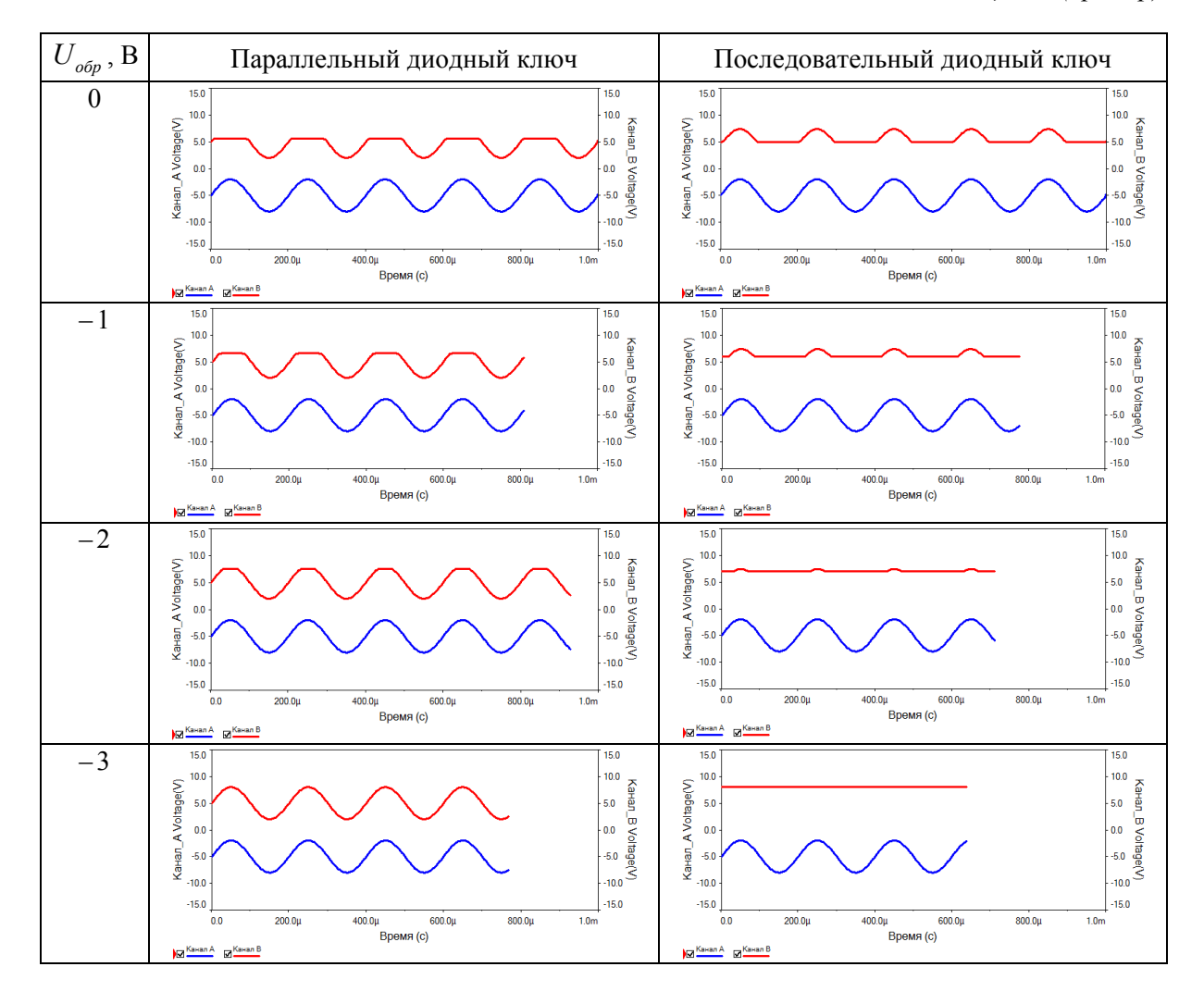

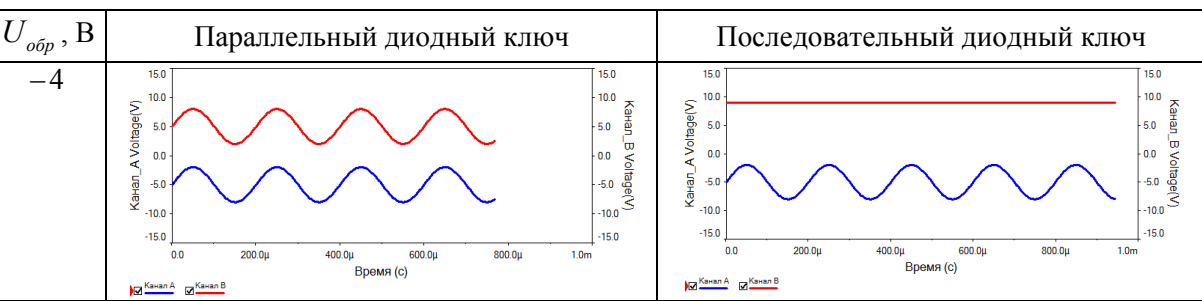

*Окончание табл. 3.5 (пример)* 

1.7. На рисунке 3.9 приведен график зависимости выходного напряжения диодного ограничителя от обратного напряжения  $U_{\text{max}} = f(U_{\text{top}})$ , а на рисунке 3.10 — тока, теку-

щего через диодный ограничитель от обратного напряжения  $I_{\text{\tiny{ebr}}} = f\left(U_{\text{\tiny{o6p}}}\right)$ .

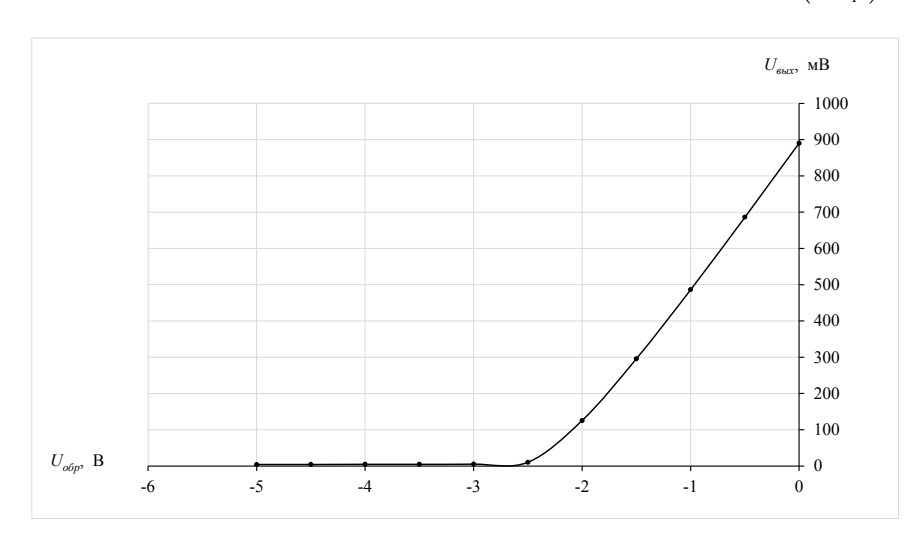

Рис. 3.9. Зависимость  $U_{\text{max}} = f\left(U_{\text{obj}}\right)$  для последовательного диодного ключа

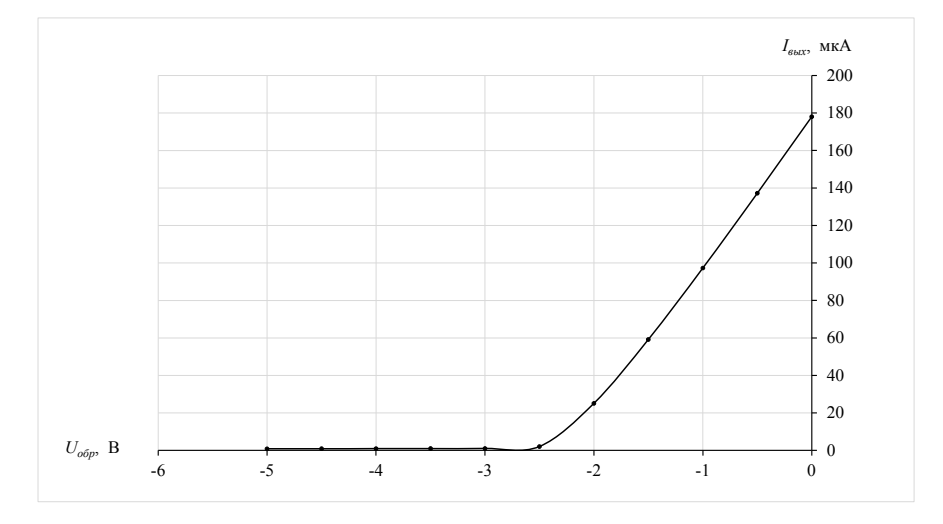

Рис. 3.10. Зависимость  $I_{\text{max}} = f(U_{\text{opp}})$  для последовательного диодного ключа

**Задание 2.** Исследовать работу амплитудного ограничителя на стабилитроне.

2.1. Собираем на рабочем поле схему цепи с измерительными приборами в соответствии с рисунком 3.6.

2.2. В качестве исследуемого примем кремниевый стабилитрон из таблицы 3.1, строка «ПР» — «Пример».

2.3—2.4. Исследуем однополярный ограничитель амплитуды. Для этого при помощи переключателя S1 устанавливаем однополярный режим работы схемы. Снимаем зависимости входного и выходного напряжений от напряжения на функциональном генераторе. Значения записываем в соответствующие строки таблицы 3.6 (пример) в столбец, соответствующий однополярному режиму работы. Осциллограммы процессов для значений напряжений на функциональном генераторе  $U_{\text{an} \text{out}} = 1 \text{ B}$  и  $U_{\text{an} \text{out}} = 10 \text{ B}$ размещаем в таблице 3.7 (пример) в столбце, соответствующем однополярному режиму работы.

| Амплитудное напряжение                    |                                           | XMM <sub>2</sub>                          |                                               |  |  |  |
|-------------------------------------------|-------------------------------------------|-------------------------------------------|-----------------------------------------------|--|--|--|
| на функциональном генераторе              | XMM1                                      | $U_{\scriptscriptstyle\mathit{BbIX}}$ , B |                                               |  |  |  |
| $U_{_\mathit{a\mu n\,$ ген $},\mathrm{B}$ | $U_{\scriptscriptstyle{\mathsf{ex}}}$ , B | Однополярный                              | Двухполярный                                  |  |  |  |
|                                           |                                           |                                           | ограничитель амплитуды ограничитель амплитуды |  |  |  |
|                                           | 0,707                                     | 0,642                                     | 0,707                                         |  |  |  |
| $\mathfrak{D}$                            | 1,414                                     | 1,061                                     | 1,414                                         |  |  |  |
|                                           | 2,121                                     | 1,457                                     | 2,121                                         |  |  |  |
| $4*$                                      | 2,828                                     | 1,680                                     | 2,796                                         |  |  |  |
| 5                                         | 3,536                                     | 1,768                                     | 3,135                                         |  |  |  |
| 6                                         | 4,243                                     | 1,819                                     | 3,318                                         |  |  |  |
| 7                                         | 4,950                                     | 1,854                                     | 3,437                                         |  |  |  |
| 8                                         | 5,657                                     | 1,879                                     | 3,524                                         |  |  |  |
| 9                                         | 6,364                                     | 1,898                                     | 3,589                                         |  |  |  |
| 10                                        | 7,071                                     | 1,914                                     | 3,641                                         |  |  |  |

*Таблица 3.6 (пример)* 

*Таблица 3.7 (пример)* 

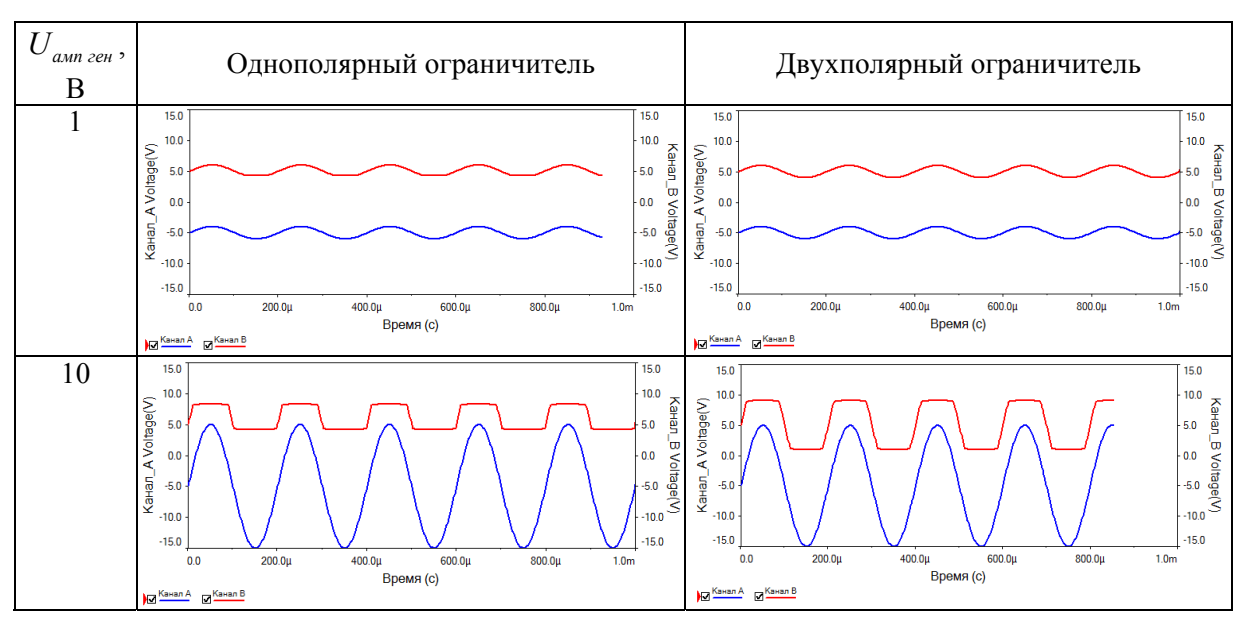

#### Окончание табл. 3.7 (пример)

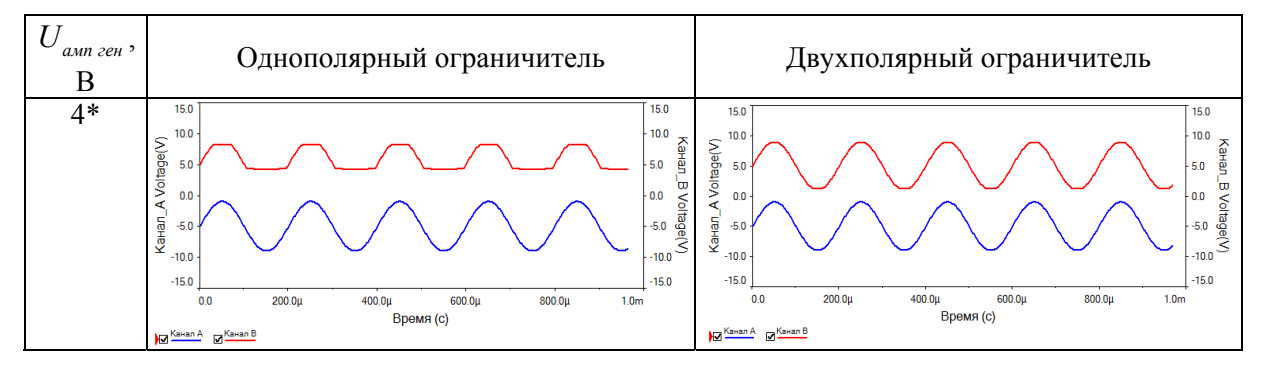

2.5—2.6. Исследуем двухполярный ограничитель амплитуды. Для этого при помощи переключателя S1 устанавливаем двухполярный режим работы схемы. Снимаем зависимости входного и выходного напряжений от напряжения на функциональном генераторе. Значения записываем в соответствующие строки таблицы 3.6 (пример) в столбец, соответствующий двухполярному режиму работы. Осциллограммы процессов для значений напряжений на функциональном генераторе  $U_{\text{dnm}}$  = 1 В и  $U_{\text{dnm}}$  = 10 В размещаем в таблице 3.7 (пример) в столбце, соответствующем двухполярному режиму работы.

В ходе эксперимента отмечаем, что начиная с напряжения  $U_{\text{max}} = 4 \text{ B}$  \* на функциональном генераторе на осциллограмме становится заметно ограничение амплитуды. Этому напряжению соответствует входное напряжение на стабилитроне  $U_{ex} \approx 2.8 \text{ B}$ . Для используемого стабилитрона согласно данным таблицы 3.1 номинальное напряжение стабилизации примерно равно  $U_{\text{cmm}} \approx 3.3 \text{ B}$ . Учитывая, что табличные данные приведены для реальных радиоэлементов, можно сделать вывод о том, что найденное значение напряжения стабилизации близко к табличному.

В таблице 3.7 (пример) также представлены осциллограммы, соответствующие амплитудному значению напряжения на функциональном генераторе 4 В.

2.7. На рисунке 3.11 приведены зависимости  $U_{\text{env}} = f(U_{\text{av}})$  для однополярного и двухполярного ограничителей амплитуды.

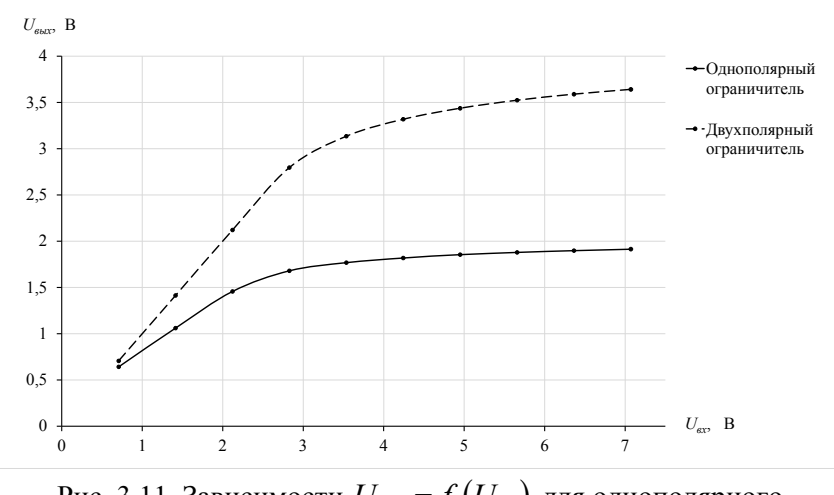

Рис. 3.11. Зависимости  $U_{\text{max}} = f(U_{\text{ex}})$  для однополярного и двухполярного ограничителей амплитуды

### **4. Выпрямители напряжения**

### **4.1. Темы для подготовки к лабораторной работе**

Электрические переходы. Энергетические диаграммы и свойства *p-n*-переходов. ВАХ *p-n*-перехода. Устройство полупроводникового диода. Классификация диодов. ВАХ выпрямительного диода. Основные параметры выпрямительного диода. Влияние температуры на ВАХ выпрямительного диода. Назначение, типовая схема и принцип действия однополупериодного выпрямителя напряжения. Назначение, типовая схема и принцип действия мостового выпрямителя напряжения.

#### **4.2. Контрольные вопросы**

1. Как образуется электронно-дырочный переход?

2. Устройство и назначение полупроводниковых диодов.

3. Привести типовую ВАХ выпрямительного диода.

4. Привести основные параметры выпрямительного диода.

5. Как влияет температура на вид ВАХ выпрямительного диода?

6. Привести классификацию и области применения диодов и их типовые ВАХ.

7. Привести схему и объяснить принцип действия однополупериодного выпрямителя напряжения.

8. Привести схему и объяснить принцип действия мостового выпрямителя напряжения.

9. Как определяется коэффициент пульсации?

### **4.3. Лабораторная работа №4**

# **Исследование однополупериодного и мостового выпрямителей напряжения**

**Цель работы:** *экспериментально исследовать работу однополупериодного и мостового выпрямителей напряжения.* 

**Задание 1.** Исследовать работу однополупериодного выпрямителя напряжения.

1.1. Собрать на рабочем поле схему цепи с измерительными приборами в соответствии с рисунком 4.1. При включении измерительных приборов обратить внимание на полярность внешних полюсов вольтметров, функционального генератора и осциллографа.

1.2. Диод, а также значения сопротивления резистора R<sub>1</sub> и емкости конденсатора *C*<sup>1</sup> следует выбрать в соответствии с номером своего варианта из таблицы 4.1. Установить параметры вольтметров XMM1, XMM2: MODE — AC,  $R_v = 10 \text{ MOM}$ ; вольтметра XMM3: MODE — DC,  $R_v = 10$  MO<sub>M</sub>. Параметры двухканального осциллографа XSC1: режим работы **«DС»**; чувствительность по каналам **«А»** и **«B»** — 10 В/дел (V/Div); синхронизация — «Норм»; длительность развертки в режиме «Y/T» — 10 мс/дел (ms/Div). Для большего удобства работы с осциллографом в процессе эксперимента можно изменять его чувствительность по каналам «А» и «В» и (или) время развертки, а также рекомендуется установить смещения осциллограмм по каналам: «А» — смещение  $Y = -2$ , «В» — смещение  $Y=0$ .

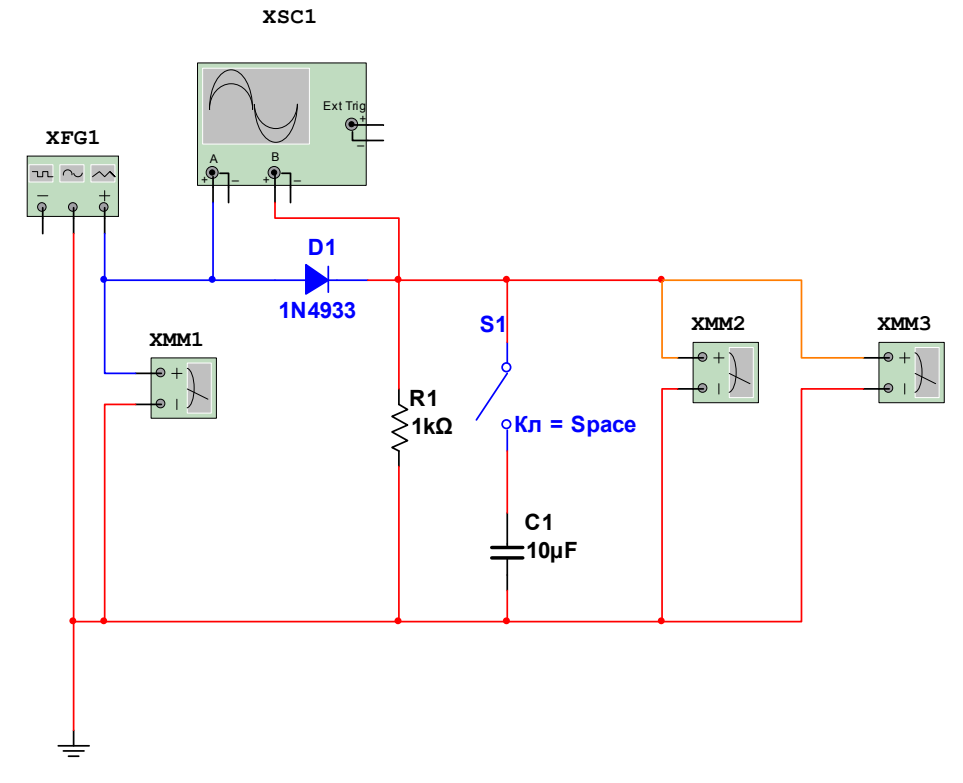

Рис. 4.1. Схема для исследования однополупериодного выпрямителя напряжения.

Начальные настройки функционального генератора XFG1:

- форма сигнала - синусоидальный;

- частота - 50 кГц (соответствует примеру);

— амплитуда — 10 В (Vp) (соответствует примеру);

— смещение — 0 В  $(V)$ .

На рисунке 4.1 диод D1, значения сопротивления резистора  $R_1$  и емкости конденсатора  $C_1$  соответствуют исходным данным из таблицы 4.1, строка «ПР» — «Пример».

В ходе выполнения лабораторной работы будет требоваться сохранить вид осциллограмм в отчете. Для этой цели полезно воспользоваться рекомендациями из п. 1.8 лабораторной работы № 3 (функции графопостроителя).

Таблииа 4.1

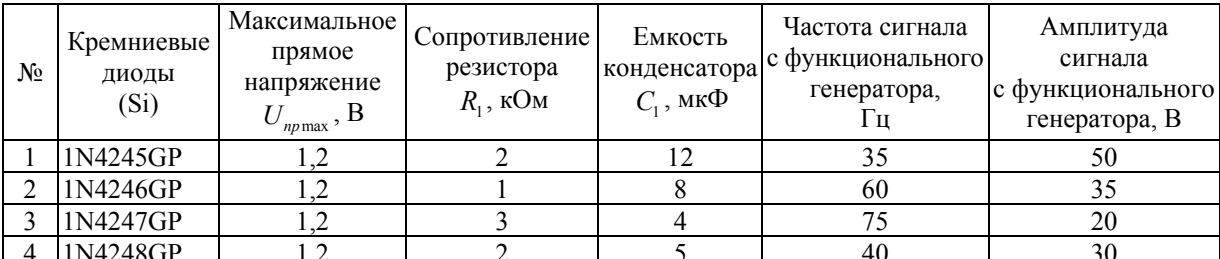

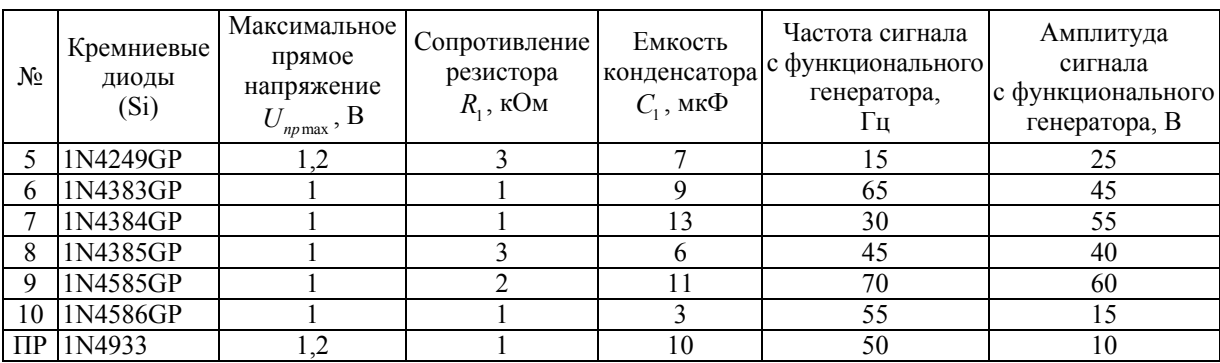

*Окончание табл. 4.1* 

1.3. Установить ключ S1 в разомкнутое положение. Включить схему и зафиксировать осциллограммы напряжений.

1.4. Установить ключ S1 в замкнутое положение, включить схему и зафиксировать полученные осциллограммы.

1.5. При замкнутом ключе S1, не изменяя значения емкости конденсатора  $C_1$ , произвести измерения напряжений  $U_{\text{\tiny max}}$  и  $U_{\text{\tiny min}}$  и вычислить коэффициенты пульсации для различных значений сопротивлений резистора *R* согласно таблице 4.2. Для более точных измерений целесообразно варьировать чувствительностью по каналу **«В»** и смещением по оси Y.

*Таблица 4.2* 

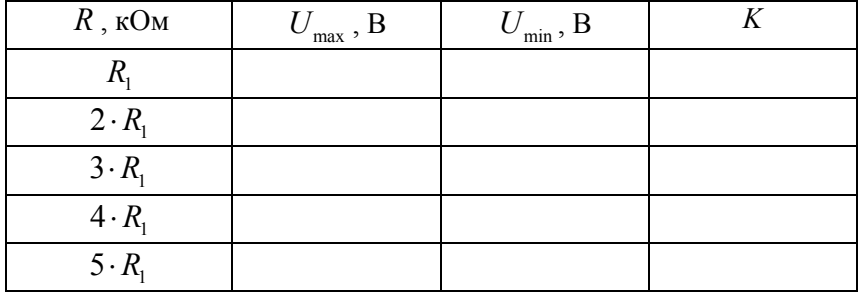

Коэффициент пульсации вычисляется по следующей формуле:

$$
K = \frac{U_{\text{ILP}}}{U_{\text{nor}}} \cdot 100\%,
$$

где  $U_{I\!I\!E\!P} = \frac{U_{\text{max}} - U_{\text{min}}}{2}$  $U_{\text{IIEP}} = \frac{U_{\text{max}} - U_{\text{min}}}{2}$  — амплитуда переменной составляющей выпрямленного напряжения;  $U_{\text{TOCT}} = \frac{U_{\text{max}} + U_{\text{min}}}{2}$  $U_{\text{nor }T} = \frac{U_{\text{max}} + U_{\text{min}}}{2}$  — амплитуда постоянной составляющей выпрямленного напряжения.

На рисунке 4.2 показаны напряжения  $U_{\text{max}}$  и  $U_{\text{min}}$ . Для более точного отсчета этих напряжений целесообразно использовать маркеры осциллографа. Для рассматриваемого примера  $U_{\text{max}} = 9,226 \text{ B}, U_{\text{min}} = 2,003 \text{ B}.$ 

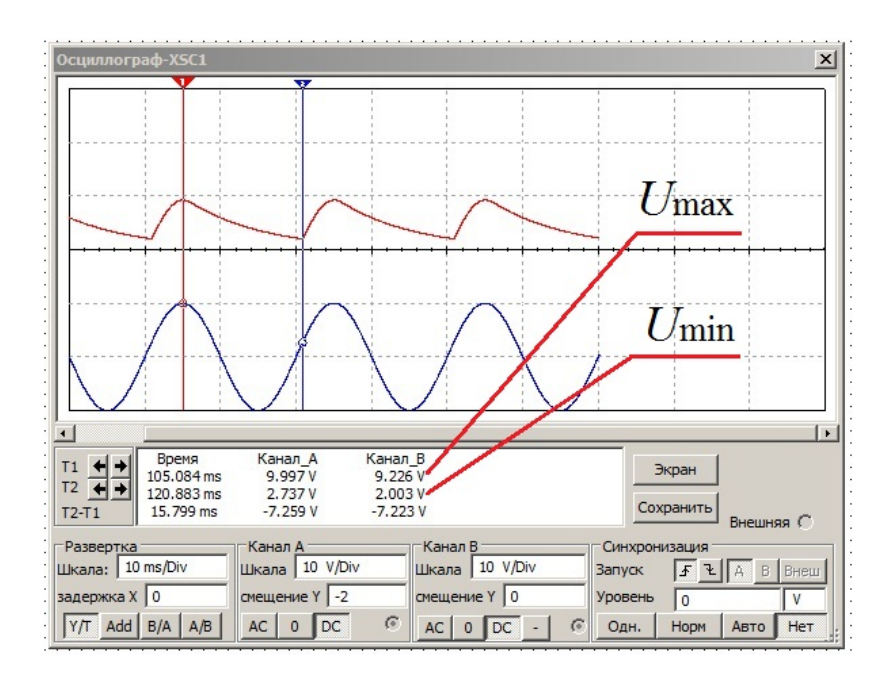

Рис. 4.2. Значения напряжений  $U_{\text{max}}$  и  $U_{\text{min}}$  (определяются для канала «В»)

1.6. По полученным данным построить график зависимости коэффициента пульсации от величины сопротивления резистора:  $K = f(R)$ .

1.7. Установить значение сопротивления резистора  $R_1$  (в соответствии со своим вариантом) и, не изменяя его значение, произвести измерения напряжений  $U_{\text{max}}$  и  $U_{\text{min}}$  и вычислить коэффициенты пульсации для различных значений емкости конденсатора *C* согласно таблице 4.3. Для более точных измерений целесообразно варьировать чувствительностью по каналу **«В»** и смещением по оси Y.

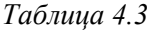

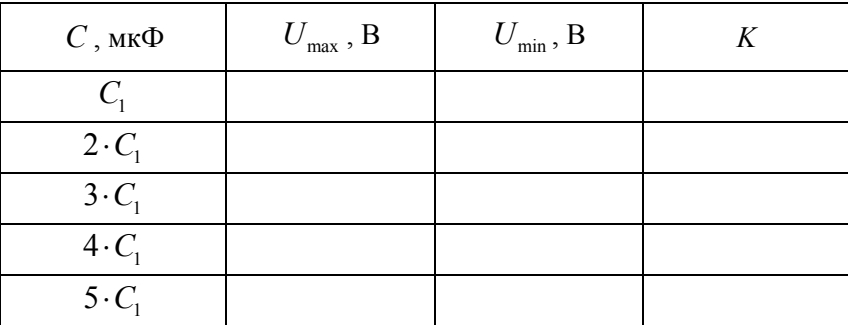

1.8. По полученным данным построить график зависимости коэффициента пульсации от величины емкости конденсатора:  $K = f(C)$ .

1.9. При замкнутом ключе S1 установить значения сопротивления резистора  $R = 5 \cdot R$ , и емкости конденсатора  $C = 5 \cdot C_1$ . Включить схему, зафиксировать полученные осциллограммы и вычислить коэффициент пульсации.

**Задание 2**. Исследовать работу мостового выпрямителя.

2.1. Собрать на рабочем поле схему цепи с измерительными приборами в соответствии с рисунком 4.3. При включении измерительных приборов обратить внимание на полярность внешних полюсов функционального генератора и осциллографа.

На рисунке 4.3 символами D1, D2, D3 и D4 обозначены диоды одной и той же марки, на основе которых собран мостовый выпрямитель.

2.2. Марку диодов (D1—D4), значения сопротивления резистора  $R_1$ , емкости конденсатора *C*<sup>1</sup> , а также настройки осциллографа и функционального генератора выбрать в соответствии с п. 1.2.

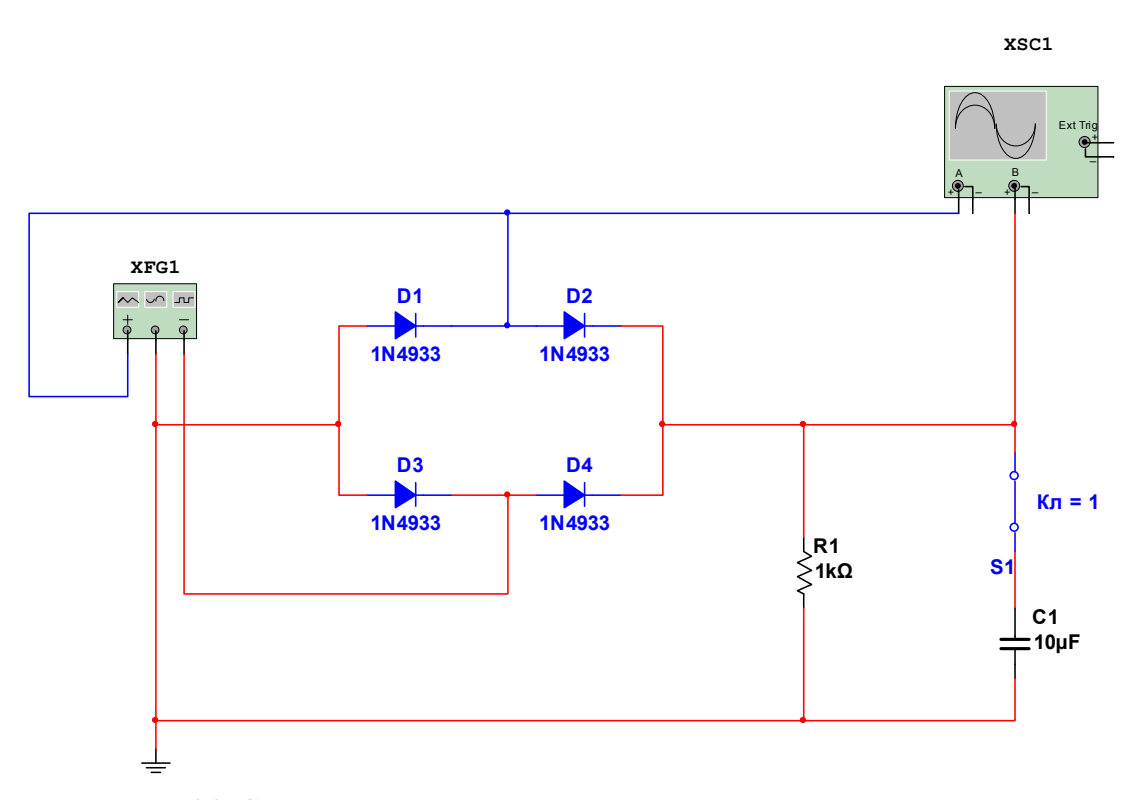

Рис. 4.3. Схема для исследования мостового выпрямителя напряжения

2.3. Установить ключ S1 в разомкнутое положение. Включить схему и зафиксировать осциллограммы напряжений.

2.4. Установить ключ S1 в замкнутое положение, включить схему и зафиксировать полученные осциллограммы.

2.5. Повторить действия п. 1.5 и 1.6.

2.6. Повторить действия п. 1.7 и 1.8.

2.7. Повторить действия п. 1.9.

2.8. Сравнить полученные зависимости коэффициента пульсации  $K = f(R)$  и  $K = f(C)$  для мостовой схемы с аналогичными зависимостями, полученными для однополупериодного выпрямителя. Сделать вывод о сравнительной эффективности рассмотренных схем выпрямления.

### **4.4. Пример выполнения лабораторной работы**

**Задание 1.** Исследовать работу однополупериодного выпрямителя напряжения.

1.1. Собираем на рабочем поле схему цепи с измерительными приборами в соответствии с рисунком 4.1.

1.2. В качестве исследуемого примем кремниевый диод из таблицы 4.1, строка  $\langle \langle \Pi P \rangle \rangle$  —  $\langle \langle \Pi P \rangle \rangle$  —  $\langle \langle \Pi P \rangle \rangle$ 

1.3. При разомкнутом ключе S1 (конденсатор отключен) снимаем осциллограмму на выходе диода. Вид осциллограммы представлен на рисунке 4.4.

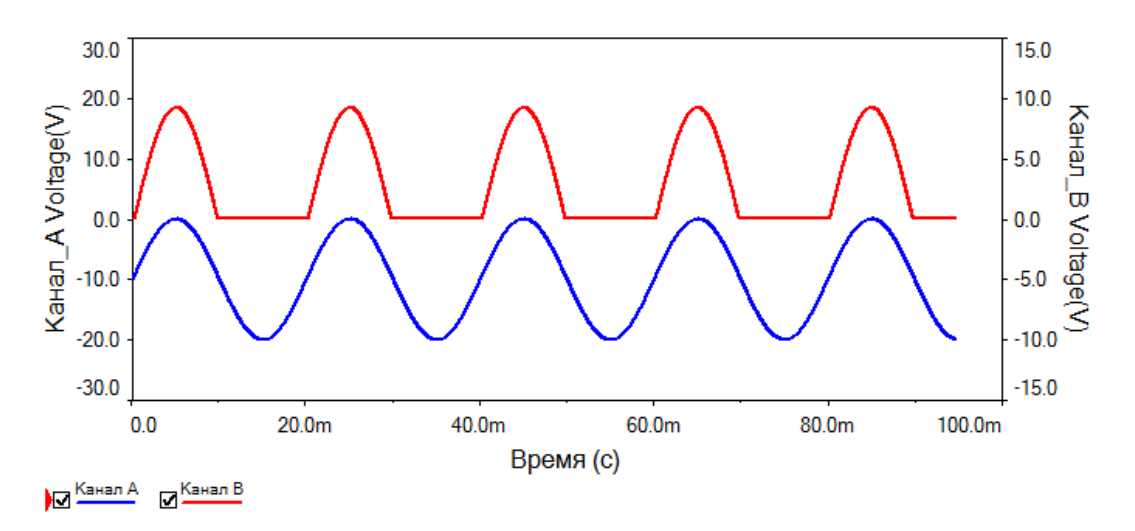

Рис. 4.4. Осциллограмма процесса при отключенном конденсаторе

1.4. При замкнутом ключе (конденсатор подключен) снимаем осциллограмму на выходе диода. Вид осциллограммы представлен на рисунке 4.5.

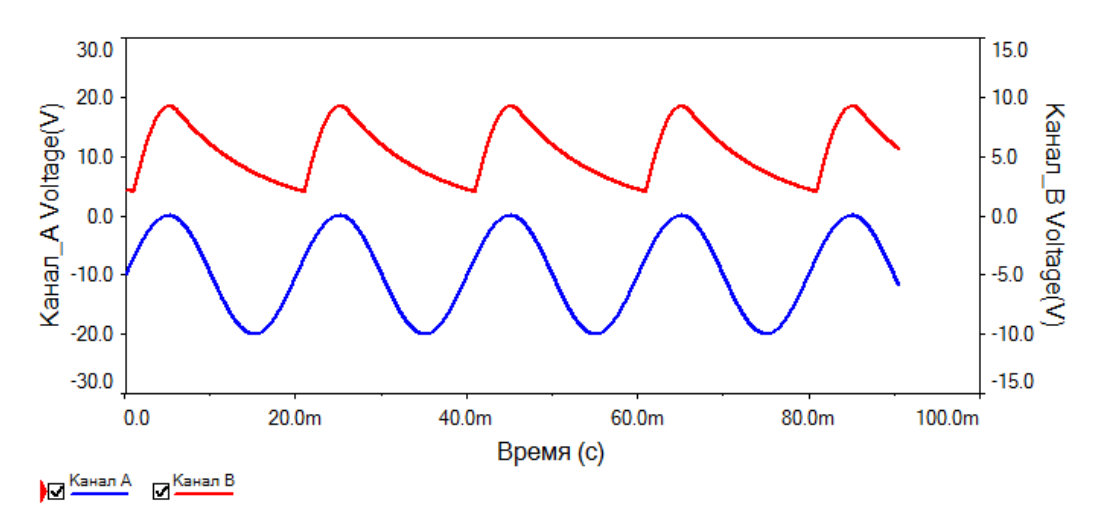

Рис. 4.5. Осциллограмма процесса при подключенном конденсаторе

1.5. При замкнутом ключе S1 (конденсатор подключен) для фиксированного значения емкости конденсатора *C*, равного *C*<sup>1</sup> , при различных значениях сопротивления резистора *R* вычисляем коэффициент пульсации. Результаты вычислений заносим в таблицу 4.2 (пример, диод).

*Таблица 4.2 (пример, диод)* 

| $R$ , кОм         | $U_{\rm max}$ , $\rm B$ | $U_{\rm min}$ , $\rm B$ |       |
|-------------------|-------------------------|-------------------------|-------|
| $R_1 = 1$         | 9,226                   | 2,003                   | 0,643 |
| $2 \cdot R_1 = 2$ | 9,253                   | 4,139                   | 0,382 |
| $3\cdot R_1=3$    | 9,270                   | 5,330                   | 0,270 |
| $4 \cdot R_1 = 4$ | 9,280                   | 6,067                   | 0,209 |
| $5 \cdot R_1 = 5$ | 9,286                   | 6,582                   | 0,170 |

1.6. По полученным данным строим график зависимости коэффициента пульсации от величины сопротивления резистора:  $K = f(R)$  (рис. 4.6).

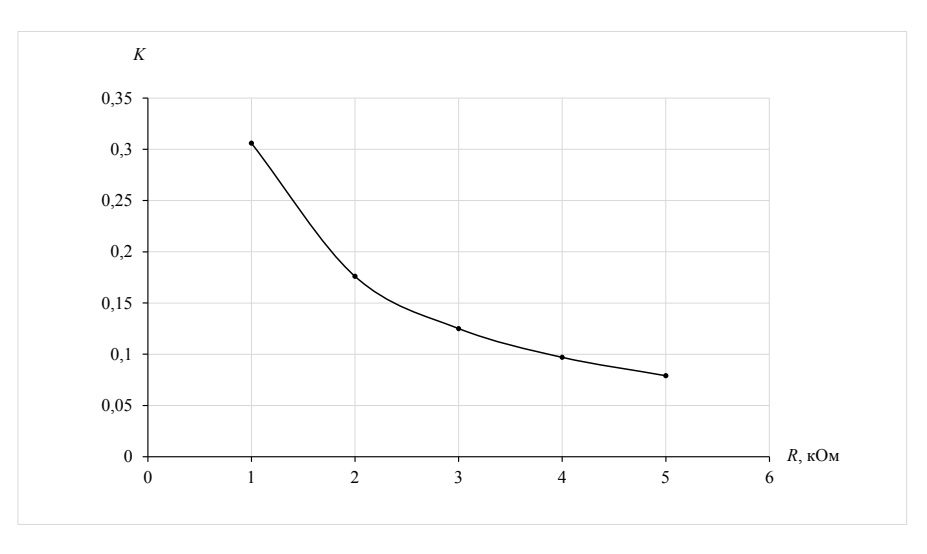

Рис. 4.6. Зависимость коэффициента пульсации *K* от значения сопротивления *R*

1.7. При замкнутом ключе S1 (конденсатор подключен) для фиксированного значения сопротивления резистора  $R$ , равного  $R_1$ , при различных значениях емкости конденсатора *C* вычисляем коэффициент пульсации. Результаты вычислений заносим в таблицу 4.3 (пример, диод).

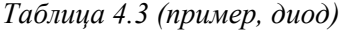

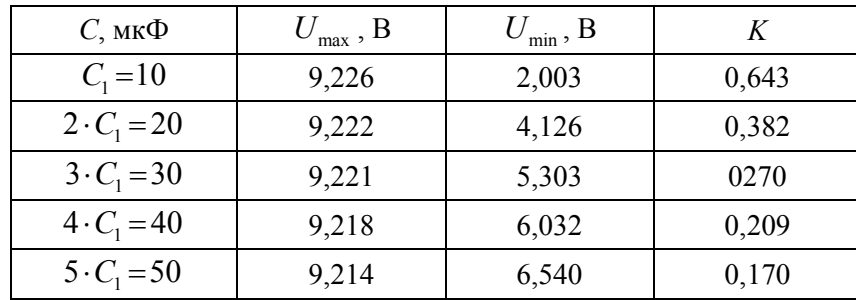

1.8. По полученным данным строим график зависимости коэффициента пульсации от величины емкости конденсатора:  $K = f(C)$  (рис. 4.7).

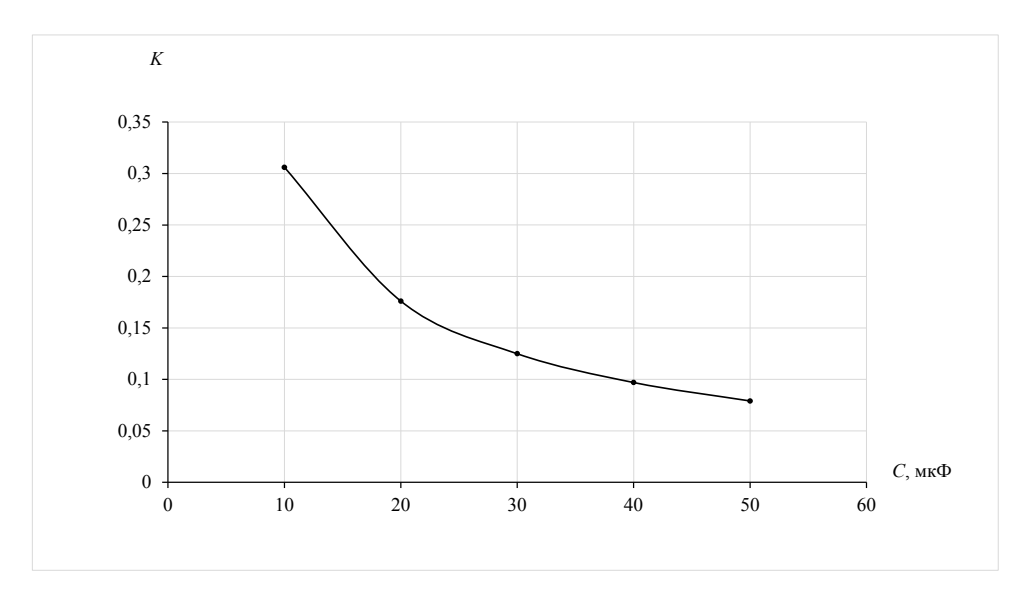

Рис. 4.7. Зависимость коэффициента пульсации *K* от значения емкости конденсатора *C*

1.9. При замкнутом ключе S1 (конденсатор подключен) устанавливаем значение сопротивления резистора  $R = 5 \cdot R_1 = 50 \text{ kO}$ м и значение емкости конденсатора  $C = 5 \cdot C_1 = 50$  мкФ. Вычисляем коэффициент пульсации и фиксируем осциллограмму процессов (рис. 4.8).

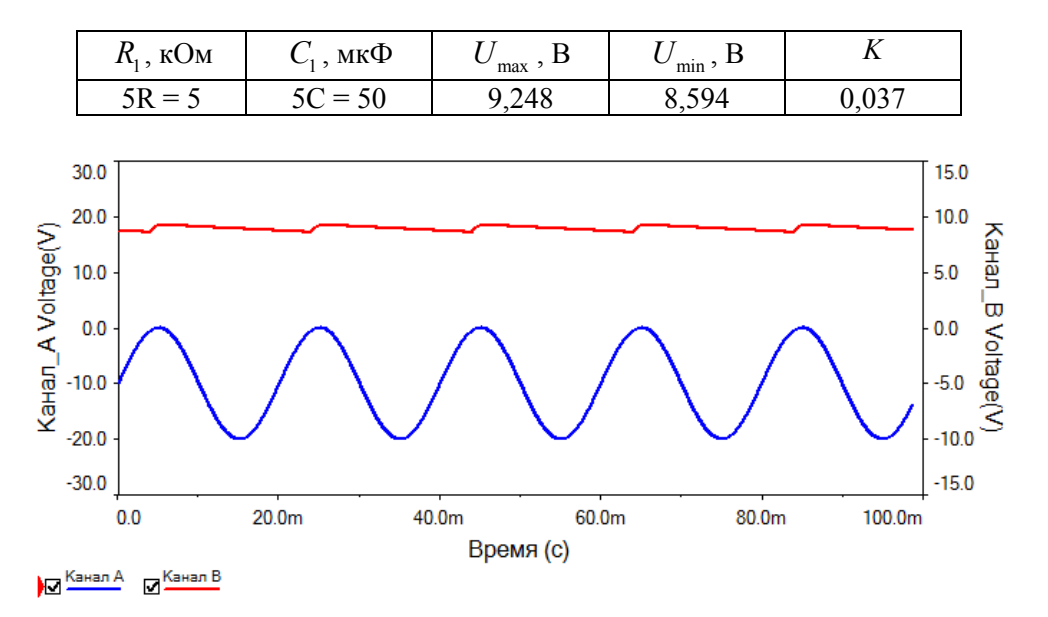

Рис. 4.8. Осциллограмма процесса при  $R = 5 \cdot R_1 = 50 \text{ kOM}$  и  $C = 5 \cdot C_1 = 50 \text{ mk}\Phi$ 

**Задание 2**. Исследовать работу мостового выпрямителя.

2.1. Собираем на рабочем поле схему цепи с измерительными приборами в соответствии с рисунком 4.3.

2.2. Исследуемый мостовый выпрямитель собираем на одинаковых кремниевых диодах, соответствующих диоду из таблицы 4.1, строка «ПР» — «Пример».

2.3. При разомкнутом ключе S1 (конденсатор отключен) снимаем осциллограмму на выходе диодного моста. Вид осциллограммы представлен на рисунке 4.9.

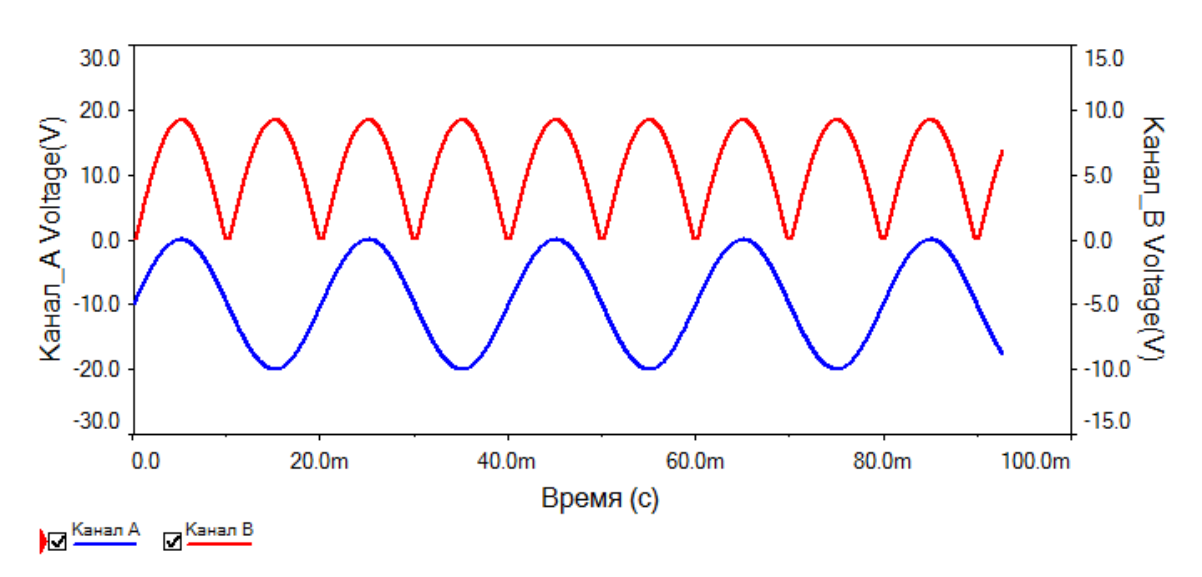

Рис. 4.9. Осциллограмма процесса при отключенном конденсаторе

2.4. При замкнутом ключе S1 (конденсатор подключен) снимаем осциллограмму на выходе диодного моста. Вид осциллограммы представлен на рисунке 4.10.

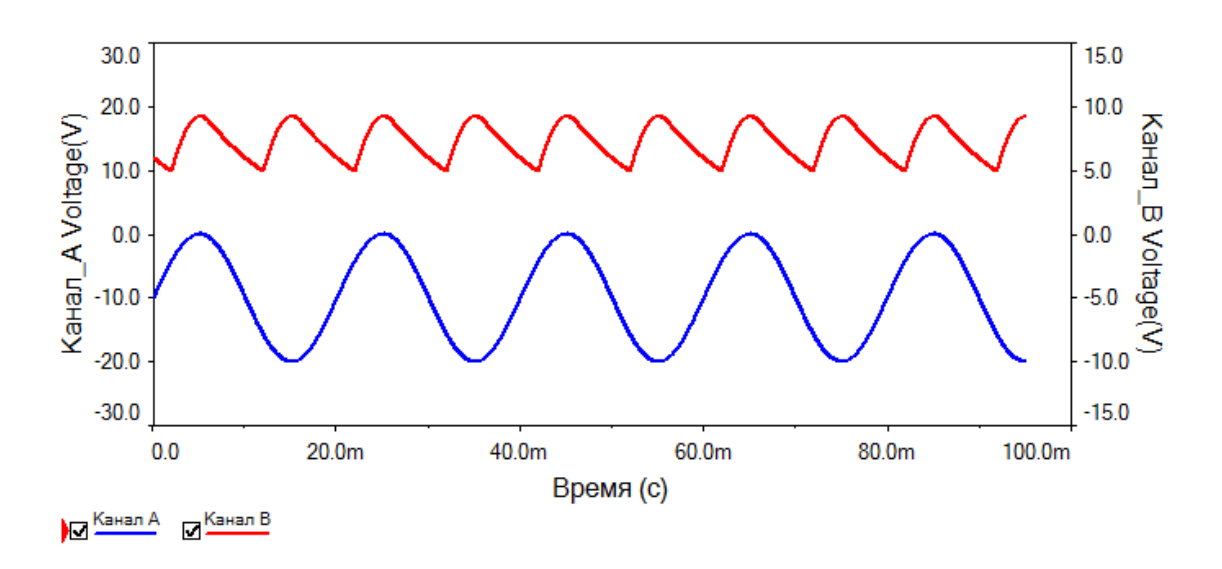

Рис. 4.10. Осциллограмма процесса при подключенном конденсаторе

2.5. При замкнутом ключе S1 (конденсатор подключен) для фиксированного значения емкости конденсатора *C*, равного *C*<sup>1</sup> , при различных значениях сопротивления резистора *R* вычисляем коэффициент пульсации.

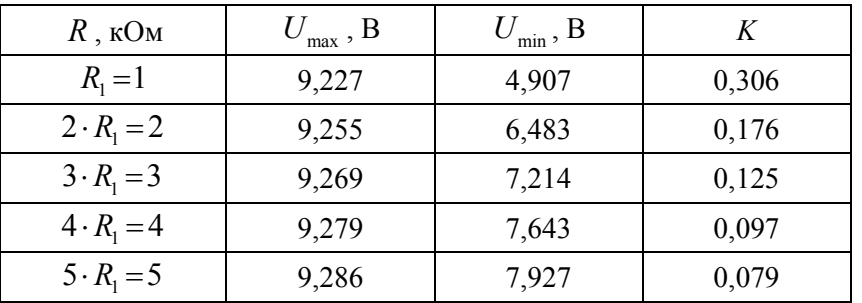

*Таблица 4.2 (пример, мост)* 

По полученным данным строим график зависимости коэффициента пульсации от величины сопротивления резистора:  $K = f(R)$  (рис. 4.11).

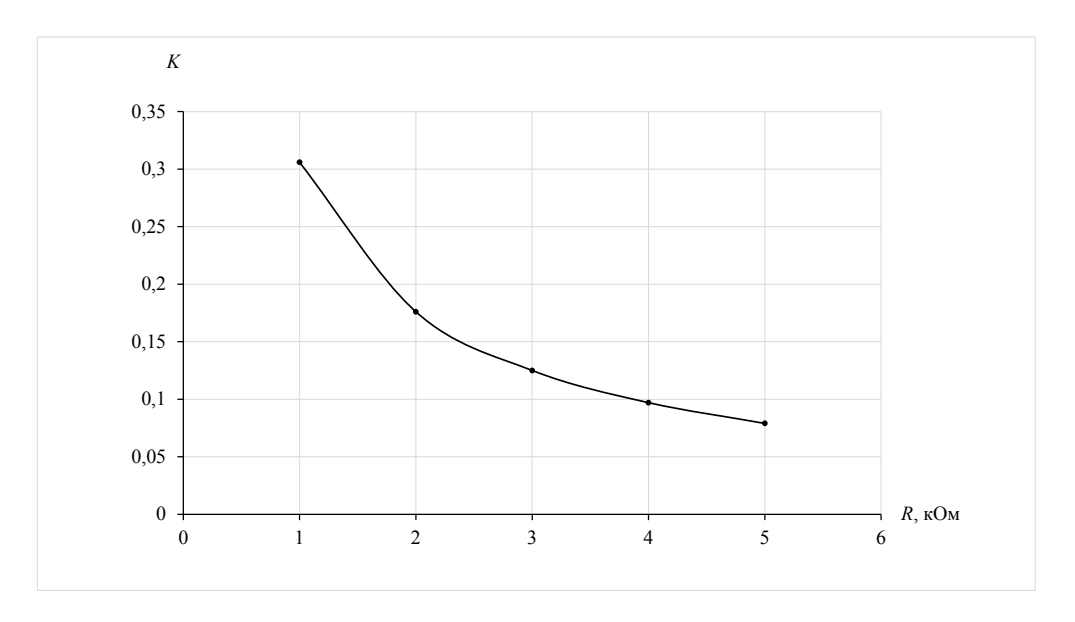

Рис. 4.11. Зависимость коэффициента пульсации *K* от значения сопротивления *R*

2.6. При замкнутом ключе S1 (конденсатор подключен) для фиксированного значения сопротивления резистора  $R$ , равного  $R_1$ , при различных значениях емкости конденсатора *C* вычисляем коэффициент пульсации. Результаты вычислений заносим в таблицу 4.3 (пример, мост).

*Таблица 4.3 (пример, мост)* 

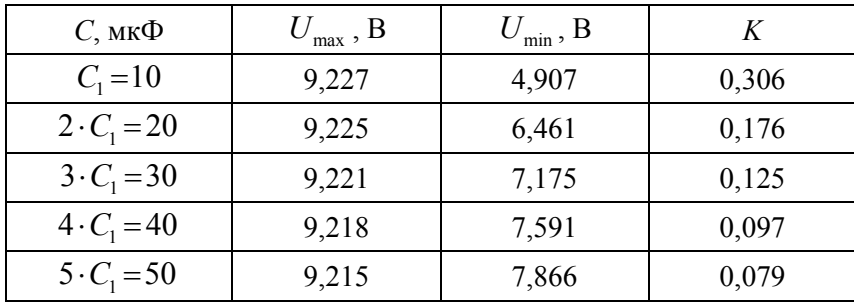

По полученным данным строим график зависимости коэффициента пульсации от величины емкости конденсатора:  $K = f(C)$  (рис. 4.12).

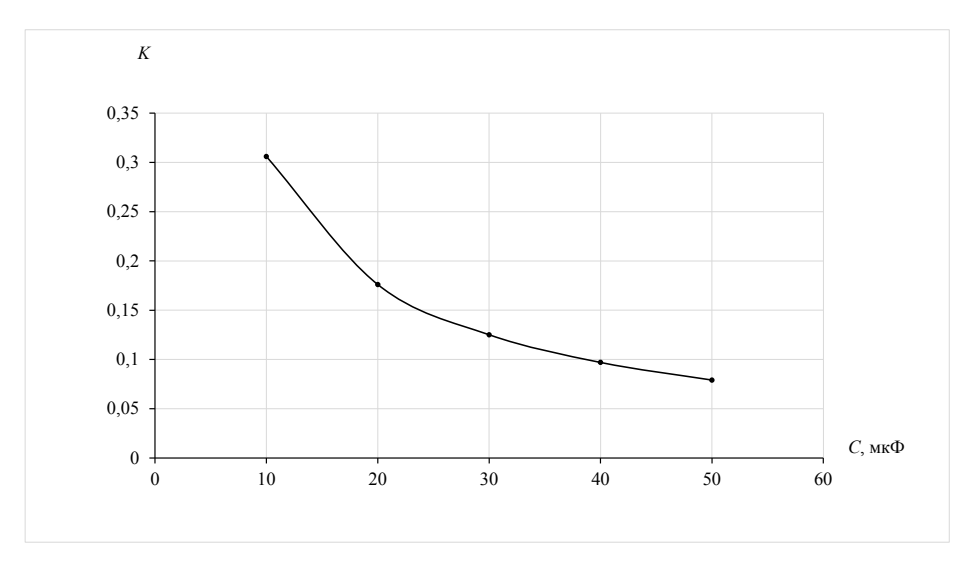

Рис. 4.12. Зависимость коэффициента пульсации  $K$  от значения емкости конденсатора  $C$ 

2.7. При замкнутом ключе S1 (конденсатор подключен) устанавливаем значение сопротивления резистора  $R = 5 \cdot R_1 = 50 \text{ kOm}$  $\mathbf{M}$ значение емкости конденсатора  $C = 5 \cdot C_1 = 50$  мкФ. Вычисляем коэффициент пульсации и фиксируем осциллограмму процессов (рис. 4.13).

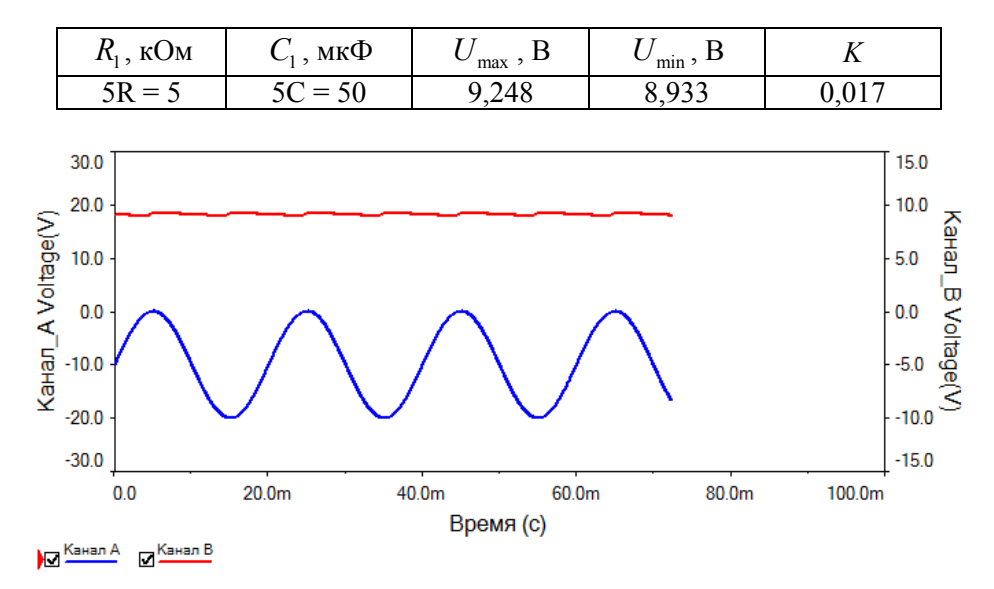

Рис. 4.13. Осциллограмма процесса при  $R = 5 \cdot R_1 = 50$  кОм и  $C = 5 \cdot C_1 = 50$  мкФ

2.8. На основе полученных экспериментальных данных можно сделать вывод о том, что выпрямитель, собранный по мостовой схеме, обладает лучшими качествами (меньшим значением коэффициента пульсации). При увеличении значений сопротивления резистора  $R_1$  и емкости конденсатора  $C_1$  коэффициент пульсаций резко уменьшается. Но при этом зависимости коэффициента пульсации  $K = f(R)$  и  $K = f(C)$  для однополупериодной и мостовой схем выпрямления совпадают.

# **5. Биполярные транзисторы**

### **5.1. Темы для подготовки к лабораторной работе**

Электрические переходы. Энергетические диаграммы и свойства *p-n*-переходов. Строение и физические процессы, происходящие в биполярном транзисторе. Виды биполярных транзисторов. Схемы включения и режимы работы биполярных транзисторов. Усилительные свойства биполярных транзисторов. Статические характеристики биполярных транзисторов для различных схем включения. Линия нагрузки. Предельные режимы работы биполярных транзисторов, гипербола допустимых мощностей.

### **5.2. Контрольные вопросы**

1. Устройство и принцип действия биполярного транзистора.

2. Привести схемы включения биполярных транзисторов.

3. Назвать и охарактеризовать режимы работы биполярных транзисторов.

4. Каким образом происходит усиление электрических сигналов в биполярном транзисторе?

5. Изобразить и объяснить типовые выходные характеристики биполярного транзистора, включенного по схеме с общей базой.

6. Изобразить и объяснить типовые выходные характеристики биполярного транзистора, включенного по схеме с общим эмиттером.

7. Изобразить и объяснить типовые входные характеристики биполярного транзистора, включенного по схеме с общей базой.

8. Изобразить и объяснить типовые входные характеристики биполярного транзистора, включенного по схеме с общим эмиттером.

# **5.3. Лабораторная работа №5**

### **Исследование биполярных транзисторов**

**Цель работы:** *экспериментально исследовать работу биполярных транзисторов, включенных по схемам с общей базой и с общим эмиттером.*

**Задание 1.** Исследовать работу биполярного транзистора, включенного по схеме с общей базой (ОБ). Снять статические характеристики.

1.1. Собрать на рабочем поле схему цепи с измерительными приборами в соответствии с рисунком 5.1. При включении измерительных приборов обратить внимание на полярность внешних полюсов вольтметров и амперметров.

1.2. Транзистор следует выбрать в соответствии с номером своего варианта из таблицы 5.1. **Обратить внимание на тип проводимости биполярного транзистора!** В соответствии с типом проводимости руководствоваться рисунком 5.1, *а* или *б*. Установить параметры вольтметров XMM2, XMM4: MODE — DC,  $R_v = 10 \text{ MOM}$ ; амперметров XMM1, XMM3: MODE — DC,  $R_A = 10$  мкОм. Для задания тока в цепи эмиттера необходимо установить резистор, например с сопротивлением  $R_1 = 1$  кОм. На рисунке 5.1 транзисторы Q1 и Q2 соответствуют исходным данным из таблицы 5.1, строки «ПР» — «Пример».

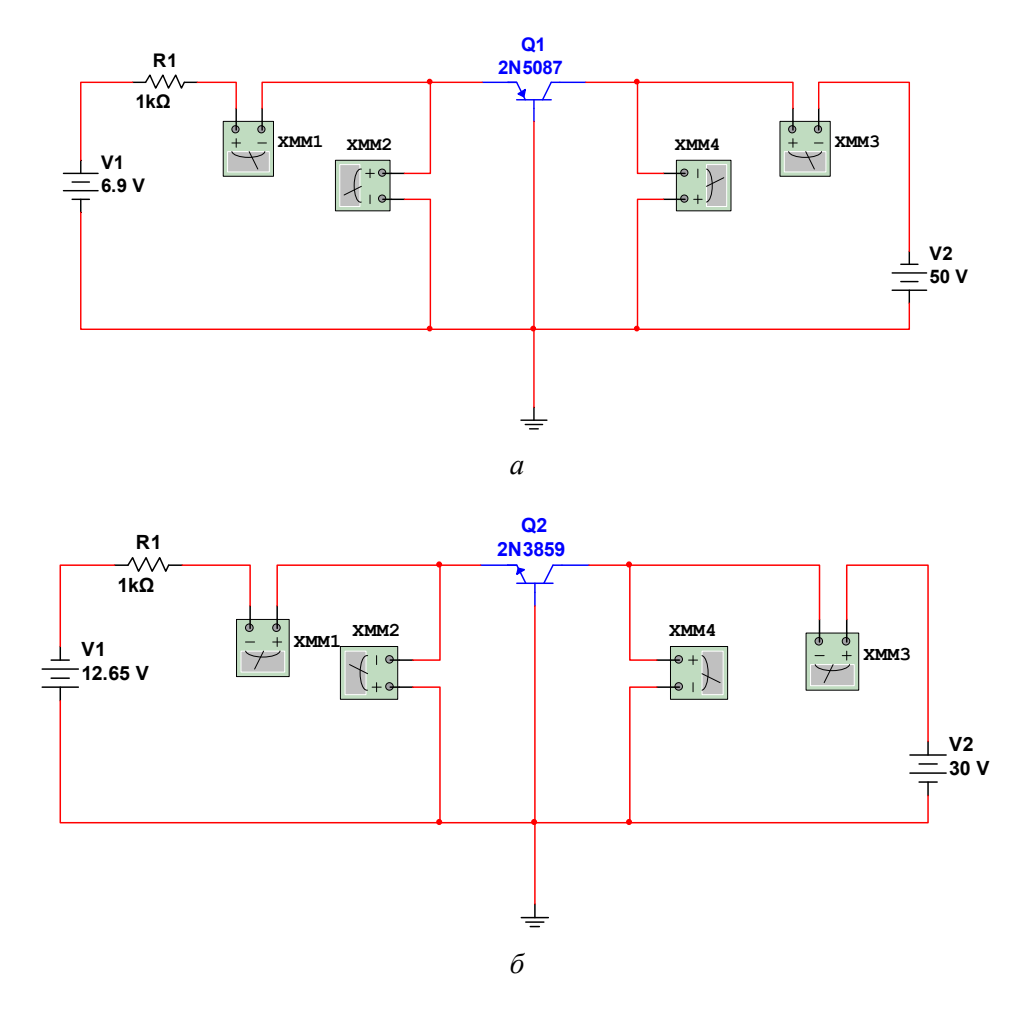

Рис. 5.1. Включение биполярных транзисторов по схеме с общей базой: *а* — *p-n-p* биполярный транзистор; *б* — *n-p-n* биполярный транзистор

В таблице 5.1 приведены максимальные значения токов эмиттера  $I_{\text{max}}$  и коллектора *<sup>К</sup>* max *I* , вычисленные по формулам

$$
I_{\text{Imax}} = \frac{P_{K\,\text{max}}}{U_{K\,\text{Imax}}}, I_{K\,\text{max}} = \frac{P_{K\,\text{max}}}{U_{K\,\text{Imax}}}.
$$

Величины  $P_{K\text{max}}$ ,  $U_{K\text{max}}$  и  $U_{K\text{max}}$  являются паспортными данными транзисторов.

*Таблица 5.1* 

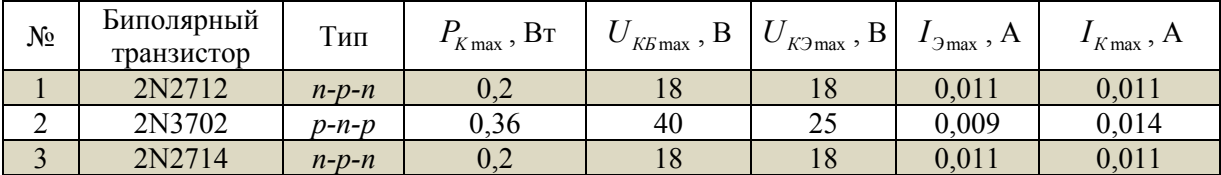

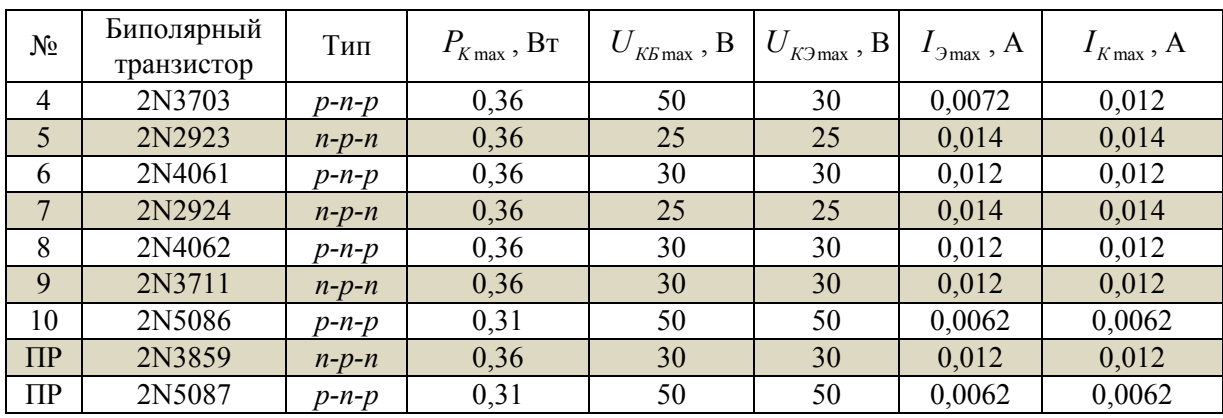

#### Окончание табл. 5.1

1.3. Подготовить исходные данные для экспериментальных исследований в таблице 5.2. Для этого вычислить по формулам из столбца « $I_3$ , формула» таблицы 5.2 значения эмиттерных токов  $I_{31}$ ,  $I_{32}$ ,  $I_{33}$ , и  $I_{34}$  и записать их в соответствующий столбец для « $I_3$ , значение». Величину  $I_{\text{3max}}$  взять из таблицы 5.1 для транзистора, соответствующего своему варианту.

#### Таблица 5.2

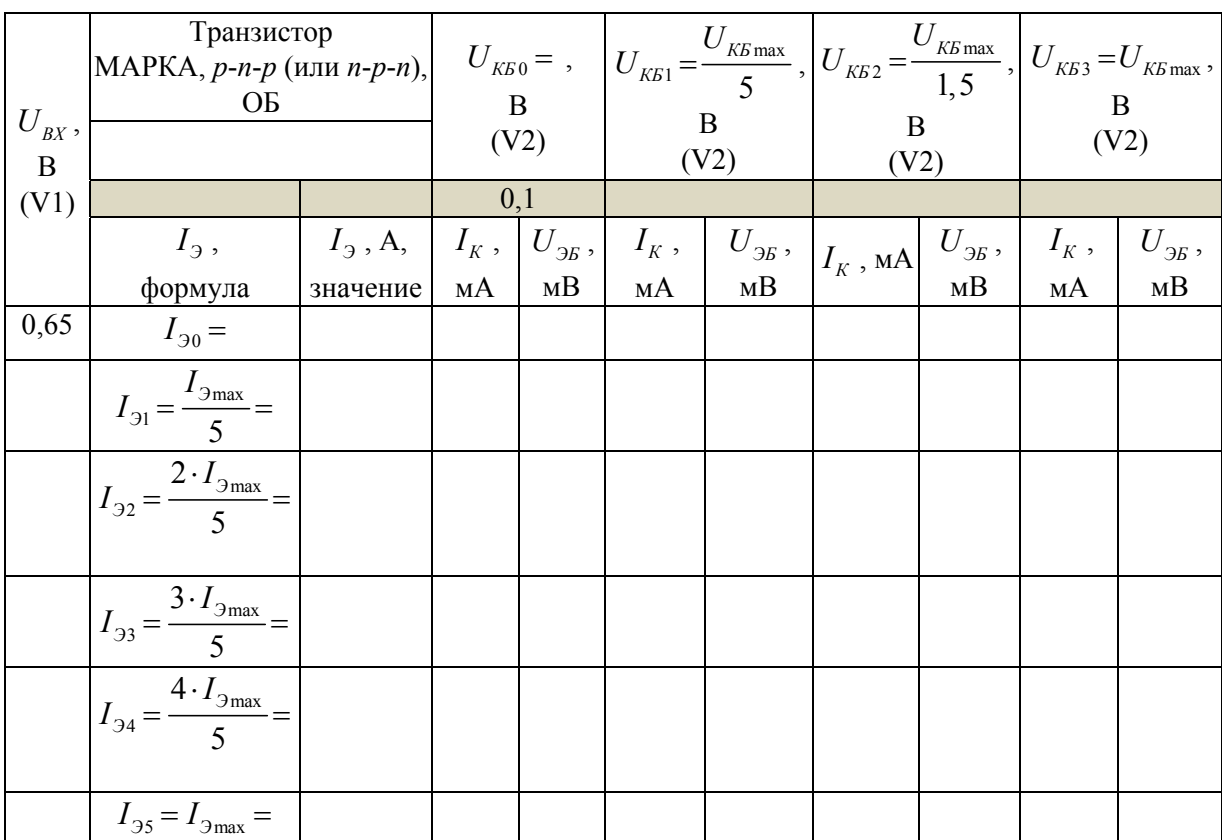

 $5.3$ 

Вычислить значения напряжений  $U_{\kappa}$  и  $U_{\kappa}$  по формулам, имеющимся в верхней строке таблицы 5.2. Значения вычисленных напряжений записать в строку, расположенную ниже и подкрашенную серым цветом. Величину  $U_{K_{\text{F}}_{\text{max}}}$  взять из таблицы 5.1 для транзистора, соответствующего своему варианту.

Вычисленные значения эмиттерных токов  $I_2$  и напряжений между коллектором и базой  $U_{K\!B}$  в процессе эксперимента можно контролировать по приборам. Значениям  $I_3$  и  $U_{\kappa\kappa i}$  соответствуют показания приборов, представленных в таблице 5.3.

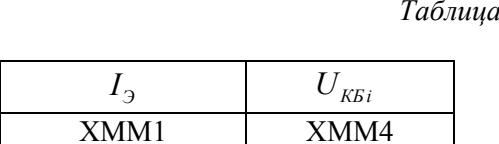

1.4. Установить значение напряжения  $U_{\kappa}$  равным  $U_{\kappa\kappa\text{max}}$  (V2). Запустить схему и, плавно изменяя напряжение  $U_{B X}$  (V1), получить значение эмиттерного тока, равное  $I_{\text{max}}$  (показание амперметра XMM1). Записать это значение в столбец « $U_{\text{gx}}$  (V1)» таблицы 5.2 слева от значения эмиттерного тока  $I_{\text{max}}$ .

Произвести аналогичные действия для остальных значений вычисленных эмиттерных токов  $I_{31}$ ,  $I_{32}$ ,  $I_{33}$  и  $I_{34}$ . Найденные значения входных напряжений  $U_{BX}$  (V1) записать в столбец « $U_{BX}$  (V1)» таблицы 5.2 слева от соответствующих значений эмиттерных токов. Значения эмиттерных токов  $I_{31}$ ,  $I_{32}$ ,  $I_{33}$  и  $I_{34}$  следует также контролировать при помощи амперметра XMM1.

1.5. Установить величину входного напряжения  $U_{BX}$  (V1) равной 0,65 В (первое значение в столбце « $U_{BX}$ , V1»). Установить значение напряжения  $U_{K50}$  (V2) равным 0,1 В (первое значение в строке напряжений для  $U_{\kappa}$ ). Запустить схему и записать в таблицу 5.2 значения коллекторного тока  $I_K$  и напряжения  $U_{2K}$  для установленных величин  $U_{B X}$  (V1) и  $U_{K B 0}$  (V2). Значениям  $I_K$  и  $U_{B}$  соответствуют показания приборов, представленных в таблице 5.4.

Таблииа 5.4  $U_{\mathfrak{R}}$  $I_{K}$  $XMM2$ XMM3

1.6. Не изменяя величину входного напряжения  $U_{B X}$  (V1), последовательно устанавливать значения напряжения  $U_{\kappa}$  в соответствии с таблицей 5.2 и производить замеры коллекторного тока  $I_K$  и напряжения  $U_{\mathcal{H}}$ . Измеренные значения величин вписывать в соответствующие ячейки таблицы 5.2.

1.7. Установить следующее значение входного напряжения из столбца « $U_{\text{ax}}$ , (V1)» и повторить действия п. 1.6.

1.8. На основе полученных результатов построить следующие статические характеристики транзистора:

— входные  $I_2 = f(U_{2K})$  для  $U_{K50}$ ,  $U_{K51}$ ,  $U_{K52}$ ,  $U_{K53}$ ;

— выходные  $I_k = f(U_{kk})$  для  $I_{20}$ ,  $I_{21}$ ,  $I_{22}$ ,  $I_{23}$ ,  $I_{24}$ ,  $I_{25}$ ;

— обратной передачи по напряжению  $U_{35} = f(U_{K5})$  для  $I_{30}$ ,  $I_{31}$ ,  $I_{32}$ ,  $I_{33}$ ,  $I_{34}$ ,  $I_{35}$ ;

— передачи по току  $I_K = f(I_3)$  для  $U_{Kg_0}$ ,  $U_{Kg_1}$ ,  $U_{Kg_2}$ ,  $U_{Kg_3}$ .

Одноименные характеристики следует выполнить на одном графическом поле (всего четыре поля с графиками).

Задание 2. Исследовать работу биполярного транзистора, включенного по схеме с общим эмиттером (ОЭ). Снять статические характеристики.

2.1. Собрать на рабочем поле схему цепи с измерительными приборами в соответствии с рисунком 5.2. При включении измерительных приборов обратить внимание на полярность внешних полюсов вольтметров и амперметров.

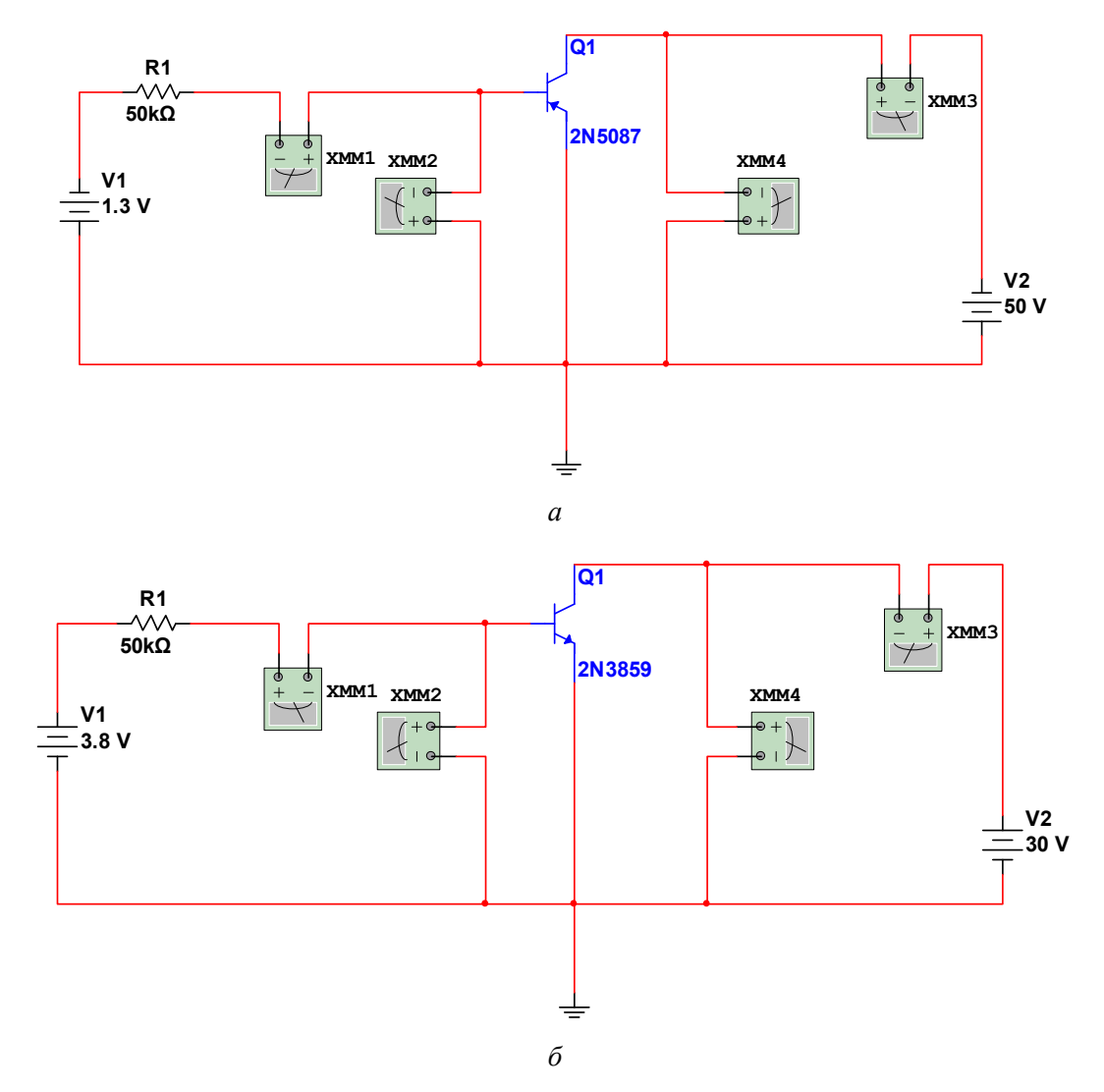

Рис. 5.2. Включение биполярных транзисторов по схеме с общим эмиттером:  $a$  — p-n-p биполярный транзистор;  $\delta$  — n-p-n биполярный транзистор

2.2. Марку транзистора следует оставить ту же, что и в задании 1, в соответствии с номером своего варианта из таблицы 5.1. Обратить внимание на тип проводимости биполярного транзистора! В соответствии с типом проводимости руководствоваться рисунком 5.2, а или б. Параметры измерительных приборов также оставить прежними вольтметров ХММ2, ХММ4: МОDE — DC,  $R_v = 10$  MOM; амперметров XMM1, XMM3: MODE — DC,  $R_A = 10$  мкОм. Для задания тока в цепи базы необходимо установить резистор, например с сопротивлением  $R_1 = 50$  кОм. На рисунке 5.2 транзисторы O1 соответствуют исходным данным из таблицы 5.1, строки «ПР» — «Пример».

2.3. Подготовить исходные данные для экспериментальных исследований в таблице 5.5. Сначала необходимо вычислить значения напряжений  $U_{K21}$  и  $U_{K32}$  по формулам, имеющимся в верхней строке таблицы 5.5. Значения вычисленных напряжений записать в строку, расположенную ниже и подкрашенную серым цветом. Величину  $U_{K\!\supset\!\supset\!\supset\!\supset\!\supset\!\supset}$ из таблицы 5.1 для транзистора, соответствующего своему варианту.

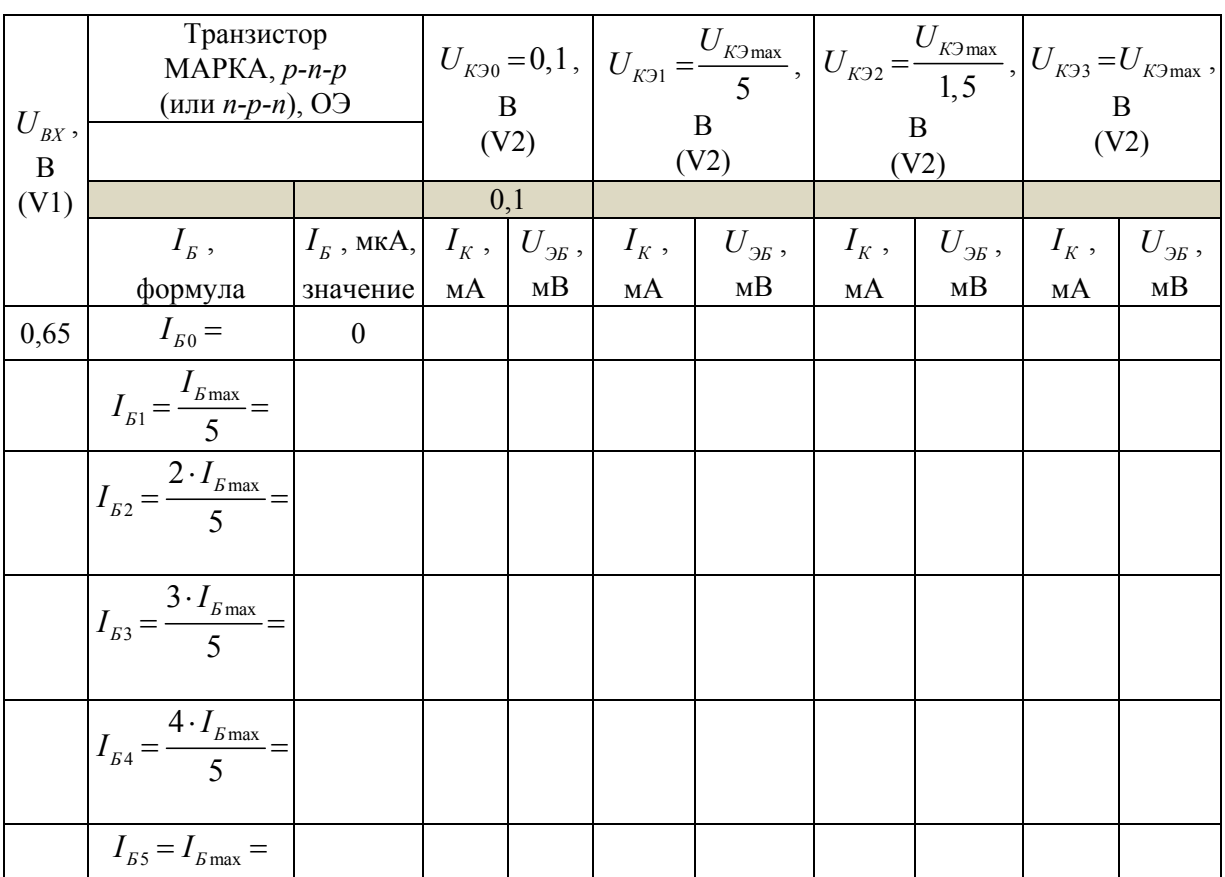

Таблица 5.5

2.4. Установить значение напряжения  $U_{K2}$  равным  $U_{K3max}$  (V2). Плавно изменяя напряжение  $U_{\text{ax}}$  (V1) от нуля, получить значение коллекторного тока, равное  $I_{\text{kmax}}$ (показание амперметра XMM3). Значение  $I_{K_{\text{max}}}$  следует взять из таблицы 5.1 для транзистора, соответствующего своему варианту. При достижении коллекторным током ве-

личины  $I_{K\text{max}}$  зафиксировать показание тока базы  $I_{K\text{max}}$  и записать его в ячейку таблицы 5.5, соответствующую значению  $I_{FS} = I_{Fmax} =$  (последняя строка), в столбец « $I_{F}$ , значение»

Для удобства работы в таблице 5.6 приведены измеряемые величины и обозначения соответствующих им приборов.

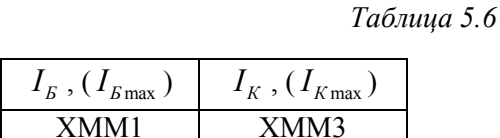

2.5. Вычислить по формулам из столбца « $I<sub>g</sub>$ , формула» таблицы 5.5 значения токов базы  $I_{E1}$ ,  $I_{E2}$ ,  $I_{E3}$  и  $I_{E4}$  и записать их в соответствующую ячейку столбца « $I_{E}$ , значение».

2.6. Для полученных значений токов базы  $I<sub>g</sub>$ , не изменяя значение напряжения  $U_{K3} = U_{K3\text{max}}$ , подобрать величины входных напряжений  $U_{BX}$  (V1) и записать их значения в столбец « $U_{BX}$  (V1)» таблицы 5.5 слева от соответствующих значений токов базы. Значения токов базы  $I_{B1}$ ,  $I_{B2}$ ,  $I_{B3}$  и  $I_{B4}$  следует контролировать при помощи амперметра XMM1.

2.7. Установить величину входного напряжения  $U_{\beta X}$  (V1) равной 0,65 В (первое значение в столбце « $U_{BX}$  (V1)»). Установить значение напряжения  $U_{K30}$  (V2) равным 0,1 В (первое значение в строке напряжений для  $U_{K3}$ ). Запустить схему и записать в таблицу 5.5 значения коллекторного тока  $I_K$  и напряжения  $U_{2K}$  для установленных величин  $U_{BX}$  (V1) и  $U_{K30}$  (V2). Значениям  $I_K$  и  $U_{B}$  соответствуют показания приборов, представленные в таблице 5.7:

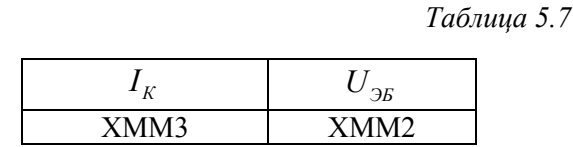

2.8. Не изменяя величину входного напряжения  $U_{B X}$  (V1), последовательно устанавливать значения напряжения  $U_{K3}$  в соответствии с таблицей 5.5 и производить замеры коллекторного тока  $I_K$  и напряжения  $U_{\mathfrak{B}}$ . Измеренные значения величин вписывать в соответствующие ячейки таблицы 5.5.

2.9. Установить следующее значение входного напряжения из столбца « $U_{\text{ax}}$  (V1)» и повторить действия п. 2.8.

2.10. На основе полученных результатов построить следующие статические характеристики транзистора:

— входные  $I_{\scriptscriptstyle{E}} = f(U_{\scriptscriptstyle{3E}})$  для  $U_{\scriptscriptstyle{K30}}$ ,  $U_{\scriptscriptstyle{K31}}$ ,  $U_{\scriptscriptstyle{K32}}$ ,  $U_{\scriptscriptstyle{K33}}$ ; — выходные  $I_K = f(U_{K3})$  для  $I_{K0}$ ,  $I_{K1}$ ,  $I_{K2}$ ,  $I_{K3}$ ,  $I_{K4}$ ,  $I_{K5}$ ; — обратной передачи по напряжению  $U_{25} = f(U_{K2})$  для  $I_{K0}$ ,  $I_{K1}$ ,  $I_{K2}$ ,  $I_{K3}$ ,  $I_{K4}$ ,  $I_{K5}$ ;

— передачи по току  $I_K = f(I_K)$  для  $U_{K30}$ ,  $U_{K31}$ ,  $U_{K32}$ ,  $U_{K33}$ .

Одноименные характеристики следует выполнить на одном графическом поле (всего четыре поля с графиками).

Задание 3. Исследовать усилительные свойства биполярного транзистора, включенного по схеме с общим эмиттером.

3.1. Для определения коэффициентов передачи по напряжению  $K_U$ , по току  $K_I$ , а также коэффициента мощности  $K_p$  биполярного транзистора, включенного по схеме с общим эмиттером, необходимо в коллекторную цепь включить некоторое нагрузочное сопротивление  $R_{\mu}$ . Оценить величину этого нагрузочного сопротивления можно исходя из нагрузочной прямой, построенной для данного транзистора на основе его паспортных данных и снятых выходных характеристик  $I_k = f(U_{k2})$ .

Теоретически нагрузочная прямая должна пересекать ось  $U_{K3}$  в точке, соответствующей напряжению нулевого коллекторного тока  $(I_K = 0)$ . Поскольку точно определить экспериментальным путем это напряжение не представляется возможным, то приближенно можно принять его равным максимальному напряжению  $U_{K3\text{max}}$  для рассматриваемого транзистора. В этой связи следует отметить первую точку на оси  $U_{K33} = U_{K3\text{max}}$ , полагая, что в ней  $I_K \approx 0$ . Вторую точку нужно выбрать на выходной характеристике, соответствующей току базы насыщения. Эту точку также проблематично точно определить экспериментальным путем, поэтому примем в качестве второй точки точку на оси  $I_{K}$ , соответствующую максимальному значению коллекторного тока для данного транзистора  $I_{K\text{max}}$ . Полученная линия будет являться приближенной нагрузочной прямой для данного транзистора. На рисунке 5.3 схематично представлены выходные характеристики транзистора, включенного по схеме с общим эмиттером, и соответствующая им нагрузочная прямая.

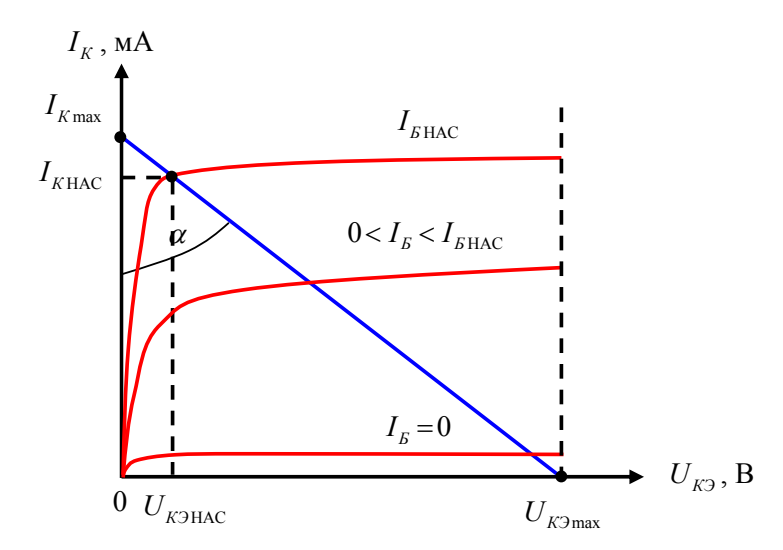

Рис. 5.3. Нагрузочная прямая биполярного транзистора, включенного по схеме с общим эмиттером

Определить величину нагрузочного сопротивления  $R_{\rm H}$  можно из геометрических соображений по формуле (значение коллекторного тока  $I_{K\text{max}}$  подставлять в амперах, а напряжения *UКЭ*max — в вольтах)

$$
R_{\rm H} = \text{tg}\left(\alpha\right) = \frac{U_{K\text{Imax}}}{I_{K\text{max}}}.
$$

Значения  $I_{K \text{max}}$  и  $U_{K \text{max}}$  следует взять из таблицы 5.1 для транзистора, соответствующего своему варианту.

Записать полученное значение.

3.2. Собрать на рабочем поле схему цепи с измерительными приборами в соответствии с рисунком 5.4. При включении измерительных приборов обратить внимание на полярность внешних полюсов вольтметра, амперметров и функционального генератора.

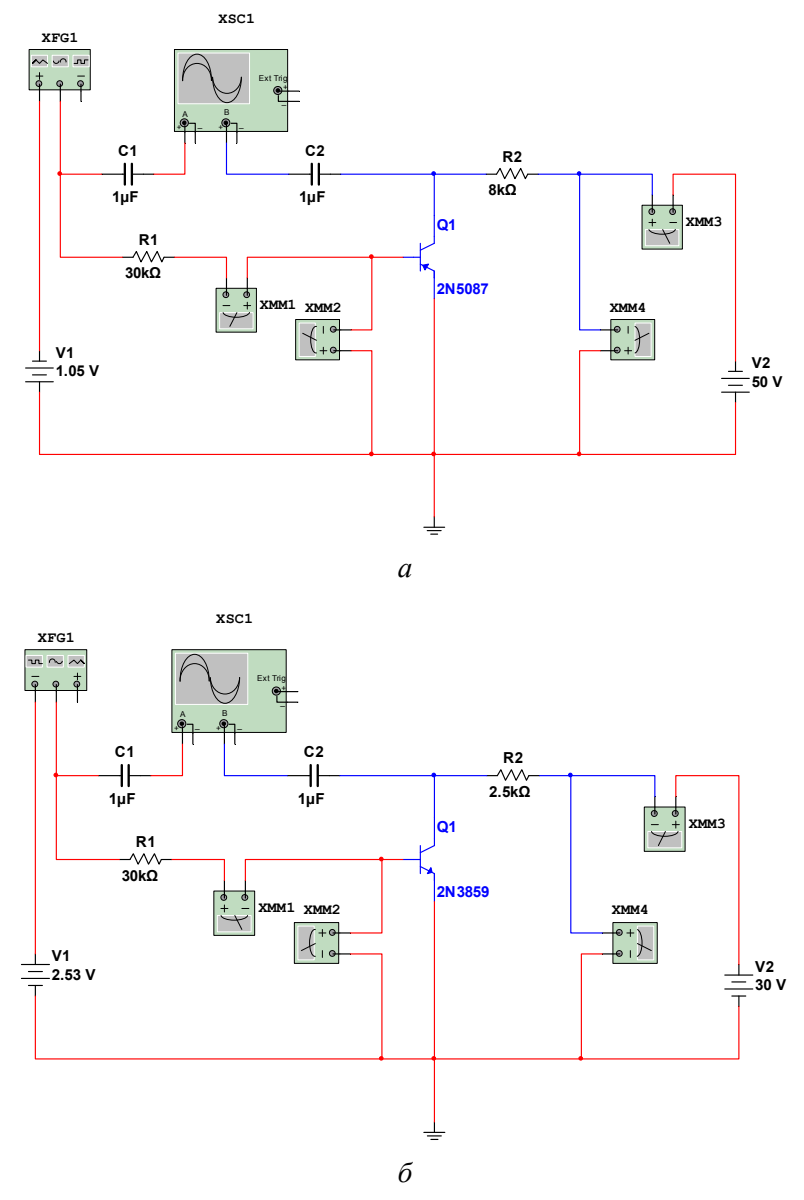

Рис. 5.4. Усилитель на биполярном транзисторе, включенном по схеме с общим эмиттером: *а* — *p-n-p* биполярный транзистор; *б* —*n-p-n* биполярный транзистор

3.3. Марку транзистора следует оставить прежней в соответствии с номером своего варианта из таблицы 5.1. **Обратить внимание на тип проводимости биполярного транзистора!** В соответствии с типом проводимости руководствоваться рисунком 5.4, *а* или *б*. Параметры измерительных приборов также оставить прежними вольтметров XMM2, XMM4: МОDE — АС,  $R<sub>V</sub>$  =10 МОм; амперметров XMM1, XMM3: MODE — АС,  $R_A = 10$  мкОм; сопротивление резистора  $R_i = 30$  кОм,  $R_2 = R_H$  — в соответствии с вычисленным в п. 3.1 значением. Емкости разделительных конденсаторов  $C_1 = C_2 = 1$  мкФ. Параметры двухканального осциллографа XSC1: режим работы «DC»; чувствительность по каналу **«А»** 200 мВ/дел (mV/Div), по каналу **«B»** — 2 В/дел (V/Div); синхронизация — **«Норм»**; длительность развертки в режиме **«Y/T»** — 100 мкс/дел (µs/Div). Для большего удобства работы с осциллографом в процессе эксперимента можно изменять его чувствительность по каналам **«А»** и **«B»** и (или) время развертки.

Настройки функционального генератора XFG1:

- форма сигнала синусоидальный;
- частота 5 кГц (соответствует примеру);
- амплитуда 75 мВ (mVp) (соответствует примеру);
- смещение 0 В  $(V)$ .

Установить входное напряжение  $U_{\beta X}$  элемента V1, соответствующее току базы  $I_{B3}$ , а напряжение элемента V2 равным  $U_{K33} = U_{K3}$  (данные взять из таблицы 5.5).

На рисунке 5.4 значение сопротивлений резисторов R<sub>2</sub> и транзисторы Q1 соответствуют исходным данным из таблицы 5.1, строки «ПР» — «Пример».

3.4. Запустить схему и зафиксировать осциллограмму процесса. При помощи маркеров осциллографа XSC1 определить амплитудные (максимальные) значения напряжений на входе (канал **«А»**) и выходе (канал **«В»**) транзистора. При помощи амперметров XMM1 и XMM3 определить величины базового и коллекторного токов соответственно. Вычислить коэффициенты передачи по напряжению  $K_{U}$ , по току  $K_{I}$ , а также коэффициент мощности *KP* . **Обратить внимание на размерности напряжений и токов!** Размерности напряжений и токов должны быть одинаковы. Результаты занести в таблицу 5.8.

*Таблица 5.8* 

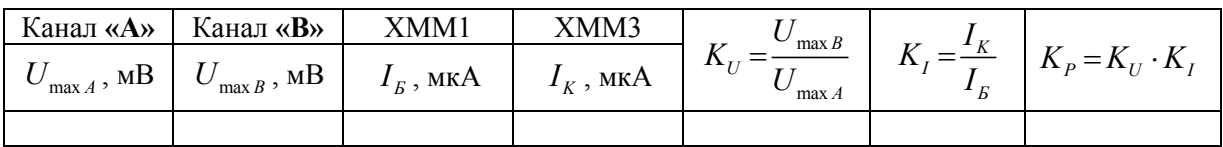

## **5.4. Пример выполнения лабораторной работы**

**Задание 1.** Исследовать работу биполярного транзистора, включенного по схеме с общей базой. Снять статические характеристики.

1.1. Собираем на рабочем поле схему цепи с измерительными приборами в соответствии с рисунком 5.1.

1.2. Для определенности исследуем свойства биполярного транзистора типа p-n-p из строки «ПР» — «Пример» таблицы 5.1. Выбор транзистора с данным типом проводимости обусловлен целесообразностью рассмотрения различных примеров. (В схеме с общим эмиттером будет рассмотрен пример с транзистором, имеющим тип проводимости  $n-p-n$ .)

1.3. Подготовим исходные данные для экспериментальных исследований. В соответствии с таблицей 5.2 вычислим значения эмиттерных токов и напряжений базаколлектор. Результаты заносим в таблицу 5.2 (пример).

|                                    | Транзистор<br>МАРКА, р-п-р (или п-р-п),        |             | $U_{Kb0}$ = ,<br><sup>B</sup><br>(V <sub>2</sub> ) |                                    | $U_{KB1} = \frac{U_{KB \max}}{5}, U_{KB2} = \frac{U_{KB \max}}{1.5}, U_{KB3} = U_{KB \max}$<br>B<br>(V2) |                                         | B<br>(V2)  |                                                         | B<br>(V2) |                      |
|------------------------------------|------------------------------------------------|-------------|----------------------------------------------------|------------------------------------|----------------------------------------------------------------------------------------------------|-----------------------------------------|------------|---------------------------------------------------------|-----------|----------------------|
| $U_{\scriptscriptstyle BX}$ ,<br>B | OБ<br>2N5087, тип p-n-p                        |             |                                                    |                                    |                                                                                                    |                                         |            |                                                         |           |                      |
| (V1)                               |                                                |             | 0,1                                                |                                    | 10                                                                                                    |                                         | 33         |                                                         | 50        |                      |
|                                    | $I_3$ ,                                        | $I_3$ , MA, | $I_{\scriptscriptstyle K}$ ,                       | $ U_{\scriptscriptstyle 3p}$ , $ $ | $I_{K}$ ,                                                                                                | $U_{\scriptscriptstyle \mathfrak{B}}$ , | $I_K$ , MA | $U_{\scriptscriptstyle{\beta\!\scriptscriptstyle E}}$ , | $I_K$ ,   | $U_{\mathfrak{B}}$ , |
|                                    | формула                                        | значение    | мA                                                 | мB                                 | мA                                                                                                    | MB                                      |            | MB                                                      | мA        | MB                   |
| 0,65                               | $I_{30} =$                                     | 0,072       | 0,058                                              | 592                                | 0,063                                                                                                    | 588                                     | 0,071      | 581                                                     | 0,077     | 578                  |
| 1,89                               | $I_{31} = \frac{I_{3\text{max}}}{5} =$         | 1,24        | 1,215                                              | 670                                | 1,221                                                                                                    | 666                                     | 1,234      | 657                                                     | 1,241     | 652                  |
|                                    | 3,15 $I_{32} = \frac{2 \cdot I_{3max}}{5} =$   | 2,48        | 2,451                                              | 689                                | 2,459                                                                                                    | 684                                     | 2,473      | 675                                                     | 2,48      | 670                  |
|                                    | $4,40$ $I_{33} = \frac{3 \cdot I_{3max}}{5} =$ | 3,72        | 3,686                                              | 700                                | 3,694                                                                                                    | 695                                     | 3,709      | 686                                                     | 3,717     | 680                  |
|                                    | 5,65 $I_{34} = \frac{4 \cdot I_{3max}}{2} =$   | 4,96        | 4,923                                              | 707                                | 4,932                                                                                                    | 702                                     | 4,949      | 693                                                     | 4,957     | 688                  |
| 6,90                               | $I_{35} = I_{3max} =$                          | 6,20        | 6,162                                              | 713                                | 6,172                                                                                                    | 708                                     | 6,190      | 699                                                     | 6,199     | 694                  |

Таблица 5.2 (пример)

1.4. Для полученных значений эмиттерных токов определим величины входных напряжений  $U_{\scriptscriptstyle{RX}}$  и запишем их значения в столбец « $U_{\scriptscriptstyle{RY}}$  (V1)» таблицы 5.2 (пример) слева от соответствующих значений эмиттерных токов.

1.5-1.7. В соответствии с таблицей 5.2 (пример) производим замеры коллекторного тока  $I_{K}$  и напряжения  $U_{2K}$ . Измеренные значения величин записываем в соответствующие ячейки таблицы 5.2 (пример).

1.8. На основе полученных результатов строим статические характеристики транзистора. Графики представлены на рисунках 5.5—5.8.

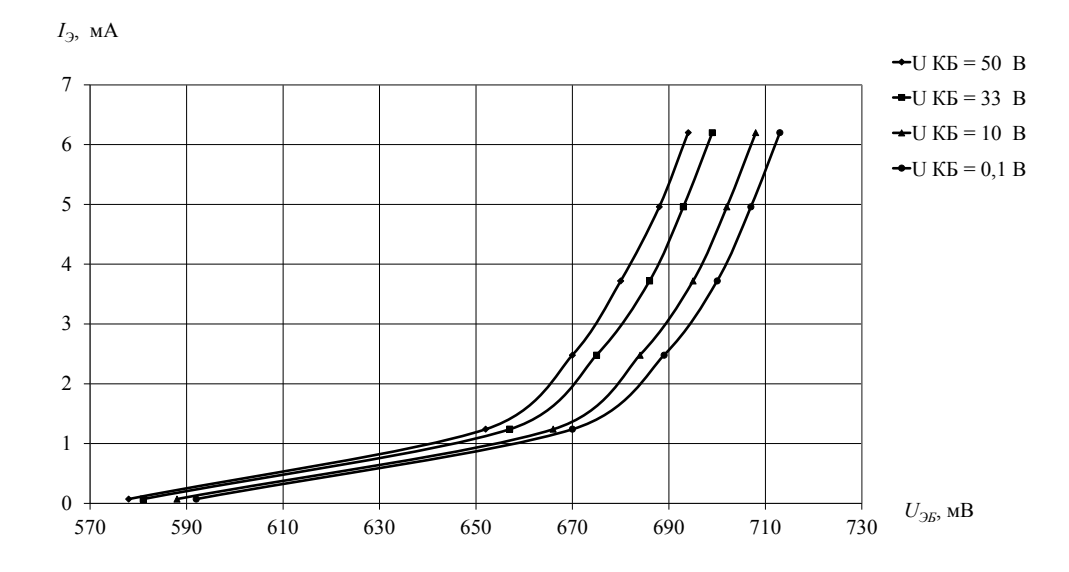

Рис. 5.5. Входные характеристики биполярного *p-n-p*-транзистора, включенного по схеме с общей базой:  $I_0 = f(U_{\text{DE}})$  для различных значений  $U_{\text{KE}}$ 

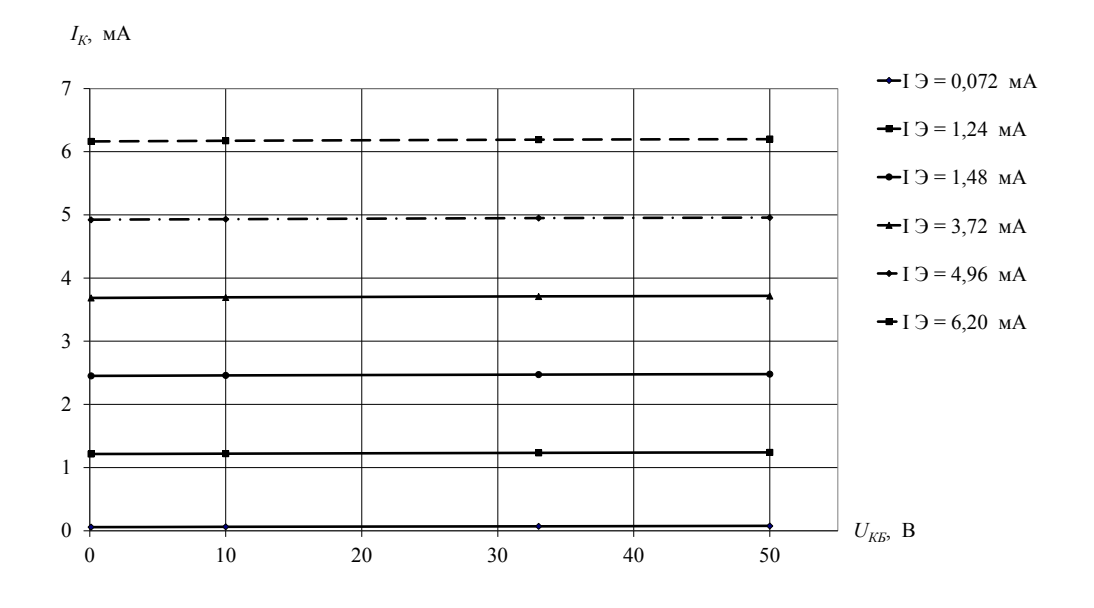

Рис. 5.6. Выходные характеристики биполярного *p-n-p*-транзистора, включенного по схеме с общей базой:

 $I_K$  =  $f(U_{K\mathcal{B}})$  для различных значений  $I_3$ 

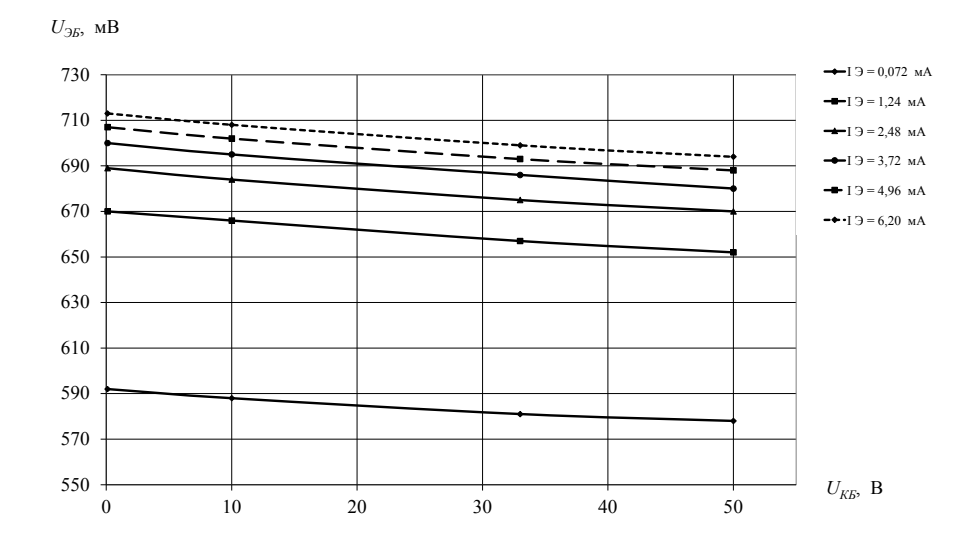

Рис. 5.7. Характеристика обратной передачи по напряжению биполярного *p-n-p*-транзистора, включенного по схеме с общей базой:

 $U_{\gamma K}$  =  $f(U_{\gamma K})$  для различных значений  $I_{\gamma}$ 

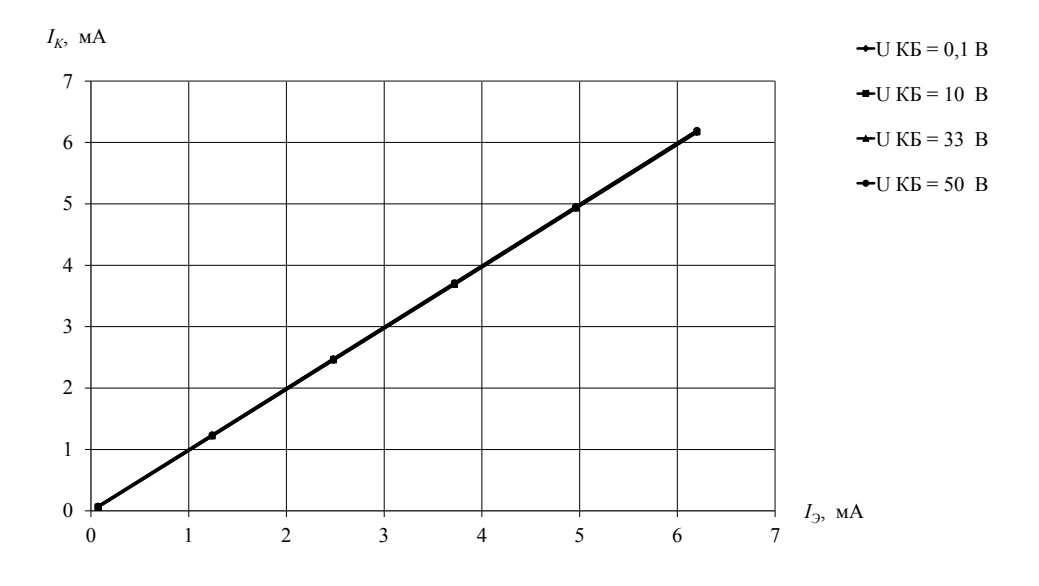

Рис. 5.8. Характеристика передачи по току биполярного *p-n-p*-транзистора, включенного по схеме с общей базой:  $I_k = f(I_2)$  для различных значений  $U_{kk}$ 

**Задание 2.** Исследовать работу биполярного транзистора, включенного по схеме с общим эмиттером. Снять статические характеристики.

2.1. Собираем на рабочем поле схему цепи с измерительными приборами в соответствии с рисунком 5.2.

2.2. Параметры измерительных приборов оставляем прежними. А в качестве исследуемого транзистора выберем транзистор типа *n-p-n* из строки «ПР» — «Пример» таб-
лицы 5.1. Выбор транзистора с данным типом проводимости обусловлен целесообразностью рассмотрения различных примеров. (В схеме с общей базой был рассмотрен пример с типом проводимости p-n-p.)

2.3. Подготовим исходные данные для экспериментальных исследований. В соответствии с таблицей 5.5 (пример) вычислим значения напряжений  $U_{K31}$ и  $U_{K32}$ .

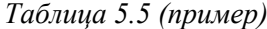

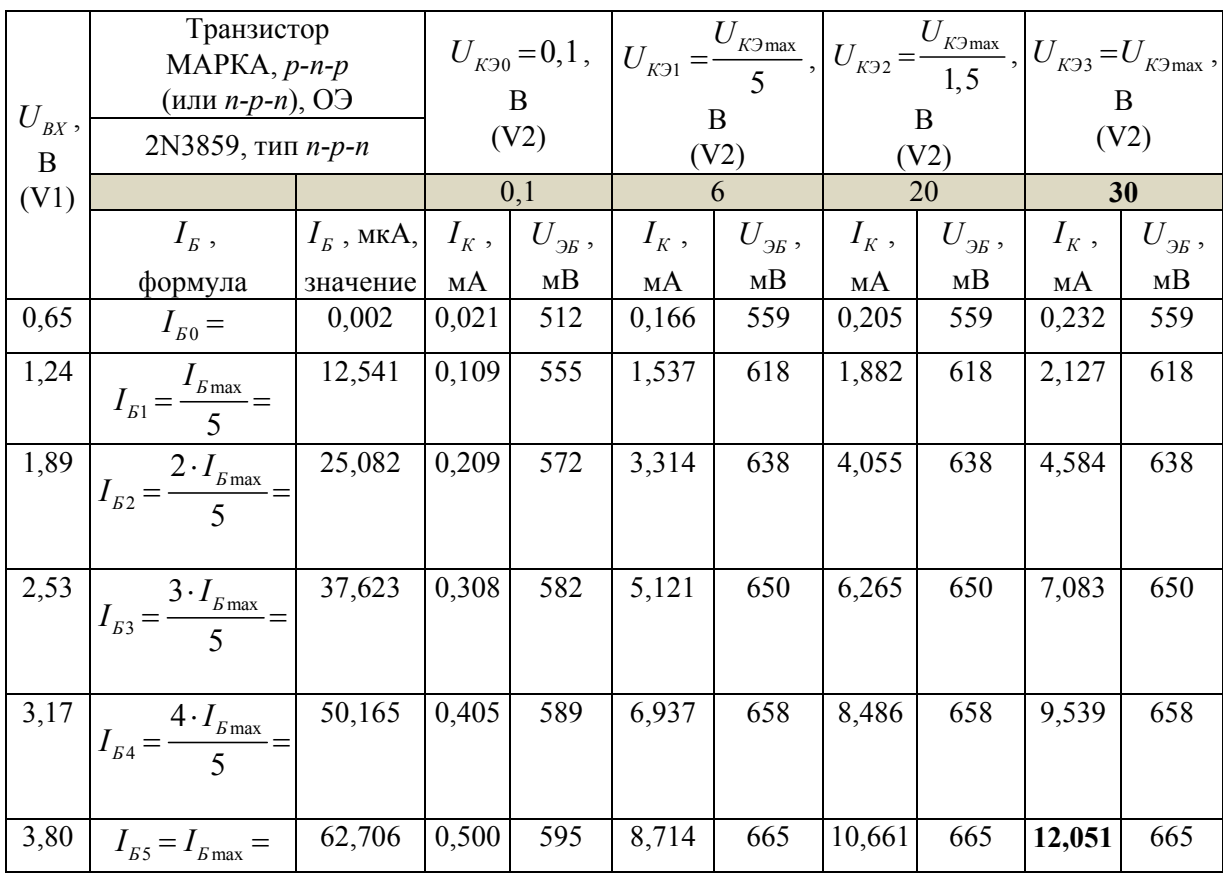

2.4. Устанавливаем значение напряжения  $U_{K3} = U_{K3} = 30 B$  (V2). Плавно изменяя напряжение  $U_{B X}$  (V1) от нуля, получаем значение коллекторного тока, равное  $I_{K\text{max}} \approx 12 \text{ mA}$ . (Числовые значения приведены для данного исследуемого транзистора!) Полученное значение  $U_{\beta X}$  заносим в таблицу 5.5 (пример) в нижнюю ячейку левого столбца « $U_{BX}$  (V1)» слева от строки « $I_{ES} = I_{Bmax} =$ ». При этом также определяем значение тока базы  $I_{F_{\text{max}}}$  и записываем его в ячейку таблицы 5.5 (пример), соответствующую значению « $I_{FS} = I_{Fmax} = v$ , в столбец « $I_{F}$ , значение».

2.5. Вычисляем по формулам из столбца « $I<sub>\kappa</sub>$ , формула» таблицы 5.5 (пример) значения токов базы  $I_{B1}$ ,  $I_{B2}$ ,  $I_{B3}$ , и  $I_{B4}$  и записываем их в соответствующие ячейки столбца « $I<sub>g</sub>$ , значение».

2.6. Для полученных значений токов базы *<sup>Б</sup>I* определяем величины входных напряжений  $U_{\text{BX}}$  и записываем их значения в столбец « $U_{\text{BX}}$  (V1)» таблицы 5.5 (пример) слева от соответствующих значений токов базы.

2.7—2.9. В соответствии с таблицей 5.5 (пример) производим замеры коллекторного тока *<sup>К</sup>I* и напряжения *UЭБ* . Измеренные значения величин записываем в соответствующие ячейки таблицы 5.2 (пример).

2.10. На основе полученных результатов строим статические характеристики транзистора. Графики представлены на рисунках 5.9—5.12.

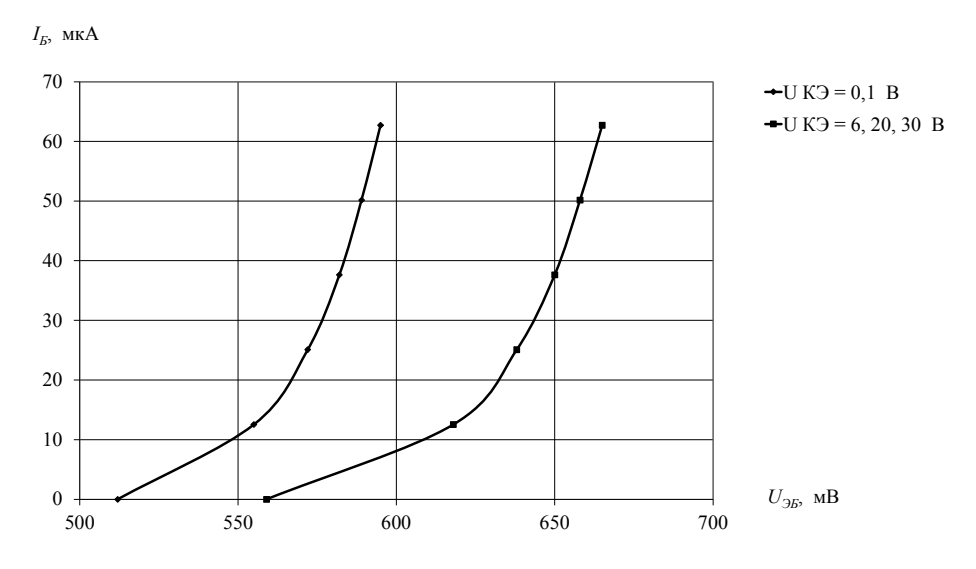

Рис. 5.9. Входные характеристики биполярного *n-p-n*-транзистора, включенного по схеме с общим эмиттером:  $I<sub>E</sub> = f(U<sub>3E</sub>)$  для различных значений  $U<sub>K3</sub>$ 

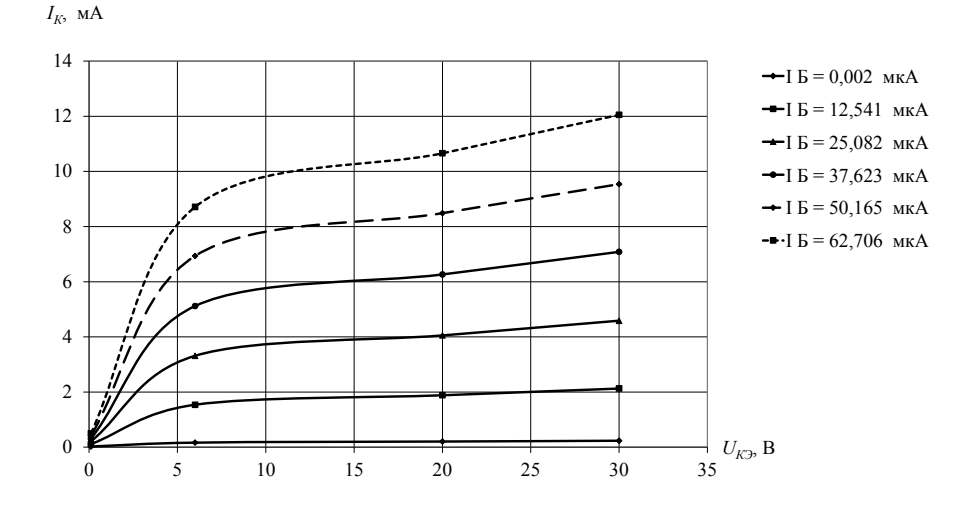

Рис. 5.10. Выходные характеристики биполярного *n-p-n*-транзистора, включенного по схеме с общим эмиттером:  $I_K = f(U_{K2})$  для различных значений  $I_K$ 

**74** 

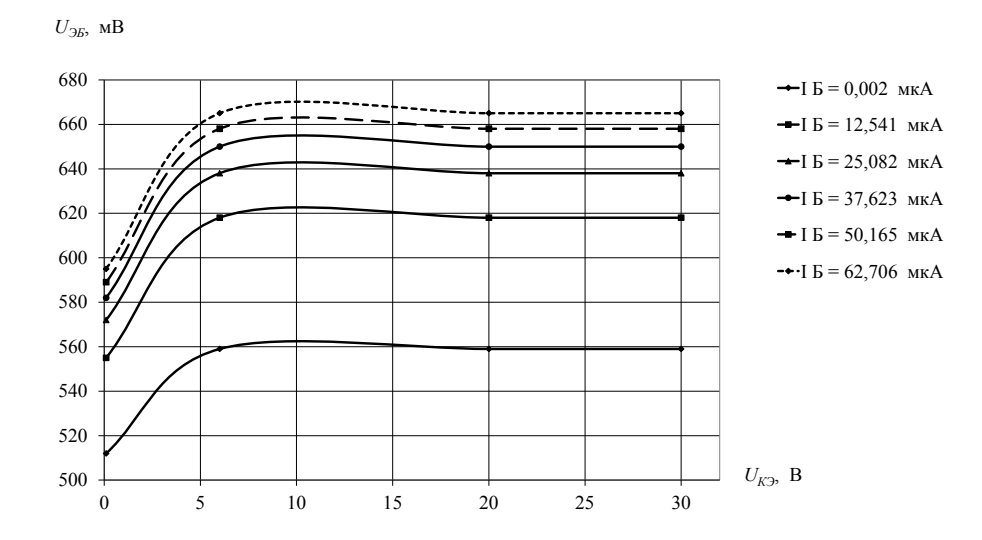

Рис. 5.11. Характеристики обратной передачи по напряжению биполярного *n-p-n*-транзистора, включенного по схеме с общим эмиттером:

 $U_{\gamma K}$  =  $f(U_{K\gamma})$  для различных значений  $I_K$ 

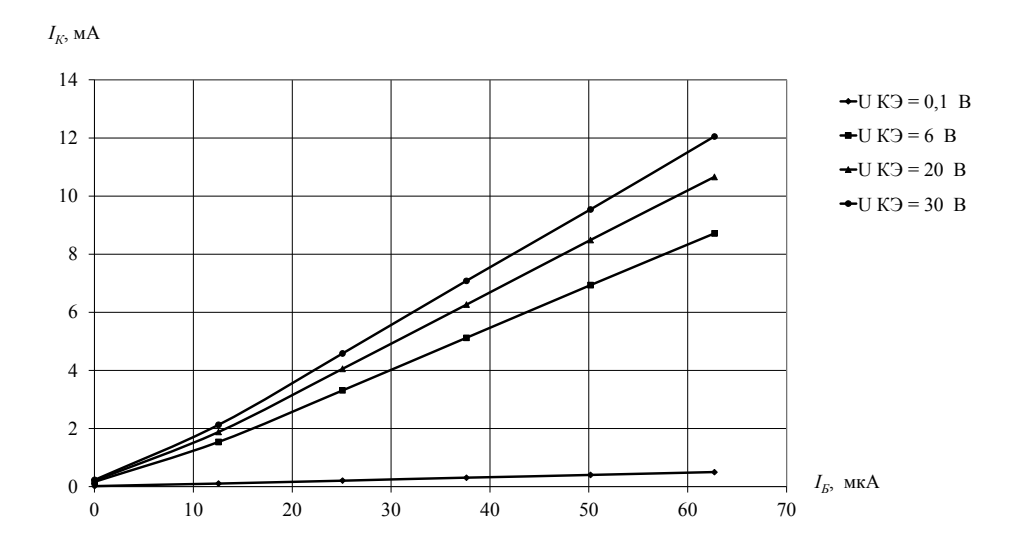

Рис. 5.12. Характеристики передачи по току биполярного *n-p-n*-транзистора, включенного по схеме с общим эмиттером:  $I_K = f(I_K)$  для различных значений  $U_{K2}$ 

**Задание 3.** Исследовать усилительные свойства биполярного транзистора, включенного по схеме с общим эмиттером.

3.1. В качестве исследуемого транзистора выберем транзистор типа *n-p-n* из строки «ПР» — «Пример» таблицы 5.1, так как для него в задании 2 (схема с общим эмиттером) были проведены соответствующие измерения. Определяем величину нагрузочного сопротивления  $R_{\rm H}$  по формуле

$$
R_{\rm H} = R_2 = \text{tg}(\alpha) = \frac{U_{K3\text{max}}}{I_{K\text{max}}} = \frac{30}{0.012} \approx 2500 \text{ OM}.
$$

3.2. Собираем на рабочем поле схему цепи с измерительными приборами в соответствии с рисунком 5.4,  $6$  (с. 68).

3.3. Устанавливаем входное напряжение  $U_{B X}$  элемента V1, соответствующее току базы  $I_{B3}$ , а напряжение элемента V2 равным  $U_{K33} = U_{K3}$ , Для значение  $I_{B3}$  = 37,623 мкА величина  $U_{BX}$  = 2,53 В.

3.4. Запускаем схему и заносим соответствующие значения в таблицу 5.8 (пример).

Таблица 5.8 (пример)

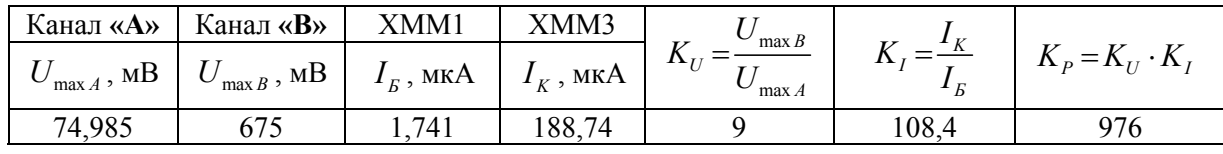

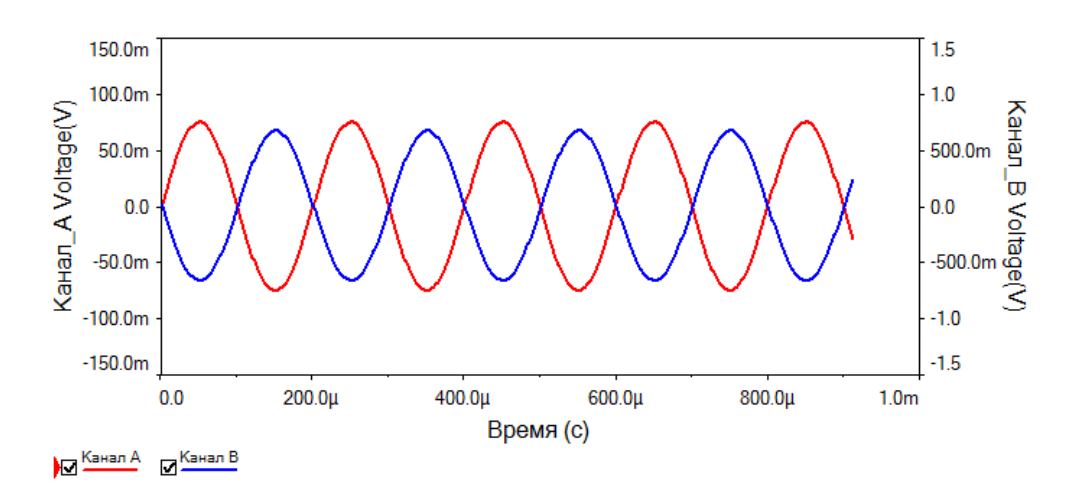

На рисунке 5.13 представлена осциллограмма процесса.

Рис. 5.13. Осциллограммы входного и выходного напряжений

# **6. Полевые транзисторы**

#### **6.1. Темы для подготовки к лабораторной работе**

Электрические переходы. Энергетические диаграммы и свойства *p-n*-переходов. Строение и физические процессы, происходящие в полевом транзисторе с управляющим *p-n*-переходом. Схемы включения полевых транзисторов с управляющим *p-n*-переходом. Усилительные свойства полевых транзисторов. Статические характеристики полевых транзисторов с управляющим *p-n*-переходом для различных схем включения. Параметры полевых транзисторов с управляющим *p-n*-переходом. Виды полевых транзисторов с изолированным затвором. Строение и физические процессы, происходящие в полевом транзисторе с изолированным затвором и встроенным каналом. Статические характеристики полевых транзисторов с изолированным затвором и встроенным каналом. Строение и физические процессы, происходящие в полевом транзисторе с изолированным затвором и индуцированным каналом. Статические характеристики полевых транзисторов с изолированным затвором и индуцированным каналом.

#### **6.2. Контрольные вопросы**

1. Устройство и принцип действия полевого транзистора с управляющим *p-n*-переходом.

2. Привести схемы включения полевого транзистора с управляющим *p-n*-переходом.

3. Объяснить, почему у полевых транзисторов с управляющим *p-n*-переходом переход «затвор-исток» должен быть смещен в обратном направлении.

4. Объяснить, почему у полевых транзисторов с управляющим *p-n*-переходом при подаче напряжения на переход «сток-исток» ширина канала изменяется неравномерно по длине.

5. Изобразить и объяснить типовые стоко-затворные (управляющие) характеристики полевого транзистора с управляющим *p-n*-переходом, включенного по схеме с общим истоком.

6. Изобразить и объяснить типовые стоковые характеристики полевого транзистора с управляющим *p-n*-переходом, включенного по схеме с общим истоком.

7. Почему полевые транзисторы с изолированным затвором и встроенным каналом могут работать в двух режимах: обеднения и обогащения?

8. Почему полевые транзисторы с изолированным затвором и индуцированным каналом могут работать только в режиме обогащения?

9. Изобразить и объяснить типовые стоко-затворные (управляющие) характеристики полевого транзистора с изолированным затвором и индуцированным каналом, включенного по схеме с общим истоком.

10. Изобразить и объяснить типовые стоковые характеристики полевого транзистора с изолированным затвором и индуцированным каналом, включенного по схеме с общим истоком.

## **6.3. Лабораторная работа №6**

#### **Исследование полевых транзисторов**

**Цель работы:** *экспериментально исследовать работу полевых транзисторов.*

**Задание 1.** Исследовать работу полевого транзистора с управляющим *p-n*-переходом. Снять стоко-затворные (управляющие) и стоковые (выходные) характеристики.

1.1. Собрать на рабочем поле схему цепи с измерительными приборами в соответствии с рисунком 6.1. При включении измерительных приборов обратить внимание на полярность внешних полюсов вольтметров и амперметров.

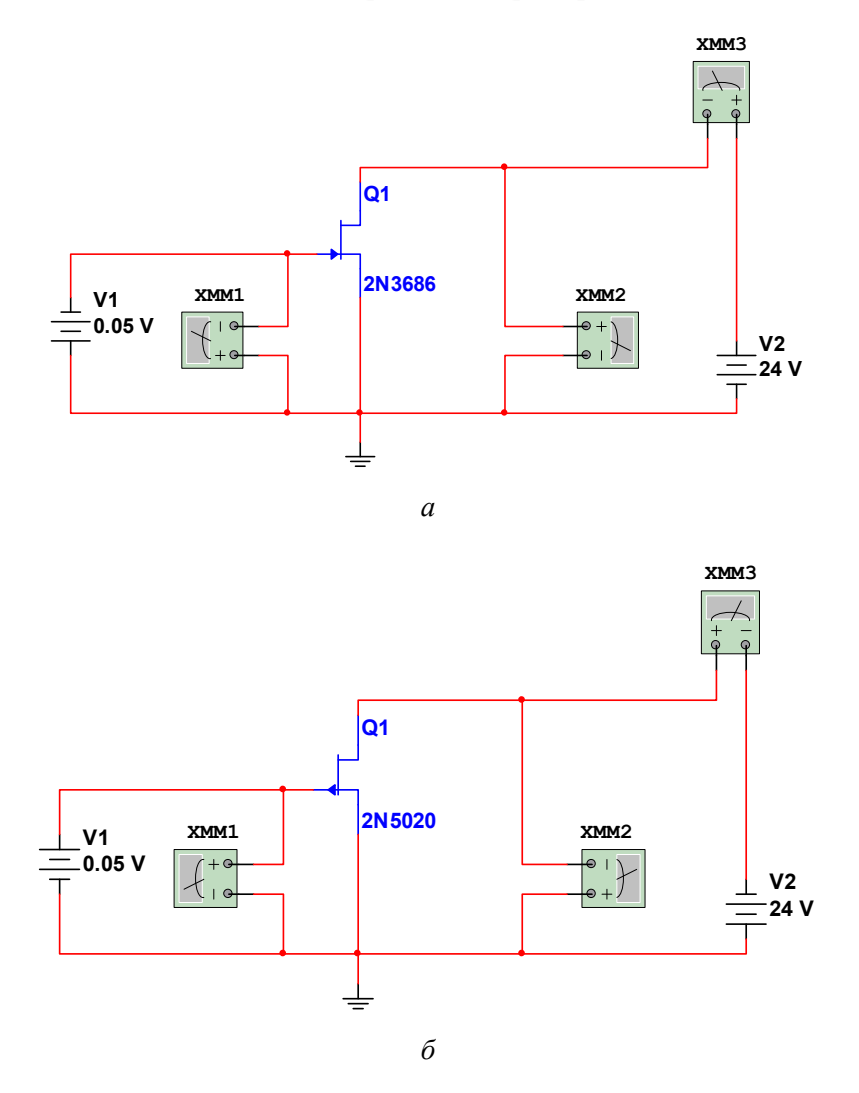

Рис. 6.1. Включение полевых транзисторов с управляющим *p-n*-переходом: *а* — полевый транзистор *n*-типа; *б* — полевый транзистор *p*-типа

1.2. Транзистор следует выбрать в соответствии с номером своего варианта из таблицы 6.1. **Обратить внимание на тип проводимости полевого транзистора!** В соответствии с типом проводимости руководствоваться рисунком 6.1, *а* или *б*. Установить

параметры вольтметров XMM1, XMM2: MODE — DC,  $R_v = 10$  MO<sub>M</sub>; амперметра XMM3: MODE — DC,  $R_A = 10$  *MKOM*. На рисунке 6.1 транзисторы Q1 соответствуют исходным данным из таблицы 6.1, строки «ПР» — «Пример».

**Обратить внимание!** В таблице 6.1 указаны **модули** обратного порогового напряжения.

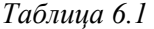

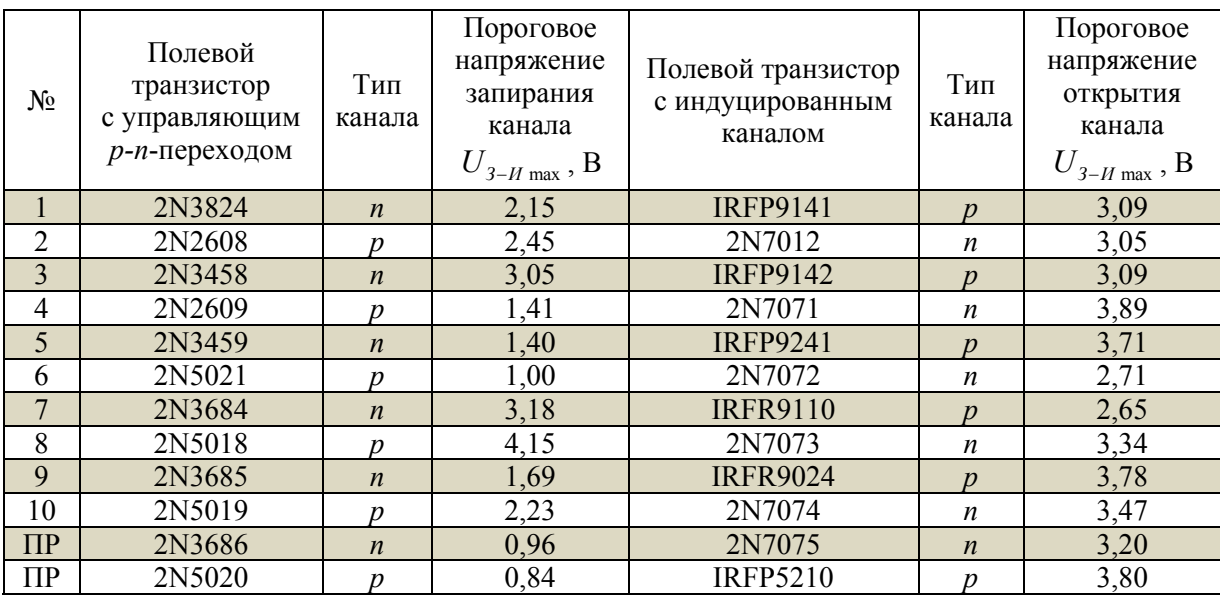

1.3. Снять стоковые (выходные) характеристики. Для четырех значений напряжения затвор-исток *UЗИ* (V1), устанавливая последовательно значения напряжения цепи стока  $U_{C-H}$  (V2) из таблицы 6.2, регистрировать значения стокового тока по амперметру XMM3. Значение напряжения  $U_{\mu_{\text{max}}}$  взять из таблицы 6.1 для полевого транзистора в соответствии со своим вариантом. Показания амперметра записывать в таблицу 6.2 для соответствующих значений напряжения стока цепи. В таблице 6.2 напряжения  $U_{\mu}$  приведены со знаком «–» (минус). Но поскольку в рабочей схеме (рис. 6.1) источник V1 включен так, что переход «затвор-исток» смещен в обратную сторону, то при задании в Multisim значений напряжения  $U_{3-H}$  знак «-» указывать не нужно! На основе полученных экспериментальных результатов построить стоковые вольт-амперные характеристики  $I_c = f(U_{c-u})$ .

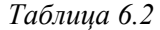

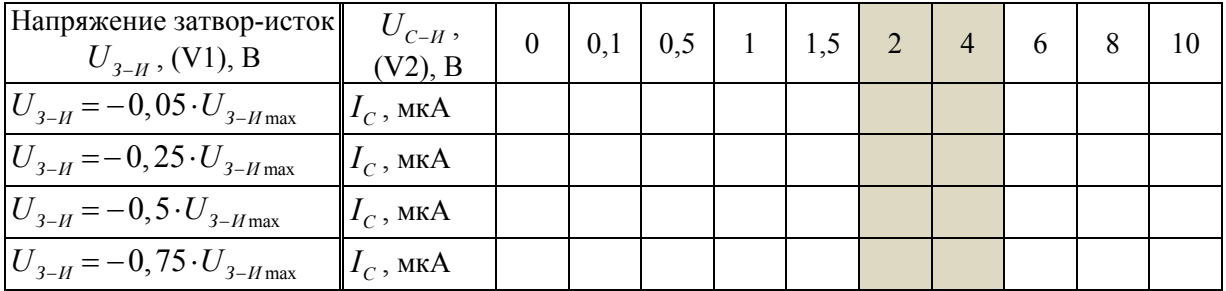

Значениям  $U_{3-H}$ ,  $U_{C-H}$  и  $I_{C}$  соответствуют показания приборов, представленных в таблине 63

Таблица 6.3

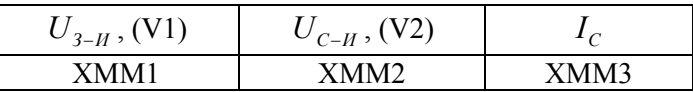

1.4. На основе полученных данных для стоковых характеристик на участках, соответствующих состоянию насыщения, определить для каждого напряжения  $U_{3-H}$  дифференциальное сопротивление по формуле

$$
R_{\mu\nu\phi} = \left| \frac{\Delta U_{C-H}}{\Delta I_C} \right| = \left| \frac{2}{I_C(4) - I_C(2)} \right|.
$$

В данной формуле  $U_{C-H}$  = 4 - 2 = 2 В. Выбор значений напряжений для вычисления  $\Delta U_{C-H}$  не принципиален, а обусловлен только требованием линейности (насыщения) к стоковым ВАХ. В таблице 6.2 столбцы, соответствующие этим напряжениям, подкрашены серым цветом. Значения разности токов истока следует брать в амперах. Результаты занести в таблицу 6.4.

Таблица 6.4

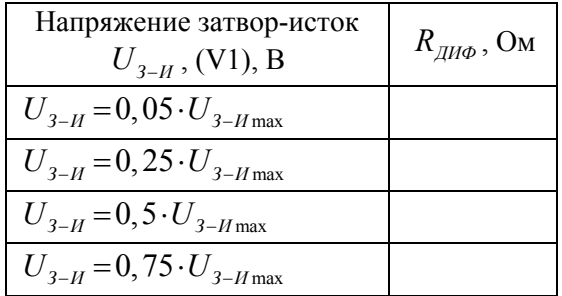

1.5. Снять стоко-затворные (управляющие) характеристики. Для трех значений напряжения сток-исток  $U_{C-H}$  (V2) из таблицы 6.5 (с. 84) регистрировать значения стокового тока по амперметру ХММЗ для различных значений напряжения затвор-исток  $U_{3-H}$  (V1). Показания амперметра записывать в таблицу 6.5 для соответствующих значений напряжения стока цепи. На основе полученных экспериментальных результатов построить стоковые вольт-амперные характеристики  $I_c = f(U_{3-H})$ .

1.6. На основе полученных данных для стоко-затворных характеристик определить для каждого напряжения  $U_{C-H}$  крутизну соответствующей стоко-затворной характеристики по формуле

$$
S = \left| \frac{\Delta I_C}{\Delta U_{3-H}} \right| = \frac{I_C \left( 0, 4 \cdot U_{3-H \max} \right) - I_C \left( 0, 5 \cdot U_{3-H \max} \right)}{0, 5 \cdot U_{3-H \max} - 0, 4 \cdot U_{3-H \max}} = \frac{I_C \left( 0, 4 \cdot U_{3-H \max} \right) - I_C \left( 0, 5 \cdot U_{3-H \max} \right)}{0, 1 \cdot U_{3-H \max}}.
$$

В данной формуле значения для вычислений следует брать из таблицы 6.2 из подкрашенных серым цветом столбцов. Результаты занести в таблицу 6.6.

*Таблица 6.6* 

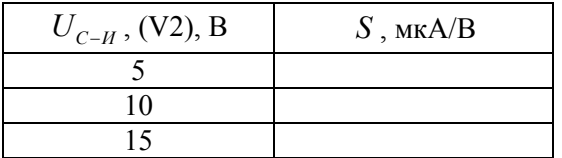

**Задание 2.** Исследовать работу полевого транзистора с индуцированным каналом. Снять стоко-затворную (управляющую) и стоковые (выходные) характеристики.

2.1. Собрать на рабочем поле схему цепи с измерительными приборами в соответствии с рисунком 6.2. При включении измерительных приборов обратить внимание на полярность внешних полюсов вольтметров и амперметров.

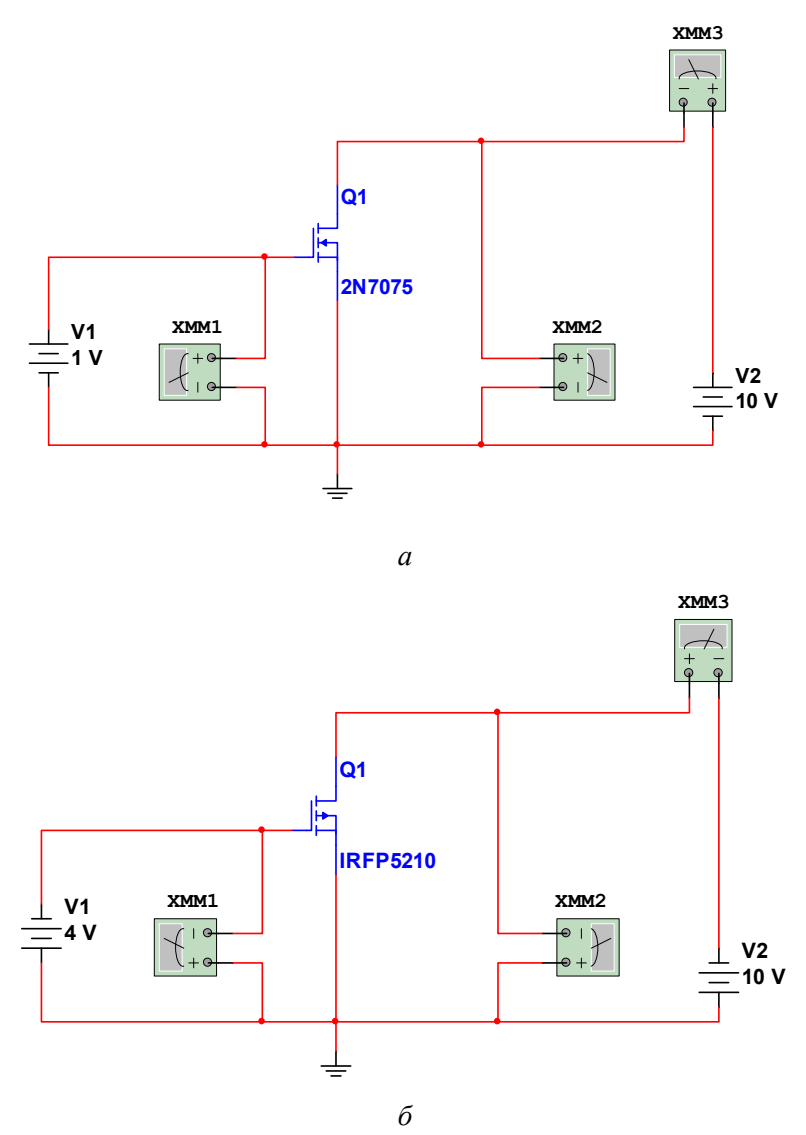

Рис. 6.2. Включение полевых транзисторов с индуцированным каналом: *а* — с каналом *n*-типа; *б* — с каналом *p*-типа

2.2. Транзистор следует выбрать в соответствии с номером своего варианта из таблицы 6.1. Обратить внимание на тип проводимости полевого транзистора! В соответствии с типом проводимости руководствоваться рисунком 6.2, а или б. Установить параметры вольтметров XMM1, XMM2: MODE — DC,  $R_v = 10$  MOM; амперметра XMM3: MODE — DC,  $R_A = 10$  мкОм. На рисунке 6.2 транзисторы Q1 соответствуют исходным данным из таблицы 6.1, строки «ПР» — «Пример».

Обратить внимание! В таблице 6.1 указаны модули обратного порогового напряжения.

2.3. Снять стоковые (выходные) характеристики. Для четырех значений напряжения затвор-исток  $U_{3-{\mu}}$  (V1), устанавливая последовательно значения напряжения цепи стока  $U_{c,u}$  (V2) из таблицы 6.7, регистрировать значения стокового тока по амперметру ХММЗ. Показания амперметра записывать в таблицу 6.7 для соответствующих значений напряжения стока цепи. На основе полученных экспериментальных результатов построить стоковые вольт-амперные характеристики  $I_c = f(U_{c-u})$ .

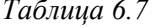

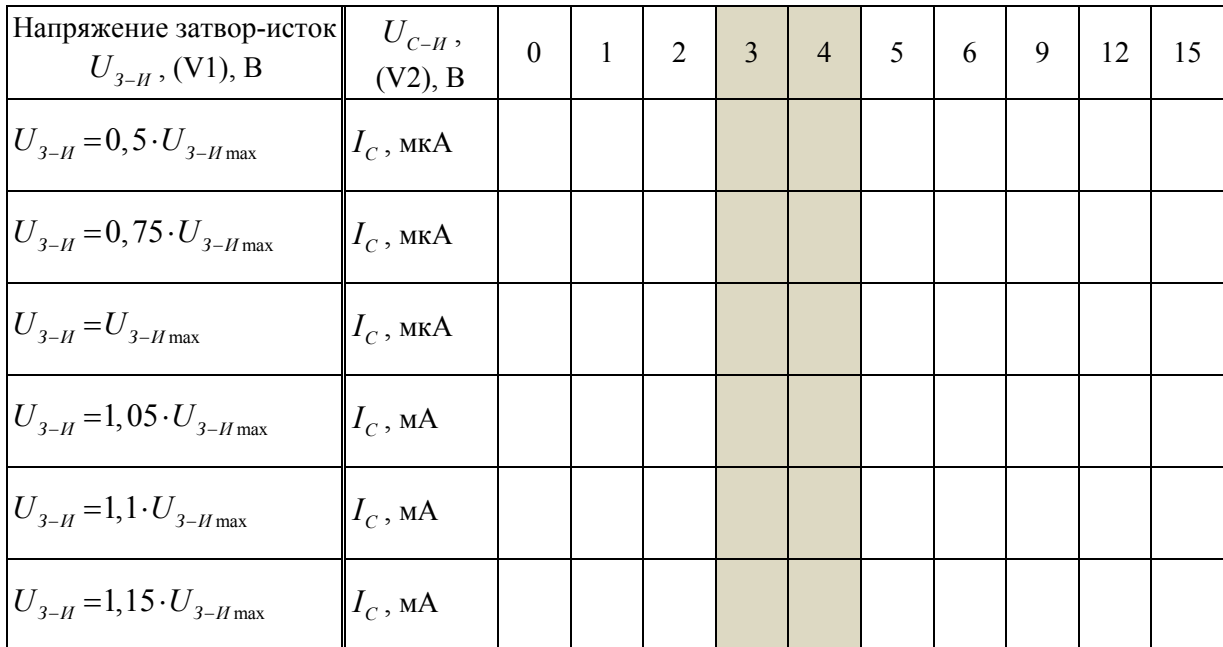

2.4. Исходя из полученных данных для стоковых характеристик определить для каждого напряжения  $U_{3-H}$  дифференциальное сопротивление по формуле

$$
R_{\mu\nu\phi} = \frac{\Delta U_{C-H}}{\Delta I_C} = \frac{1}{I_C(4) - I_C(3)}
$$

В данной формуле  $U_{C-H}$  =4-3=1 В. В таблице 6.7 столбцы, соответствующие этим напряжениям подкрашены серым цветом. Значения разности токов истока следует брать в амперах. Результаты занести в таблицу 6.8.

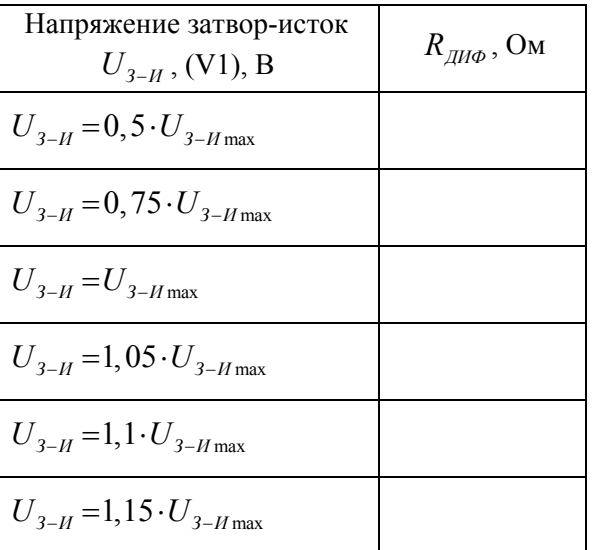

*Таблица 6.8* 

2.5. Снять стоко-затворные (управляющие) характеристики. Для трех значений напряжения сток-исток  $U_{C-H}$  (V2) из таблицы 6.9 (с. 84) регистрировать значения стокового тока по амперметру XMM3 для различных значений напряжения затвор-исток  $U_{3-H}$  (V1). Показания амперметра записывать в таблицу 6.9 для соответствующих значений напряжения стока цепи. На основе полученных экспериментальных результатов построить стоковые вольт-амперные характеристики  $I_c = f(U_{3-H})$ .

2.6. На основе полученных данных для стоко-затворных характеристик определить для каждого напряжения  $U_{C-H}$  крутизну соответствующей стоко-затворной характеристики по формуле

$$
S = \left| \frac{\varDelta I_C}{\varDelta U_{3-H}} \right| = \frac{I_C \left( 1,09 \cdot U_{3-H\max} \ \right) - I_C \left( 1,06 \cdot U_{3-H\max} \ \right) }{1,09 \cdot U_{3-H\max} - 1,06 \cdot U_{3-H\max} } = \frac{I_C \left( 1,09 \cdot U_{3-H\max} \ \right) - I_C \left( 1,06 \cdot U_{3-H\max} \ \right) }{0,03 \cdot U_{3-H\max} } \ .
$$

В данной формуле значения для вычислений следует брать из таблицы 6.9 из подкрашенных серым цветом столбцов. Результаты занести в таблицу 6.10.

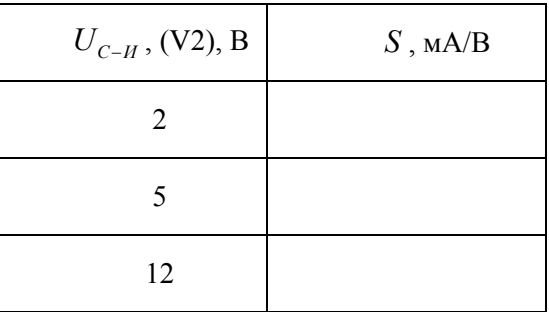

*Таблица 6.10* 

 $\it ToEnuya$ 6.5

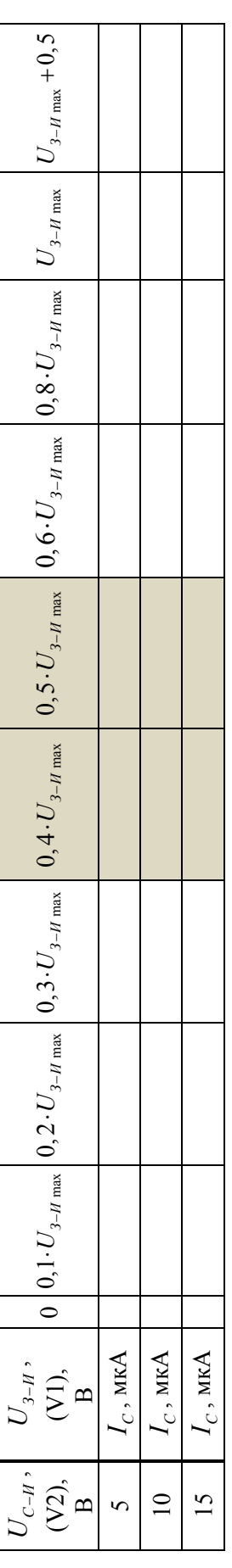

 $\it To6m$ и<br/>  $\it 6.9$ 

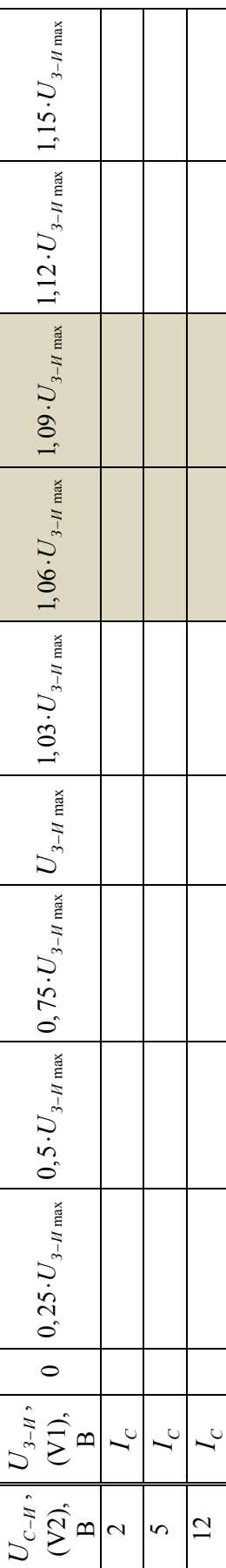

## 6.4. Пример выполнения лабораторной работы

Задание 1. Исследовать работу полевого транзистора с управляющим р-п-переходом. Снять стоко-затворные (управляющие) и стоковые (выходные) характеристики.

1.1. Собираем на рабочем поле схему цепи с измерительными приборами в соответствии с рисунком 6.1.

1.2. Для определенности исследуем свойства полевого транзистора n-типа из строки «ПР» («Пример») таблицы 6.1.

1.3. Снимаем стоковые (выходные) характеристики, результаты измерений заносим в таблицу 6.2 (пример).

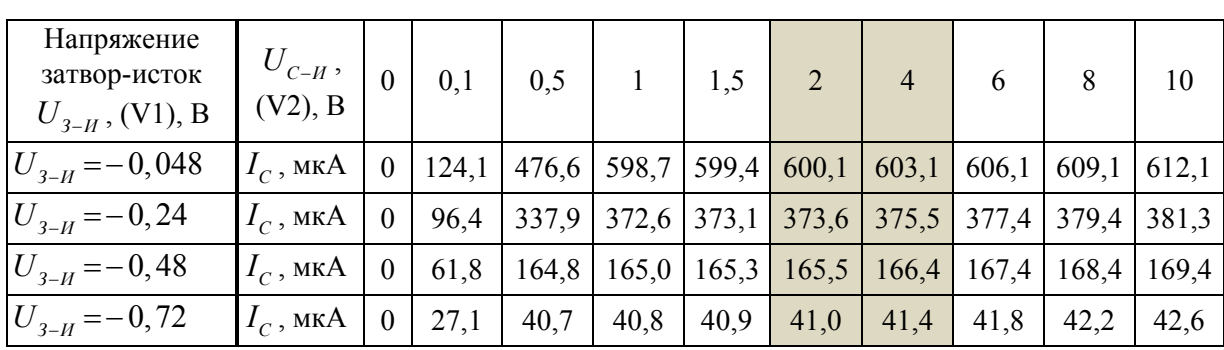

Таблица 6.2 (пример)

На рисунке 6.3 представлены стоковые ВАХ  $I_c = f(U_{c-u})$ , построенные исходя из полученных экспериментальных результатов.

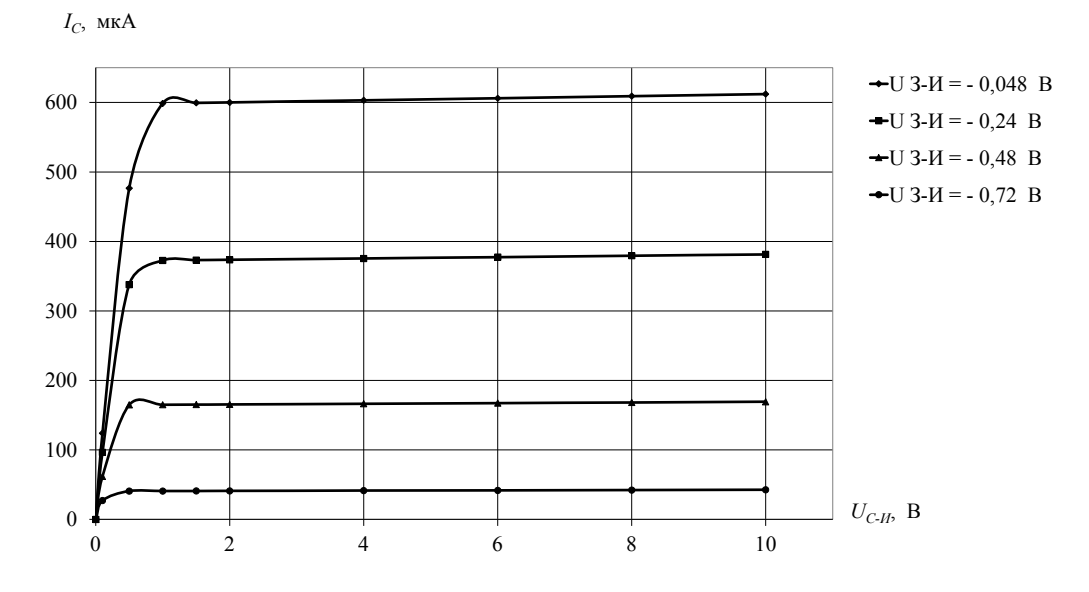

Рис. 6.3. Стоковые ВАХ полевого транзистора с управляющим р-п-переходом

1.4. На основе полученных данных для стоковых характеристик вычисляем для каждого напряжения  $U_{\tau}$  дифференциальное сопротивление по формуле

$$
R_{\text{AHO}} = \left| \frac{\Delta U_{C-H}}{\Delta I_C} \right| = \left| \frac{2}{I_C(4) - I_C(2)} \right|.
$$

Результаты заносим в таблицу 6.4 (пример).

Таблица 6.4 (пример)

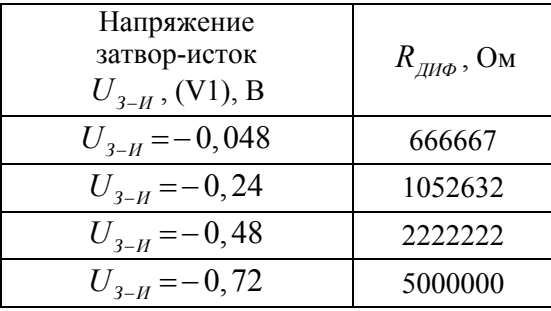

1.5. Снимаем стоко-затворные (управляющие) ВАХ. Результаты измерений заносим в таблицу 6.5 (пример).

Таблица 6.5 (пример)

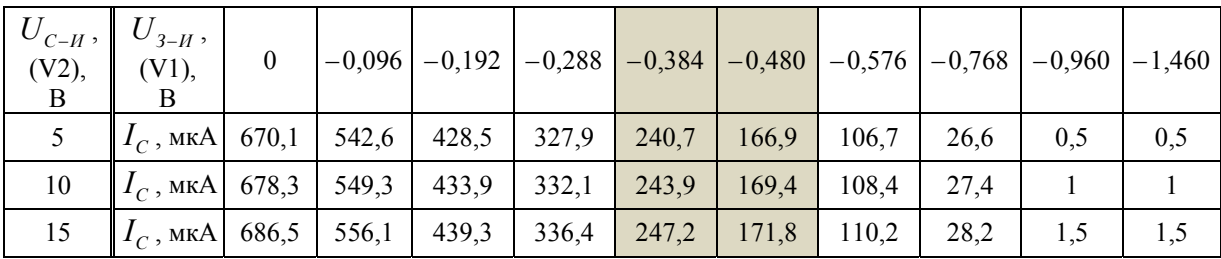

На рисунке 6.4 представлены стоко-затворные (управляющие) ВАХ  $I_c = f(U_{3-H})$ , построенные исходя из полученных экспериментальных результатов.

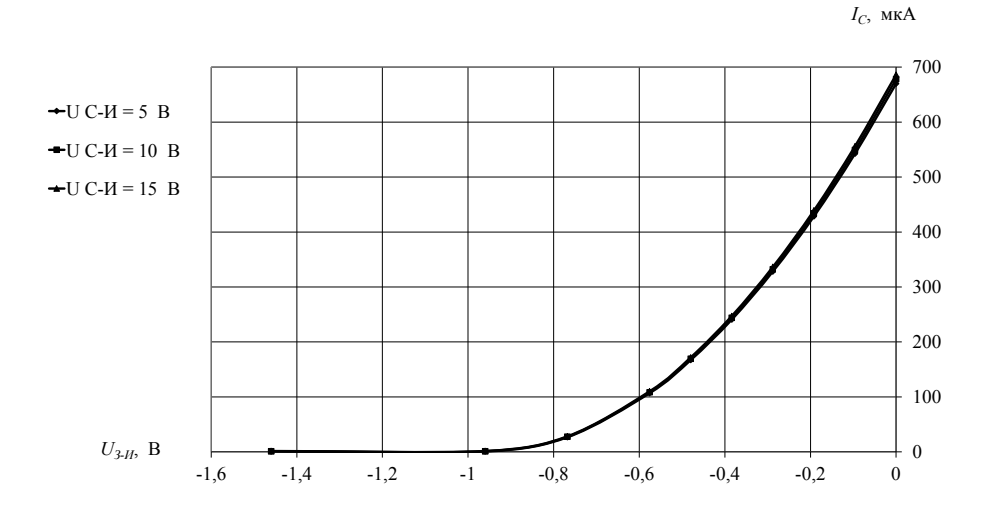

Рис. 6.4. Стоко-затворные (управляющие) ВАХ полевого транзистора с управляющим р-п-переходом

1.6. На основе полученных данных для стоко-затворных характеристик определяем для каждого напряжения  $U_{C-H}$  крутизну соответствующей стоко-затворной характеристики по формуле:

$$
S = \left| \frac{\Delta I_C}{\Delta U_{3-H}} \right| = \frac{I_C \left( 0, 4 \cdot U_{3-H \max} \right) - I_C \left( 0, 5 \cdot U_{3-H \max} \right)}{0, 5 \cdot U_{3-H \max} - 0, 4 \cdot U_{3-H \max}} = \frac{I_C \left( 0, 4 \cdot U_{3-H \max} \right) - I_C \left( 0, 5 \cdot U_{3-H \max} \right)}{0, 1 \cdot U_{3-H \max}}.
$$

Результаты заносим в таблицу 6.6 (пример).

*Таблица 6.6 (пример)* 

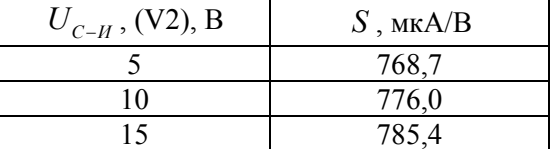

**Задание 2.** Исследовать работу полевого транзистора с индуцированным каналом. Снять стоко-затворную (управляющую) и стоковые (выходные) характеристики.

2.1. Собираем на рабочем поле схему цепи с измерительными приборами в соответствии с рисунком 6.2.

2.2. Исследуем свойства полевого транзистора с индуцированным каналом *p*-типа из строки «ПР» («Пример») таблицы 6.1.

2.3. Снимаем стоковые (выходные) характеристики, результаты измерений заносим в таблицу 6.7 (пример).

| Напряжение<br>затвор-исток<br>$U_{3-H}$ , (V1),<br>B | $U_{C-H}$ ,<br>(V2),<br>B | $\theta$     | 0,1   | $\mathbf{1}$ | $\overline{2}$ | $\overline{3}$ | $\overline{4}$ | 5     | 6     | 9     | 12    |
|------------------------------------------------------|---------------------------|--------------|-------|--------------|----------------|----------------|----------------|-------|-------|-------|-------|
| $U_{3-H} = 1.9$                                      | $I_c$ ,<br>мкА            | $\theta$     | 0,04  | 0,35         | 0,70           | 1,05           | 1,40           | 1,75  | 2,10  | 3,15  | 4,20  |
| $U_{3-H} = 2,85$                                     | $I_{c}$ ,<br>мкА          | $\theta$     | 0,04  | 0,35         | 0,70           | 1,05           | 1,40           | 1,75  | 2,10  | 3,15  | 4,20  |
| $U_{3-H} = 3.8$                                      | $I_{c}$ ,<br>мкА          | $\theta$     | 4,49  | 4,82         | 5,18           | 5,51           | 5,90           | 6,23  | 6,62  | 7,70  | 8,78  |
| $U_{3-H} = 3.99$                                     | $I_{c}$ ,<br>мА           | $\mathbf{0}$ | 170,5 |              | $224,4$ 224,9  | 225,4          | 225,8          | 226,3 | 226,8 | 228,1 | 229,6 |
| $U_{3-H} = 4.18$                                     | $I_{c}$ ,<br>мА           | $\Omega$     | 370,0 | 851,7        | 853,4          | 855,1          | 856,8          | 858,4 | 860,1 | 865,2 | 870,3 |
| $U_{3-H} = 4,37$                                     | $I_{c}$ ,<br>мА           | $\theta$     | 541,2 | 1829         | 1833           | 1836           | 1840           | 1843  | 1846  | 1857  | 1867  |

*Таблица 6.7 (пример)* 

На основе полученных экспериментальных результатов строим стоковые вольт-амперные характеристики  $I_c = f(U_{c-H})$ . Нетрудно заметить, что токи  $I_c$  у первых трех стоковых вольт-амперных характеристик имеют порядки единиц мкА. Это означает, что при соответствующих им напряжениях затвор-исток  $U_{3-H}$  полевой транзистор находится в закрытом состоянии. При этом первые две стоковые характеристики полностью друг с другом совпадают. В этой связи изобразим стоковые характеристики на двух графиках с разными масштабами по оси  $I_c$ . На рисунке 6.5, а представлены первые три стоковые ВАХ, а на рисунке 6.5,  $\delta$  — остальные.

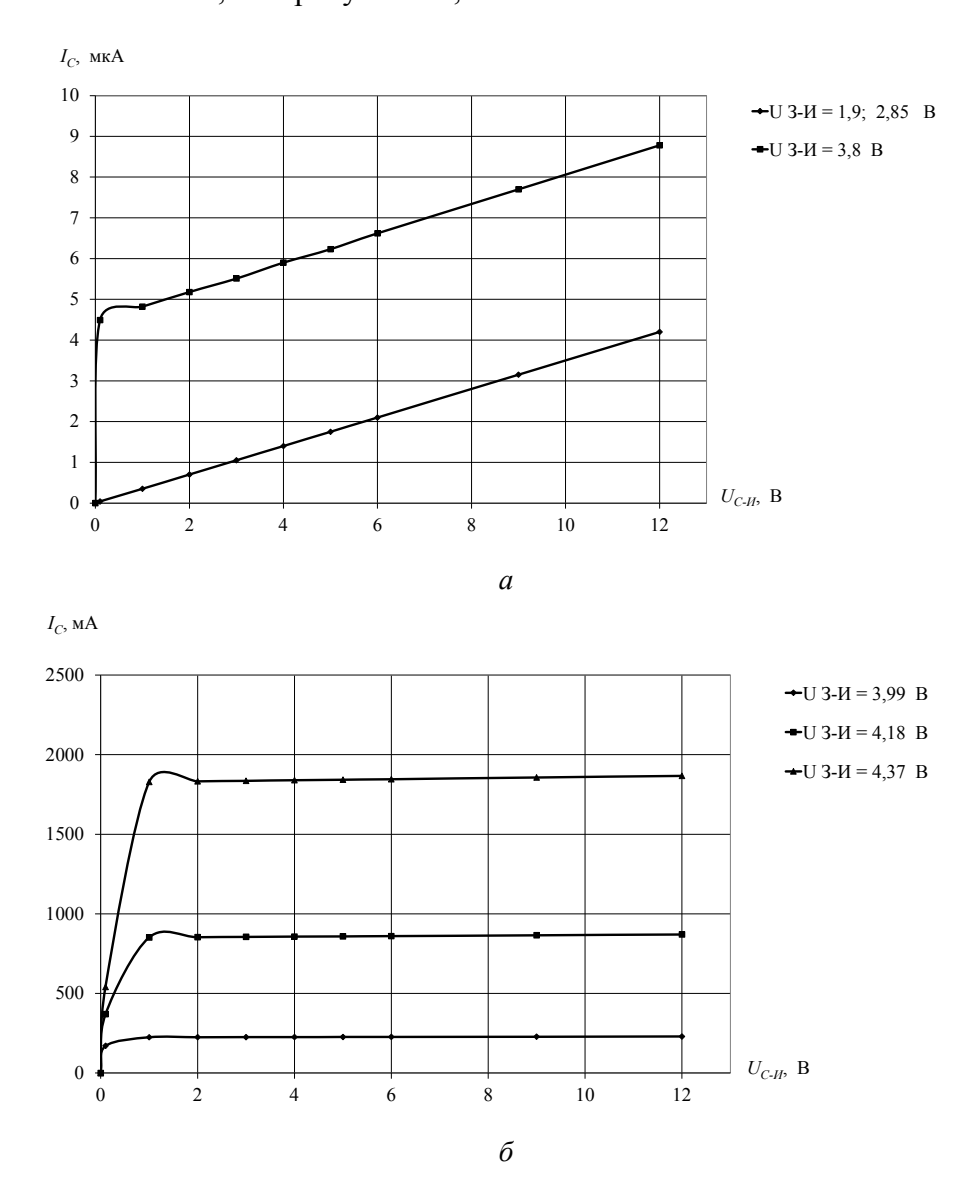

Рис. 6.5. Стоковые ВАХ полевого транзистора с индуцированным каналом р-типа

2.4. На основе полученных данных для стоковых характеристик вычисляем для каждого напряжения  $U_{3-H}$  дифференциальное сопротивление по формуле

$$
R_{\mu\nu\phi} = \frac{\Delta U_{C-H}}{\Delta I_C} = \frac{1}{I_C(4) - I_C(3)}
$$

Результаты заносим в таблицу 6.8 (пример).

*Таблица 6.8 (пример)* 

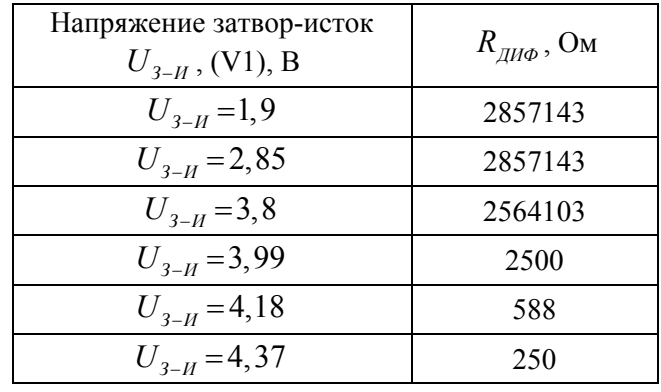

2.5. Снимаем стоко-затворные (управляющие) характеристики. Результаты записываем в таблицу 6.9 (пример) для соответствующих значений напряжения стока цепи.

*Таблица 6.9 (пример)* 

| $U_{C-H}$ ,<br>(V2),<br>B | $U_{3-H}$ ,<br>$(V1)$ ,<br>В | $\overline{0}$   | 0,95 | 1,90 | 2,85 | 3,80 | 3,91 | 4,03  | 4,14  | 4,26 | 4,37 |
|---------------------------|------------------------------|------------------|------|------|------|------|------|-------|-------|------|------|
| $\overline{2}$            | $I_c$                        | $\boldsymbol{0}$ | 0,70 | 0,70 | 0,70 | 5,2  | 77,5 | 325,6 | 690,3 | 1230 | 1830 |
|                           |                              |                  | мкА  | мкА  | мкА  | мA   | мA   | мA    | мA    | мA   | мA   |
|                           |                              | $\boldsymbol{0}$ | 1,75 | 1,75 | 1,75 | 6,3  | 78,0 | 327,6 | 694,5 | 1230 | 1840 |
|                           | $I_C$                        |                  | мкА  | мкА  | мкА  | мA   | мA   | мA    | мA    | мA   | мA   |
| 12                        |                              | $\boldsymbol{0}$ | 4,20 | 4,20 | 4,20 | 8,8  | 79,2 | 332,3 | 704,1 | 1250 | 1870 |
|                           | $I_C$                        |                  | мкА  | мкА  | мкА  | мA   | мA   | мA    | MA    | мA   | мA   |

На рисунке 6.6 представлены стоко-затворные (управляющие) ВАХ  $I_c = f(U_{3-H})$ , построенные исходя из полученных экспериментальных результатов.

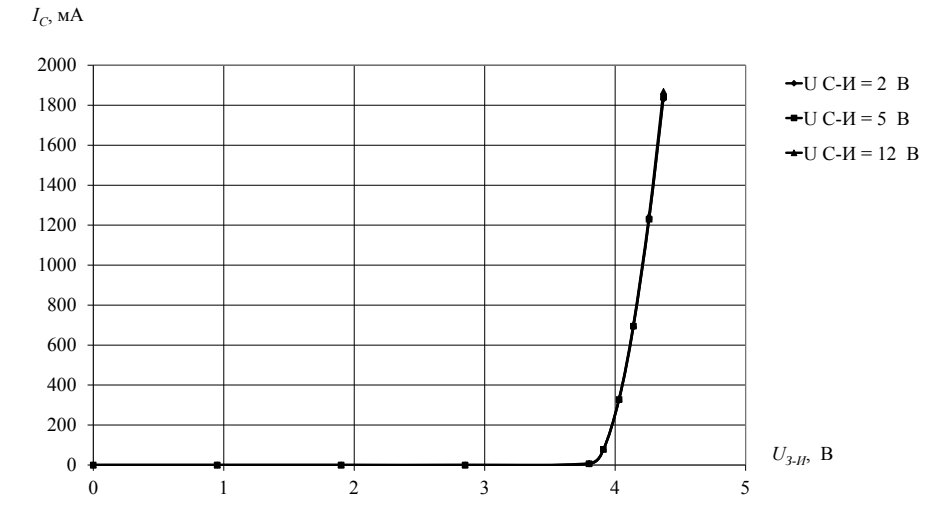

Рис. 6.6. Стоко-затворные (управляющие) ВАХ полевого транзистора с индуцированным каналом *p*-типа

Нетрудно заметить, что рост стокового тока  $I_c$  начинается со значения  $U_{3-H\text{max}} = 3.8 \text{ B}$ , соответствующего пороговому напряжению открытия канала (см. паспортные данные на транзистор в таблице 6.1).

2.6. На основе полученных данных для стоко-затворных характеристик вычисляем для каждого напряжения  $U_{c-H}$  крутизну соответствующей стоко-затворной характеристики по формуле

$$
S = \left| \frac{\varDelta I_C}{\varDelta U_{3-H}} \right| = \frac{I_C \left( 1,09 \cdot U_{3-H\max} \ \right) - I_C \left( 1,06 \cdot U_{3-H\max} \ \right) }{1,09 \cdot U_{3-H\max} - 1,06 \cdot U_{3-H\max}} = \frac{I_C \left( 1,09 \cdot U_{3-H\max} \ \right) - I_C \left( 1,06 \cdot U_{3-H\max} \ \right) }{0,03 \cdot U_{3-H\max}} \ .
$$

Результаты заносим в таблицу 6.10 (пример).

Таблица 6.10 (пример)

| $U_{C-H}$ , (V2), B | $S$ , $MA/B$ |
|---------------------|--------------|
|                     | 3199         |
|                     | 3218         |
|                     | 3261         |

# **7. Транзисторные ключи**

### **7.1. Темы для подготовки к лабораторной работе**

Назначение и классификация электронных транзисторных ключей. Основные параметры электронных ключей. Нормально замкнутый и нормально разомкнутый ключи на биполярных транзисторах. Принципиальные схемы и их передаточные характеристики. Статические режимы работы ключей на биполярных транзисторах. Ключи на полевых транзисторах.

#### **7.2. Контрольные вопросы**

1. Для чего предназначены электронные ключи?

2. Что понимается под нормально замкнутым ключом на биполярном транзисторе? Привести схему ключа.

3. Что понимается под нормально разомкнутым ключом на биполярном транзисторе? Привести схему ключа.

4. Что называется передаточной характеристикой ключа?

5. Привести основные параметры электронных ключей.

6. Особенности ключей, собранных на полевых транзисторах.

## **7.3. Лабораторная работа №7**

### **Исследование транзисторных ключей**

**Цель работы:** *экспериментально исследовать работу транзисторных ключей, собранных на биполярных и полевых транзисторах.*

**Задание 1.** Исследовать работу нормально разомкнутого ключа, собранного на биполярном транзисторе.

1.1. Собрать на рабочем поле схему цепи с измерительными приборами в соответствии с рисунком 7.1. При включении измерительных приборов обратить внимание на полярность внешних полюсов вольтметров, амперметров, функционального генератора, осциллографа и источников питания.

1.2. Транзистор следует выбрать в соответствии с номером своего варианта из таблицы 7.1. **Обратить внимание на тип проводимости биполярного транзистора!** В соответствии с типом проводимости руководствоваться рисунком 7.1, *а* или *б*. Установить параметры вольтметров XMM1, XMM3: MODE — DC,  $R_v = 10$  MO<sub>M</sub>; амперметра XMM2: МОDE — DC,  $R_A = 10$  мкОм; сопротивления резисторов  $R_1$  и  $R_2$  определяются расчетным путем. На рисунке 7.1 транзисторы Q1 и Q2 соответствуют исходным данным из таблицы 7.1, строки «ПР» — «Пример». Величины сопротивлений  $R_1$  и  $R_2$  также рассчитаны для транзисторов из строк «ПР». Параметры двухканального осциллографа XSC1: режим работы **«DС»**; чувствительность по каналам **«А»** и **«B»** — 5 В/дел (V/Div); синхронизация — **«Норм»**; длительность развертки в режиме **«Y/T»** —

**V2 5 V** 

三

**Кл = D** 

**S2**

**Кл = C** 

50 мкс/дел (µs/Div). Для большего удобства работы с осциллографом в процессе эксперимента можно изменять его чувствительность по каналам **«А»** и **«B»** и (или) изменять время развертки, а также можно установить удобные смещения осциллограмм по каналам.

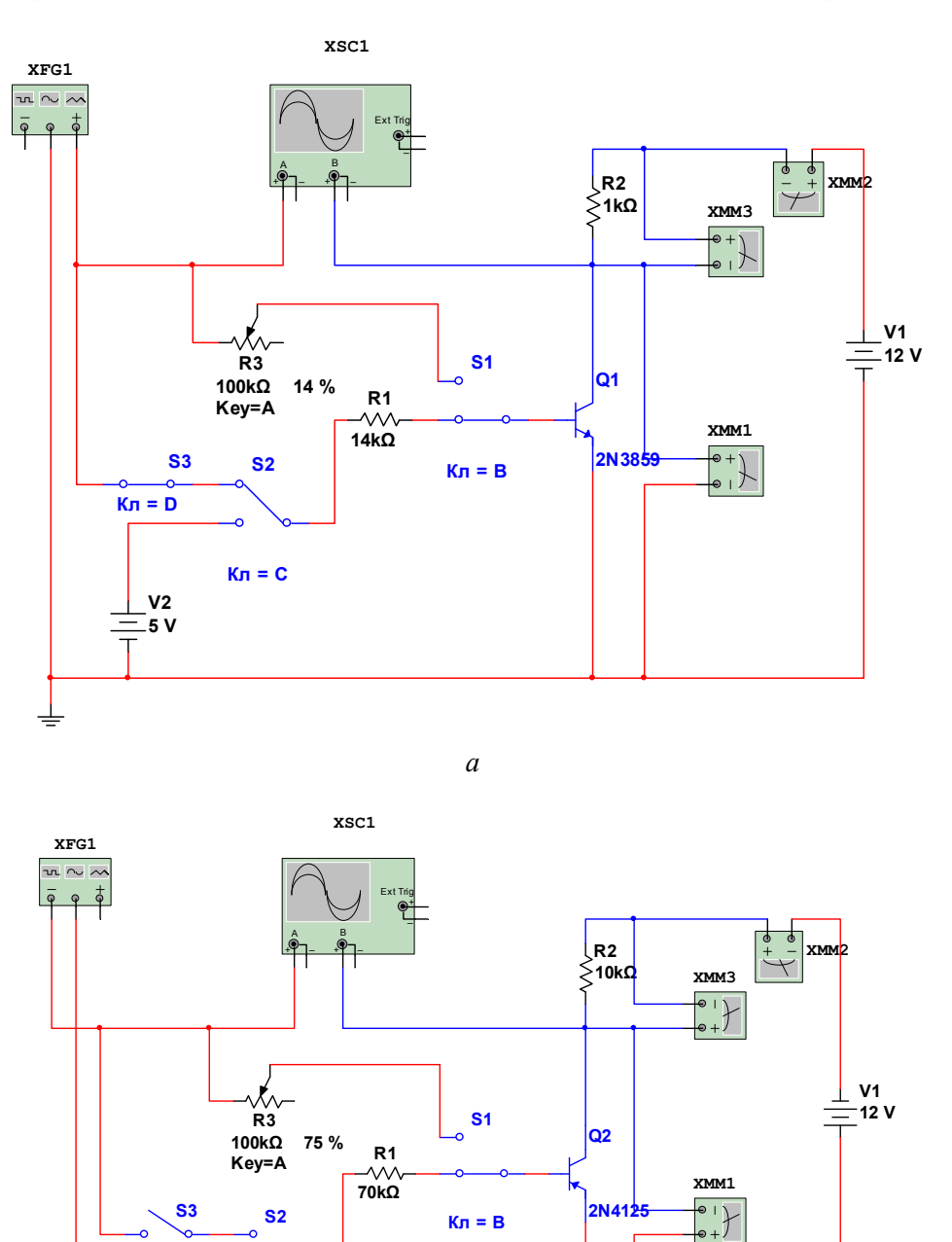

Рис. 7.1. Схема для исследования нормально разомкнутого ключа: *а* — на биполярном *n-p-n* транзисторе; *б* — на биполярном *p-n-p* транзисторе

*б*

**Кл = B** 

**S3 2N4125**

|                | Биполярный<br>$N_2$<br>транзистор |             | $P_{K\max}$ , | $U_{\rm\scriptscriptstyle KB\,max}$ , | $U_{K\!beta\text{max}}$ , | $I_{\frac{\rm 3max}$ , | $I_{K\max}$ , | Коэффициент<br>передачи по току |                               |                |  |
|----------------|-----------------------------------|-------------|---------------|---------------------------------------|---------------------------|------------------------|---------------|---------------------------------|-------------------------------|----------------|--|
|                |                                   |             | $B_T$         | B                                     | B                         | A                      | A             |                                 |                               |                |  |
|                |                                   |             |               |                                       |                           |                        |               | при $I_k$ и $U_{k3}$            |                               |                |  |
|                |                                   |             |               |                                       |                           |                        |               | $K_{I \min}$                    | $I_{\scriptscriptstyle{K}}$ , | $U_{K3}$ ,     |  |
|                |                                   |             |               |                                       |                           |                        |               |                                 | мА                            | B              |  |
| 1              | 2N2712                            | $n-p-n$     | 0,2           | 18                                    | 18                        | 0,011                  | 0,011         | 75                              | $\overline{2}$                | 4,5            |  |
| $\overline{2}$ | 2N3702                            | $p-n-p$     | 0,36          | 40                                    | 25                        | 0,009                  | 0,014         | 60                              | 50                            | 5              |  |
| 3              | 2N2714                            | $n-p-n$     | 0,2           | 18                                    | 18                        | 0,011                  | 0,011         | 75                              | $\overline{2}$                | 4,5            |  |
| 4              | 2N3703                            | $p-n-p$     | 0,36          | 50                                    | 30                        | 0,0072                 | 0,012         | 30                              | 50                            | 5              |  |
| 5              | 2N2923                            | $n-p-n$     | 0,36          | 25                                    | 25                        | 0,014                  | 0,014         | 90                              | 10                            | $\overline{2}$ |  |
| 6              | 2N4061                            | $p-n-p$     | 0,36          | 30                                    | 30                        | 0,012                  | 0,012         | 90                              | 1                             | 5              |  |
| 7              | 2N2924                            | $n-p-n$     | 0,36          | 25                                    | 25                        | 0,014                  | 0,014         | 150                             | 10                            | $\overline{2}$ |  |
| 8              | 2N4062                            | $p - n - p$ | 0,36          | 30                                    | 30                        | 0,012                  | 0,012         | 180                             |                               | 5              |  |
| 9              | 2N3711                            | $n-p-n$     | 0,36          | 30                                    | 30                        | 0,012                  | 0,012         | 180                             | $\mathbf{1}$                  | 5              |  |
| 10             | 2N5086                            | $p - n - p$ | 0,31          | 50                                    | 50                        | 0,0062                 | 0,0062        | 120                             | 10                            | 5              |  |
| $\Pi$ P        | 2N3859                            | $n-p-n$     | 0,36          | 30                                    | 30                        | 0,012                  | 0,012         | 100                             | $\overline{2}$                | 4,5            |  |
| $\Pi$ P        | 2N4125                            | $p-n-p$     | 0,35          | 30                                    | 30                        | 0.0012                 | 0.0012        | 50                              | $\overline{2}$                | 10             |  |

Таблица 7.1

Начальные настройки функционального генератора XFG1:

- форма сигнала - прямоугольный импульс;

- частота 10 кГц (соответствует примеру);
- длительность 50 %;

— амплитуда — 5 (Vp) (соответствует примеру);

— смещение — 0 В  $(V)$ .

В таблице 7.1 приведены максимальные значения токов эмиттера  $I_{\text{3max}}$  и коллекто-

ра  $I_{K_{\text{max}}}$ , вычисленные по формулам

$$
I_{\rm 3max} = \frac{P_{Kmax}}{U_{K \rm Bmax}}, I_{K \rm max} = \frac{P_{K \rm max}}{U_{K \rm 3max}}.
$$

Величины  $P_{K\text{max}}$ ,  $U_{K\text{max}}$  и  $U_{K\text{max}}$  являются паспортными данными транзисторов.

1.3. Рассчитать величины сопротивлений  $R_1$  и  $R_2$ . Для удобства определения значений сопротивлений резисторов полезно заполнить таблицу 7.2 необходимыми исходными данными. В таблице 7.2 для величин  $U_{52}$  (напряжение открытия между базой и эмиттером для кремниевых биполярных транзисторов),  $U_{K2HAC}$  (напряжение между коллектором и эмиттером в режиме насыщения),  $K_{HAC}$  (коэффициент насыщения) представлены диапазоны возможных значений. В строке значений для этих величин представлены принятые (рекомендуемые) для расчета данные (отмечены звездочкой \*). Напряжение питания  $E_{\text{IHT}}$  и входное напряжение  $U_{\text{BX}}$  являются одинаковыми для всех вариантов и задаются источником V1 и амплитудой напряжения функционального генератора или источником V2 соответственно. В столбцы 6 и 7 занести данные для своего транзистора из таблицы вариантов 7.1, в столбцы 8 и 9 — результаты расчетов значений сопротивлений резисторов.

*Таблица 7.2* 

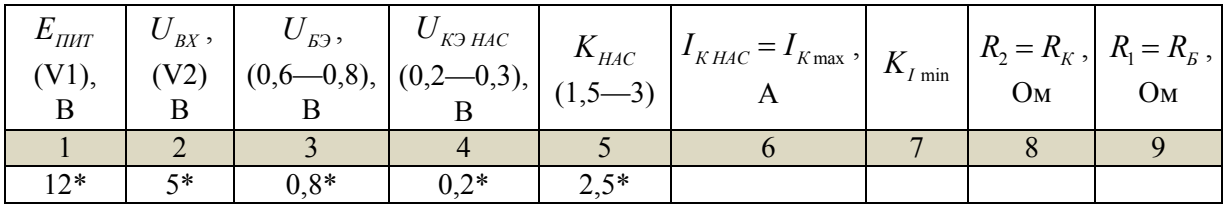

Сопротивление коллекторной цепи:

$$
R_2 = \frac{E_{\text{IMIT}} - U_{\text{K3HAC}}}{I_{\text{KHAC}}}.
$$

Сопротивление базовой цепи:

$$
R_{\rm I} = \frac{\left(U_{\rm BX} - U_{\rm B3}\right) \cdot K_{I\rm min}}{K_{\rm HAC} \cdot I_{\rm KHAC}}.
$$

Для выполнения дальнейших исследований в таблице 7.3 для удобства приведены положения переключателей S1, S2 и S3 для разных режимов работы ключа.

*Таблица 7.3* 

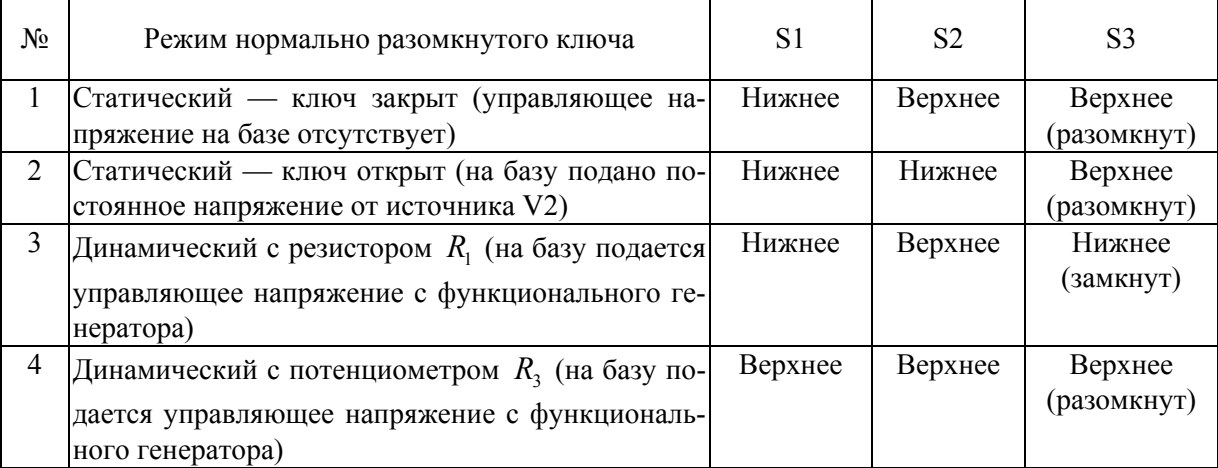

1.4. Проверить работу нормально разомкнутого ключа в статическом режиме.

Перевести переключатели S1, S2 и S3 в положения, соответствующие первой строке таблицы 7.3 (закрытое состояние ключа). Убедиться при помощи осциллографа и вольтметра XMM1 в наличии напряжения между эмиттером и коллектором, приблизительно равного напряжению питания. Для *n-p-n* транзистора сплошная линия на осциллограмме будет выше нулевой линии, а для *p-n-p* транзистора — ниже. Зафиксировать в отчете скриншоты с показаниями вольтметра XMM1, амперметров XMM2, XMM3 и вид осциллограммы.

Перевести переключатели S1, S2 и S3 в положения, соответствующие второй строке таблицы 7.3 (открытое состояние ключа). Убедиться при помощи осциллографа и вольтметра XMM1 в отсутствии напряжения между эмиттером и коллектором. Для транзисторов обоих типов проводимости сплошная линия на осциллограмме должна практически совпадать с нулевой линией напряжений. При этом показание вольтметра XMM1 может составлять несколько десятков милливольт. Зафиксировать в отчете скриншоты с показаниями вольтметра XMM1, амперметров XMM2, XMM3 и вид осциллограммы.

1.5. Проверить работу нормально разомкнутого ключа в динамическом режиме.

Перевести переключатели S1, S2 и S3 в положения, соответствующие третьей строке таблицы 7.3. Зафиксировать в отчете скриншоты с показаниями вольтметра XMM1, амперметров XMM2, XMM3 и вид осциллограммы.

1.6. Оценить правильность расчета сопротивления базы  $R_1$ . Для этого перевести переключатели S1, S2 и S3 в положения, соответствующие четвертой строке таблицы 7.3. При помощи движка потенциометра  $R_3$  получить на осциллограмме наиболее чистое и правильное изображение импульсов, приходящих на канал **«В»** осциллографа. Если искомое значение выходит за установленный предел потенциометра  $R_3 = 100$  кОм, следует выключить схему и в настройках потенциометра  $R_3$  изменить его максимальное значение, установив его с некоторым запасом. Повторить эксперимент и сравнить полученное значение  $R_3$  с вычисленным ранее  $R_1$ . Результат занести в отчет.

**Задание 2.** Исследовать работу нормально замкнутого ключа, собранного на биполярном транзисторе.

2.1. Тип транзистора оставить прежним, в соответствии со своим вариантом из таблицы 7.1. Собрать на рабочем поле схему цепи с измерительными приборами в соответствии с рисунком 7.2. При включении измерительных приборов обратить внимание на полярность внешних полюсов вольтметров, амперметров, функционального генератора, осциллографа и источников питания. Настройки и установки измерительных приборов взять из п. 1.2. Рассчитанное ранее сопротивление коллекторной цепи  $R_2$  взять из п. 1.3. Емкость конденсатора  $C_1 = 1$  мкФ. Движок потенциометра  $R_1$  установить на 50 %.

Для выполнения дальнейших исследований в таблице 7.4 для удобства приведены положения переключателей S1, S2 и S3 для разных режимов работы ключа.

*Таблица 7.4* 

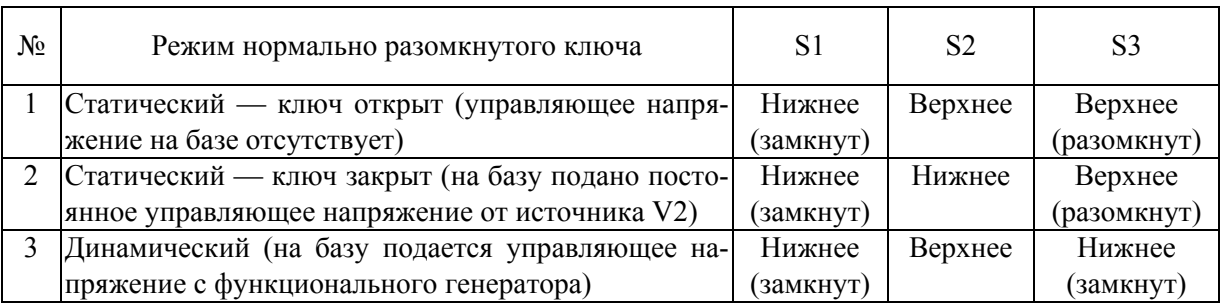

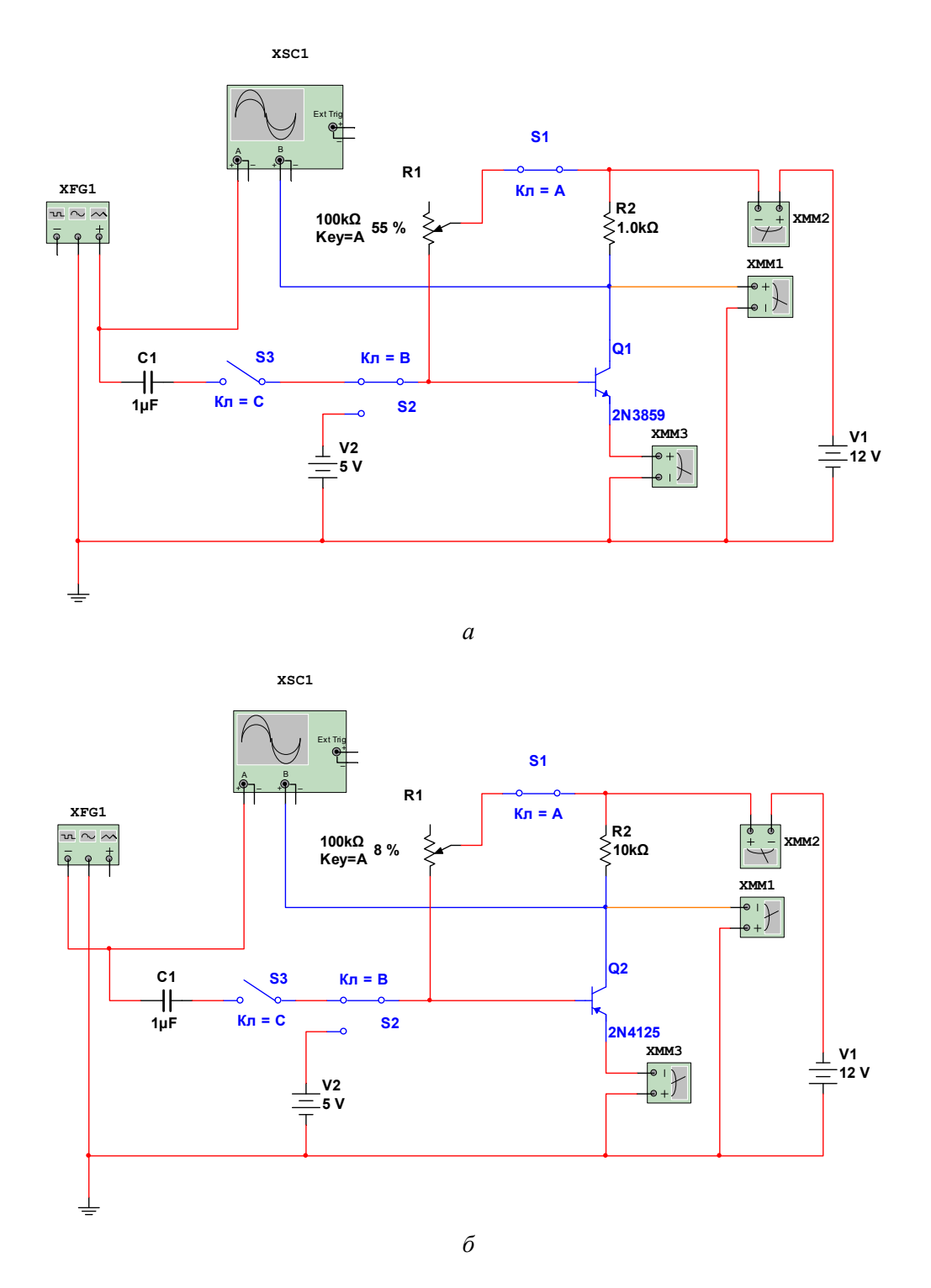

Рис. 7.2. Схема для исследования нормально замкнутого ключа: *а* — на биполярном *n-p-n* транзисторе; *б* — на биполярном *p-n-p* транзисторе

2.2. Проверить работу нормально разомкнутого ключа в статическом режиме.

Перевести переключатели S1, S2 и S3 в положения, соответствующие первой строке таблицы 7.4 (открытое состояние ключа). Убедиться при помощи осциллографа и вольтметра XMM1 в отсутствии напряжения между эмиттером и коллектором. Для транзисторов обоих типов проводимости сплошная линия на осциллограмме должна

совпадать с нулевой линией напряжений. При этом показание вольтметра XMM1 может составлять несколько десятков милливольт. Зафиксировать в отчете скриншоты с показаниями вольтметра XMM1, амперметров XMM2, XMM3 и вид осциллограммы.

Перевести переключатели S1, S2 и S3 в положения, соответствующие второй строке таблицы 7.4 (закрытое состояние ключа). Убедиться при помощи осциллографа и вольтметра XMM1 в наличии напряжения между эмиттером и коллектором, приблизительно равного напряжению питания. Для *n-p-n* транзистора сплошная линия на осциллограмме будет выше нулевой линии, а для *p-n-p* транзистора — ниже. Зафиксировать в отчете скриншоты с показаниями вольтметра XMM1, амперметров XMM2, XMM3 и вид осциллограммы.

2.3. Проверить работу ключа в динамическом режиме.

Перевести переключатели S1, S2 и S3 в положения, соответствующие третьей строке таблицы 7.4. Зафиксировать в отчете скриншоты с показаниями вольтметра XMM1, амперметров XMM2, XMM3 и вид осциллограммы.

2.4. Перевести переключатели S1, S2 и S3 в положения, соответствующие третьей строке таблицы 7.4. При помощи движка потенциометра *R*<sup>1</sup> получить на осциллограмме наиболее чистое и правильное изображение импульсов, приходящих на канал **«В»** осциллографа. Если искомое значение выходит за установленный предел потенциометра  $R_1 = 100$  кОм, следует выключить схему и в настройках потенциометра  $R_1$  изменить его максимальное значение, установив его с некоторым запасом. Повторить эксперимент и полученное значение сопротивления потенциометра  $R_1$  занести в отчет.

**Задание 3.** Исследовать работу ключа, собранного на полевых транзисторах с индуцированным каналом.

3.1. Собрать на рабочем поле схему цепи с измерительными приборами в соответствии с рисунком 7.3. При включении измерительных приборов обратить внимание на полярность внешних полюсов функционального генератора и осциллографа.

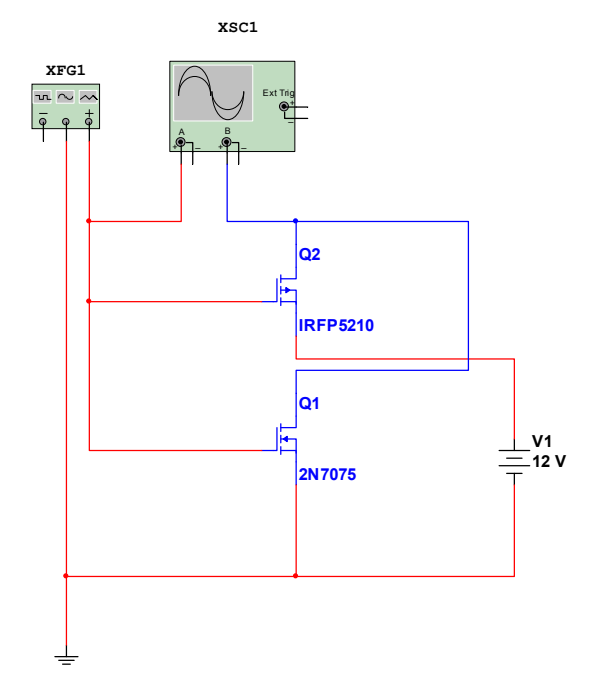

Рис. 7.3. Схема для исследования ключа на полевых транзисторах

3.2. Транзистор следует выбрать в соответствии с номером своего варианта из таблицы 7.5. **Обратить внимание на тип проводимости полевого транзистора!** На рисунке 7.3 транзисторы Q1 и Q2 соответствуют исходным данным из таблицы 7.5, строка «ПР» — «Пример».

*Таблица 7.5* 

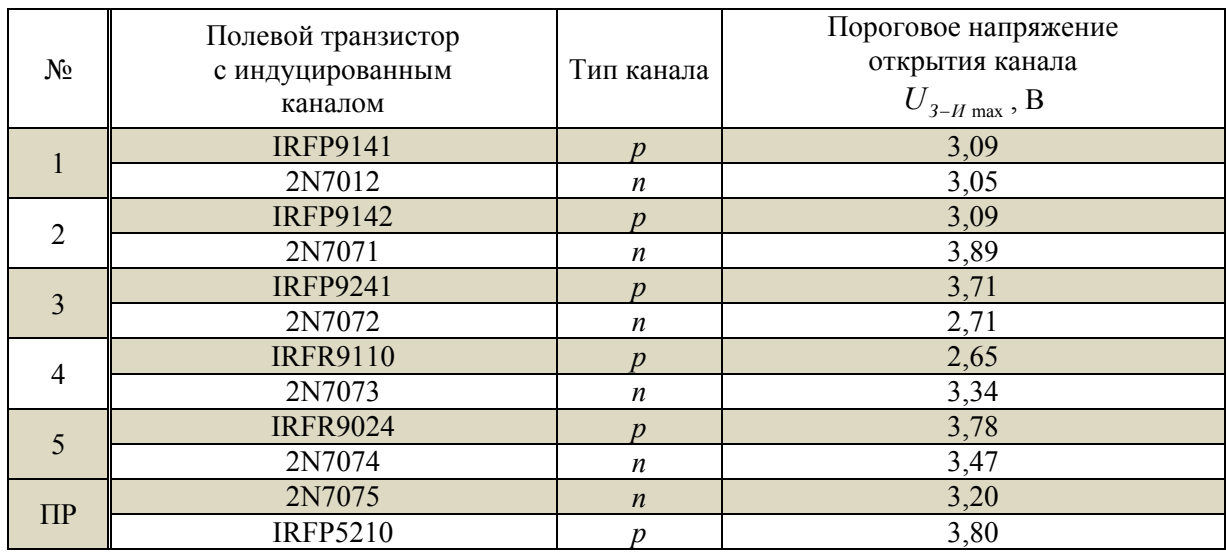

Параметры двухканального осциллографа XSC1: режим работы **«DС»**; чувствительность по каналам **«А»** и **«B»** — 5 В/дел (V/Div); синхронизация — **«Норм»**; длительность развертки в режиме **«Y/T»** — 50 мкс/дел (µs/Div). Для большего удобства работы с осциллографом в процессе эксперимента можно изменять его чувствительность по каналам **«А»** и **«B»** и (или) изменять время развертки, а также установить удобные смещения осциллограмм по каналам.

Начальные настройки функционального генератора XFG1:

- форма сигнала прямоугольный импульс;
- частота 10 кГц (соответствует примеру);
- длительность 50 %;
- амплитуда 10 (Vp) (соответствует примеру);
- смещение 0 В  $(V)$ .

3.3. Запустить схему и определить по виду осциллограммы, при каком управляющем импульсе (положительном или отрицательном) ключ открыт. Зафиксировать в отчете скриншот осциллограммы.

### **7.4. Пример выполнения лабораторной работы**

**Задание 1.** Исследовать работу нормально разомкнутого ключа, собранного на биполярном транзисторе.

1.1. Собираем на рабочем поле схему цепи с измерительными приборами в соответствии с рисунком 7.1.

1.2. Для определенности исследуем работу нормально разомкнутого ключа, собранного на биполярном *n-p-n* транзисторе, взятого из строки «ПР» — «Пример» таблицы 7.1.

1.3. Рассчитываем величины сопротивлений  $R_1$  и  $R_2$ . Для удобства определения значений сопротивлений резисторов заполняем таблицу 7.2 (пример 1).

*Таблица 7.2 (пример 1)* 

| $L$ $\pi$<br>$(V1)$ , | $\cup_{\mathit{BX}}$<br>$V2$ ), | $\sim$ 59 | $\cup$ K <sub>3</sub> H <sub>AC</sub><br>, $-0.8$ ), $\left(0.2-0.3\right)$ , $\left(1.5-3\right)$ | $\mathbf{A}_{HAC}$ | $I_{KHAC} = I_{Kmax}$ , $K_{I min}$ $\sim$ |     | $R_2 = R_K$ ,<br>Ом | $R_1 = R_E$ ,<br>Ом |
|-----------------------|---------------------------------|-----------|----------------------------------------------------------------------------------------------------|--------------------|--------------------------------------------|-----|---------------------|---------------------|
|                       |                                 |           |                                                                                                    |                    |                                            |     |                     |                     |
|                       |                                 | $\rm 0.8$ |                                                                                                    |                    | 0,012                                      | 100 | 1000                | 4000                |

Сопротивление коллекторной цепи:

$$
R_2 = \frac{E_{\text{IMIT}} - U_{\text{K3HAC}}}{I_{\text{KHAC}}} = \frac{12 - 0.2}{0.012} = 983 \text{ Om} \approx 1 \text{ kOm}.
$$

Сопротивление базовой цепи:

$$
R_1 = \frac{(U_{BX} - U_{B3}) \cdot K_{I\text{min}}}{K_{HAC} \cdot I_{K\text{HAC}}} = \frac{(5 - 0.8) \cdot 100}{2.5 \cdot 0.012} = 14000 \text{ OM} = 14 \text{ KOM}.
$$

1.4. Проверяем работу нормально разомкнутого ключа в статическом режиме.

Переводим переключатели S1, S2 и S3 в положения, соответствующие первой строке таблицы 7.3 (закрытое состояние ключа). Включаем схему. На рисунке 7.4 представлены показания приборов и вид осциллограммы.

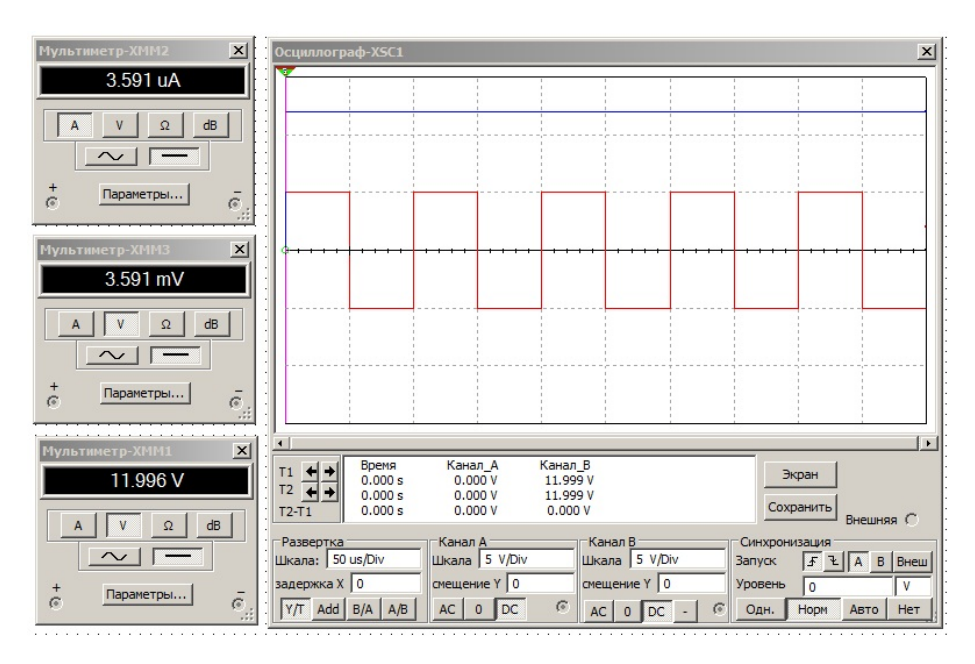

Рис. 7.4. Нормально разомкнутый ключ, статический режим, закрытое состояние

Переводим переключатели S1, S2 и S3 в положения, соответствующие второй строке таблицы 7.3 (открытое состояние ключа). Включаем схему. На рисунке 7.5 представлены показания приборов и вид осциллограммы.

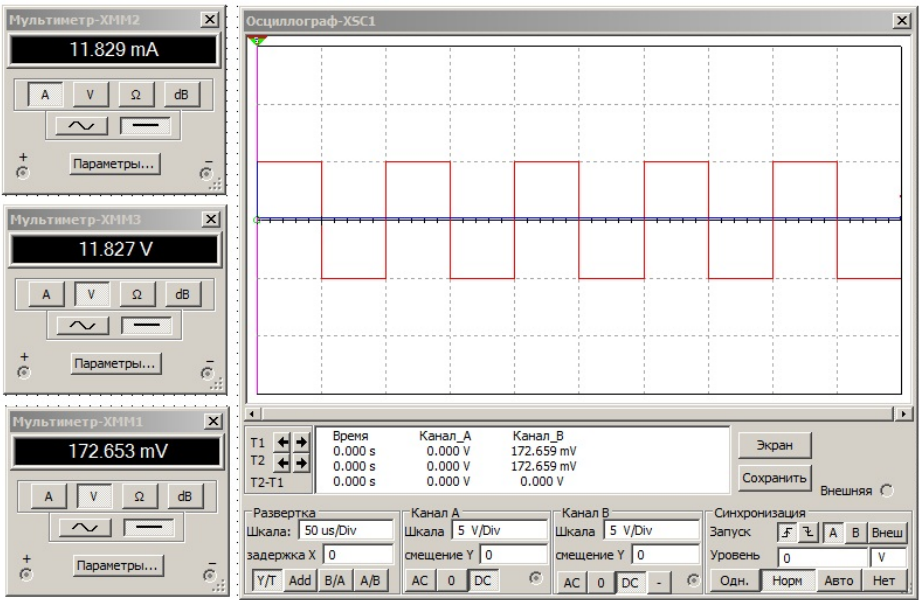

Рис. 7.5. Нормально разомкнутый ключ, статический режим, открытое состояние

1.5. Проверить работу нормально разомкнутого ключа в динамическом режиме.

Переводим переключатели S1, S2 и S3 в положения, соответствующие третьей строке таблицы 7.3. Включаем схему. На рисунке 7.6 представлены показания приборов и вид осциллограммы.

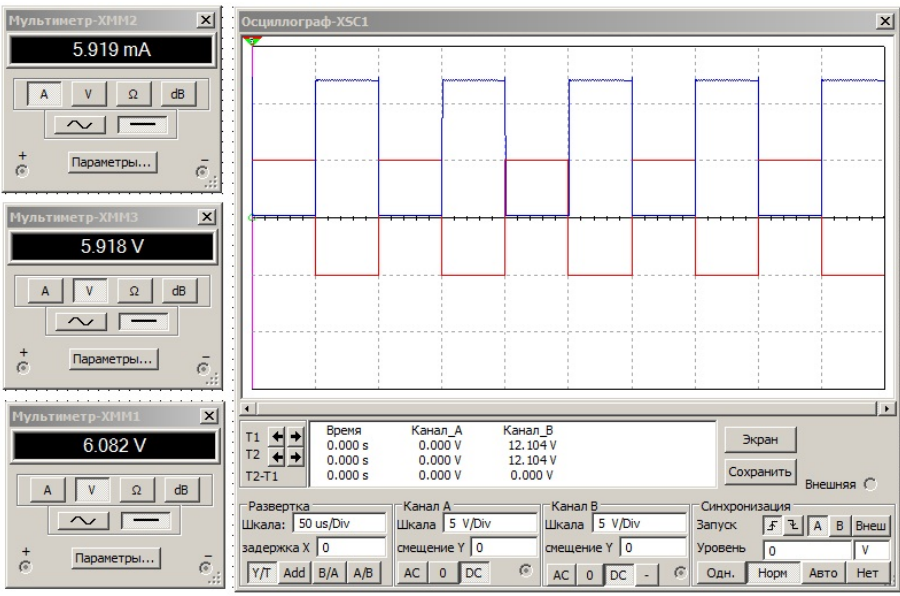

Рис. 7.6. Нормально разомкнутый ключ, динамический режим

1.6. Оценим правильность расчета сопротивления базы R<sub>1</sub>. Переводим переключатели S1, S2 и S3 в положения, соответствующие четвертой строке таблицы 7.3. При помощи движка потенциометра *R*<sup>3</sup> добиваемся на осциллограмме наиболее чистого и правильного изображения импульсов, приходящих на канал **«В»** осциллографа. Наилучший вид импульсов получается при значении  $R_3$ , составляющем 14% от 100 кОм, то есть 14000 Ом. Полученное значение хорошо согласуется с ранее вычисленным сопротивлением цепи базы.

Задание 2. Исследовать работу нормально замкнутого ключа, собранного на биполярном транзисторе.

2.1. Собираем на рабочем поле схему цепи с измерительными приборами в соответствии с рисунком 7.2.

Для того чтобы рассмотреть примеры работы ключей, собранных на биполярных транзисторах обоих типов проводимости, исследуем работу нормально замкнутого ключа, собранного на биполярном *p-n-p* транзисторе, взятого из строки «ПР» — «Пример» таблицы 7.1 (студентам рекомендуется оставить прежний тип транзистора, соответствующий своему варианту из таблицы 7.1). Для исследуемого р-п-р транзистора вновь рассчитаем величину сопротивления коллекторной цепи  $R_2$ . Для удобства исходные данные снова представим в виде таблицы 7.2 (пример 2).

Таблица 7.2 (пример 2)

| $L$ <sub>TMT</sub><br>$(V1)$ , | BX<br>$V2$ ), | $\sim$ 59 | $\cup$ K <sub>3</sub> H <sub>AC</sub><br>$\left[ (0,6-0,8), (0,2-0,3), \right]$ | $\mathbf{A}_{HAC}$<br>$(1,5-3)$ | $I_{KHAC} = I_{Kmax}$ , | $\boldsymbol{\nu}$<br>$\mathbf{A}_{I \text{ min}}$ | $R_2 = R_K$ , $R_1 = R_E$ ,<br>Oм | Oм |
|--------------------------------|---------------|-----------|---------------------------------------------------------------------------------|---------------------------------|-------------------------|----------------------------------------------------|-----------------------------------|----|
|                                |               |           |                                                                                 |                                 |                         |                                                    |                                   |    |
|                                |               | υ.δ       |                                                                                 | ت ک                             | 0,0012                  | ЭU                                                 | 0000                              |    |

Сопротивление коллекторной цепи:

$$
R_2 = \frac{E_{\text{IMIT}} - U_{\text{K3HAC}}}{I_{\text{KHAC}}} = \frac{12 - 0.2}{0.0012} = 9833 \text{ Om} \approx 10 \text{ kOM}
$$

2.2. Проверяем работу нормально замкнутого ключа в статическом режиме.

Переводим переключатели S1, S2 и S3 в положения, соответствующие первой строке таблицы 7.4 (открытое состояние ключа). Включаем схему. На рисунке 7.7 представлены показания приборов и вид осциллограммы.

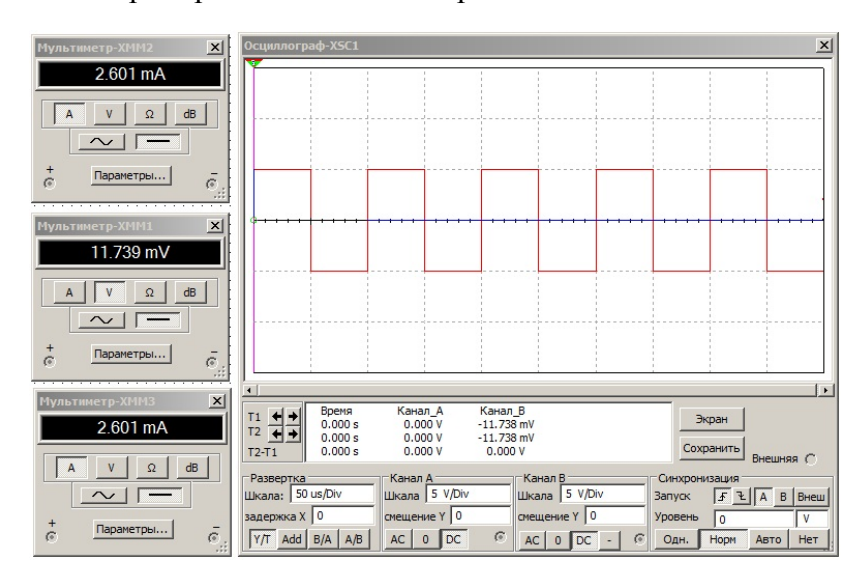

Рис. 7.7. Нормально замкнутый ключ, статический режим, открытое состояние

Переводим переключатели S1, S2 и S3 в положения, соответствующие второй строке таблицы 7.4 (закрытое состояние ключа). Включаем схему. На рисунке 7.8 представлены показания приборов и вид осциллограммы.

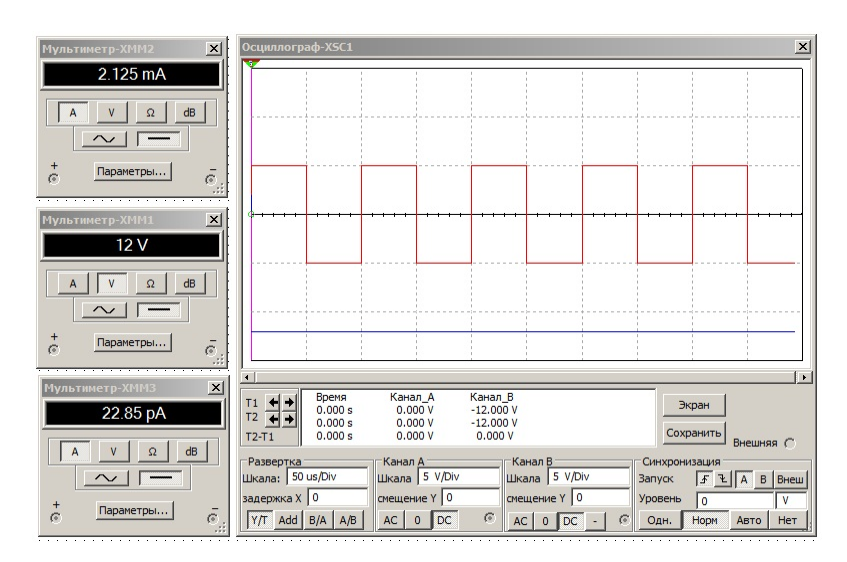

Рис. 7.8. Нормально замкнутый ключ, статический режим, закрытое состояние

2.3. Проверяем работу нормально замкнутого ключа в динамическом режиме.

Переводим переключатели S1, S2 и S3 в положения, соответствующие третьей строке таблицы 7.4. Включаем схему. На рисунке 7.9 представлены показания приборов и вид осциллограммы.

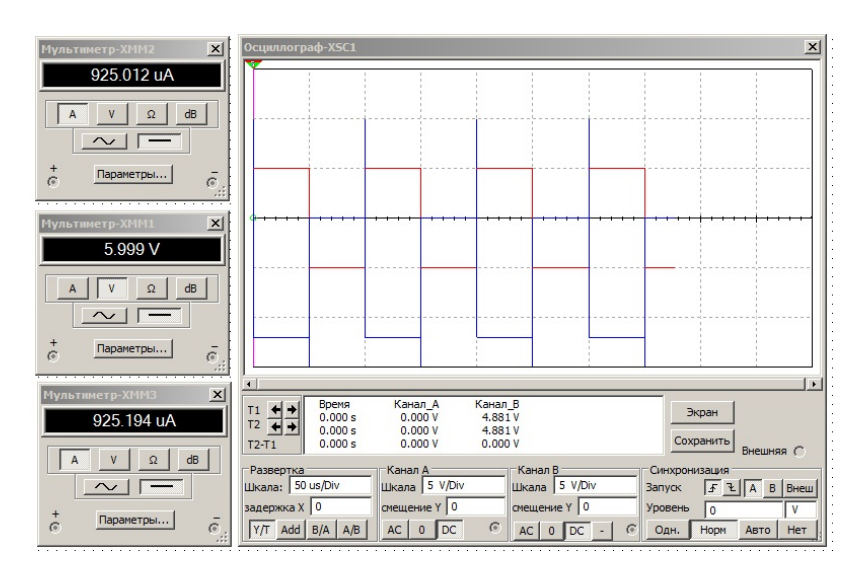

Рис. 7.9. Нормально замкнутый ключ, динамический режим

2.4. Переводим переключатели S1, S2 и S3 в положения, соответствующие третьей строке таблицы 7.4. При помощи движка потенциометра  $R_1$  убеждаемся в том, что на осциллограмме получены наиболее чистые и правильные изображения импульсов, приходящих на канал **«В»** осциллографа при значении *R*<sup>1</sup> , составляющем более 50% от 100 кОм, то есть  $R_1 > 50$  кОм.

**Задание 3.** Исследовать работу ключа, собранного на полевых транзисторах с индуцированным каналом.

3.1. Собираем на рабочем поле схему цепи с измерительными приборами в соответствии с рисунком 7.3.

3.2. В качестве транзисторов, на которых собран ключ, выбираем транзисторы из строк «ПР» — «Пример» таблицы 7.5.

3.3. Запускаем схему и наблюдаем процессы открытия и закрытия ключа. На рисунке 7.10 представлены осциллограммы процессов.

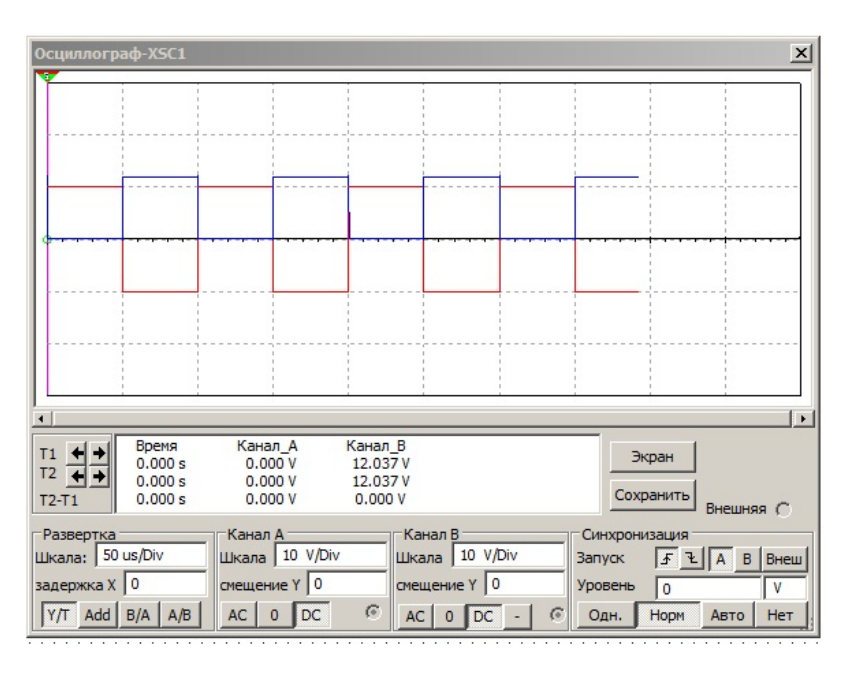

Рис. 7.10. Ключ, собранный на полевых транзисторах с индуцированным каналом

### **СПИСОК РЕКОМЕНДУЕМОЙ ЛИТЕРАТУРЫ**

1. *Гусев В.Г., Гусев Ю. М.* Электроника и микропроцессорная техника : учебник для вузов. 6-е изд., стер. М. : КноРус, 2013.

2. *Кучумов А.И.* Электроника и схемотехника : учеб. пособие для вузов. 3-е изд., перераб. и доп. М. : Гелиос АРВ, 2005.

3. *Марченко А.Л.* Основы электроники : учеб. пособие для вузов. М. : ДМК Пресс, 2008.

4. *Основы* электроники, радиотехники и связи : учеб. пособие для вузов / А.Д. Гуменюк, В.И. Журавлев, Ю.Ю. Мартюшев [и др.] ; под ред. Г.Д. Петрухина. М. : Горячая линия — Телеком, 2008.

5. *Павлов В.Н., Ногин В.Н.* Схемотехника аналоговых электронных устройств : учебник для студ. вузов, обучающихся по напр. «Радиотехника», «Электроника и микроэлектроника». 2-е изд., испр. М. : Горячая линия — Телеком, 2001.

6. *Прянишников В.А.* Электроника: полный курс лекций. 4-е изд. СПб. : Корона Принт, 2004 ; 5-е изд. М. : Бином-Пресс, 2006.

7. *Соколов С.В., Титов Е.В.* Электроника : учеб. пособие для вузов. М. : Горячая линия — Телеком, 2013.

8. *Сорокин В.С., Антипов Б.Л., Лазарева Н.П.* Материалы и элементы электронной техники : учебник для вузов : в 2 т. М. : Академия, 2006. Т. 1 : Проводники, полупроводники, диэлектрики ; Т. 2 : Активные диэлектрики, магнитные материалы, элементы электронной техники.

9. *Марченко А.Л., Освальд С.В.* Лабораторный практикум по электротехнике и электронике в среде Multisim + CD : учеб. пособие для вузов. М. : ДМК, 2010. + 1 эл. опт. диск (CD-ROM).

*Учебное издание*

**Горбачев** Андрей Александрович **Ветров** Игорь Анатольевич

# ЭЛЕКТРОНИКА И СХЕМОТЕХНИКА

Часть 1

### Электроника

Учебно-методическое пособие

Редактор *Д.А. Малеваная*. Корректор *С.В. Ильина* Компьютерная верстка *Г.И. Винокуровой*

> Подписано в печать 19.01.2023 г. Формат 75×90  $\frac{1}{16}$ . Усл. печ. л. 8,2 Тираж 300 экз. (1-й завод 45 экз.). Заказ 3

Издательство Балтийского федерального университета им. Иммануила Канта 236001, г. Калининград, ул. Гайдара, 6